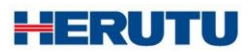

Wired Production Control Indicator

**21UD**

Instruction Manual V1.80

Please use this Instruction manual correctly on reading well. Please keep it carefully to be able to read immediately, when required.

#### **[21UD] Notational Conventions for Series Model**

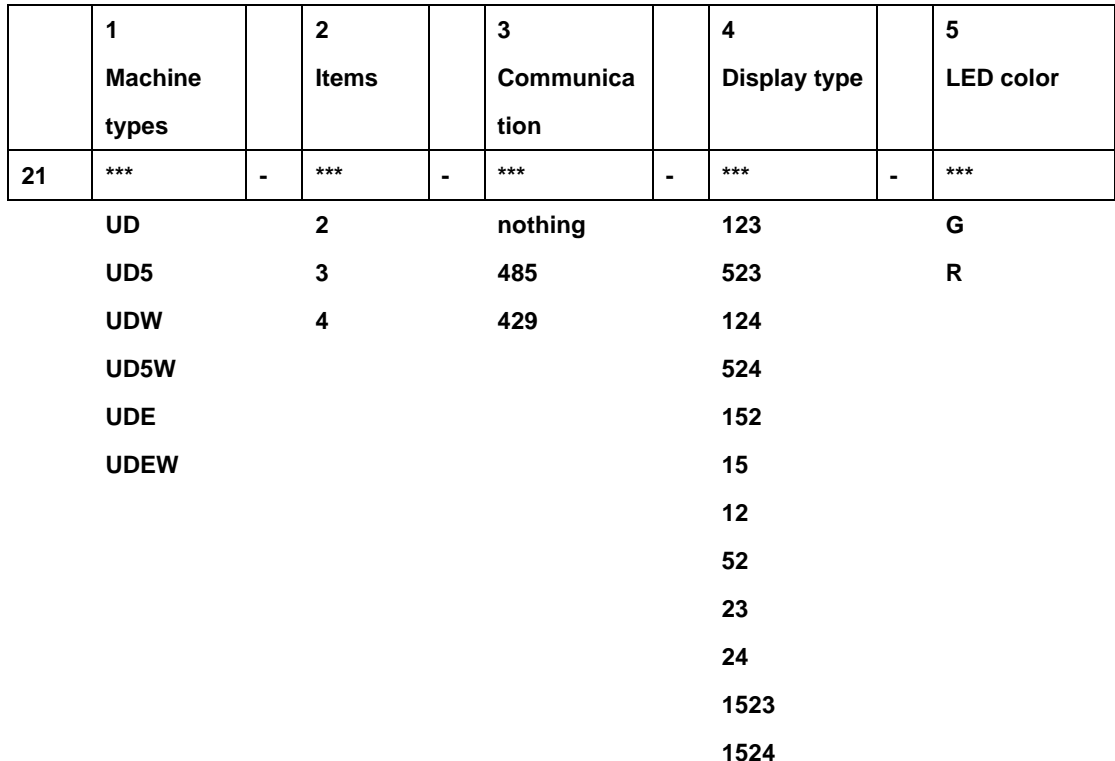

**Set (Controller+Display)**

- **1. Machine types: UD**→**Large-sized 4-digit Single side**,**UD5**→**Large-sized 5-digit Single side**, **UDW**→**Large-sized 4-digit Double side, UD5W**→**Large-sized 5-digit Double side**,**UDE**→**Middle-sized 5-digit Single side**, **UDEW**→**Middle-sized 5-digit Double side**
- **2. Item : 2 - 4 items**
- **3. Communication:nothing**

**429**→**Specific small-current radio wave**

**485**→**Wire-type** 

- **4. Display type :1**→**Target 2**→**Actual 3**→**Advancement 4**→**Accomplishment rate 5**→**Plan**
- **5. LED color : G**→**Green, R**→**Red**

**\*For the Middle-sized type, only red color is available.** 

# **To use this product in safety and comfort,** Be sure toread)

Thank you very much for purchasing our product.

This operation manual contains the precautions necessary for preventing an accident caused by the use in an improper ways.

Read it carefully while thoroughly understanding the meanings of pictorial symbols.

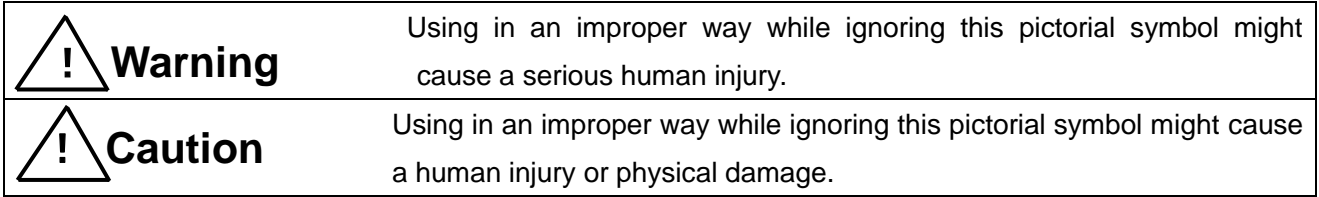

■ The type of precautions that should be observed, are classified using the following pictorial symbols.

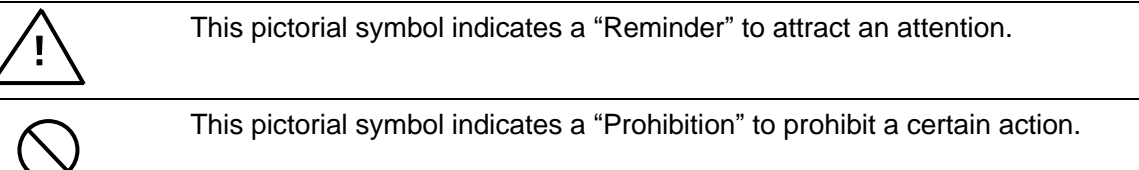

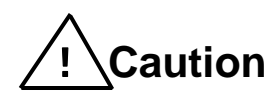

■ For the usage to be commonly applied in all the models:

● Avoid using in a place with a plenty of humidity or dust. Otherwise, absorbing a dust or water contents may cause machine trouble, fire or electrical shock.

■ For handling this machine:

● This is the electronic devise or wireless radios composed of the precision parts. Do not overhaul/remodel. It may cause accident or machine trouble.

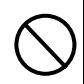

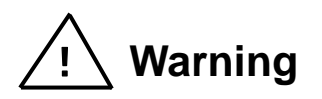

■ For handling this machine:

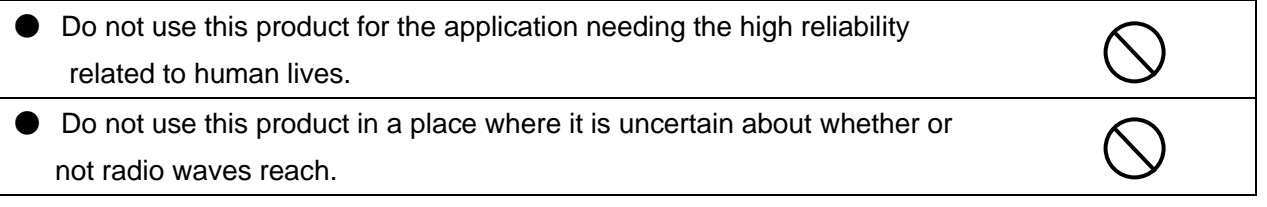

■ For handling the power source:

Be sure to observe the following precautions to prevent the AC adapter and Power cord from being heated, damaged or ignited.

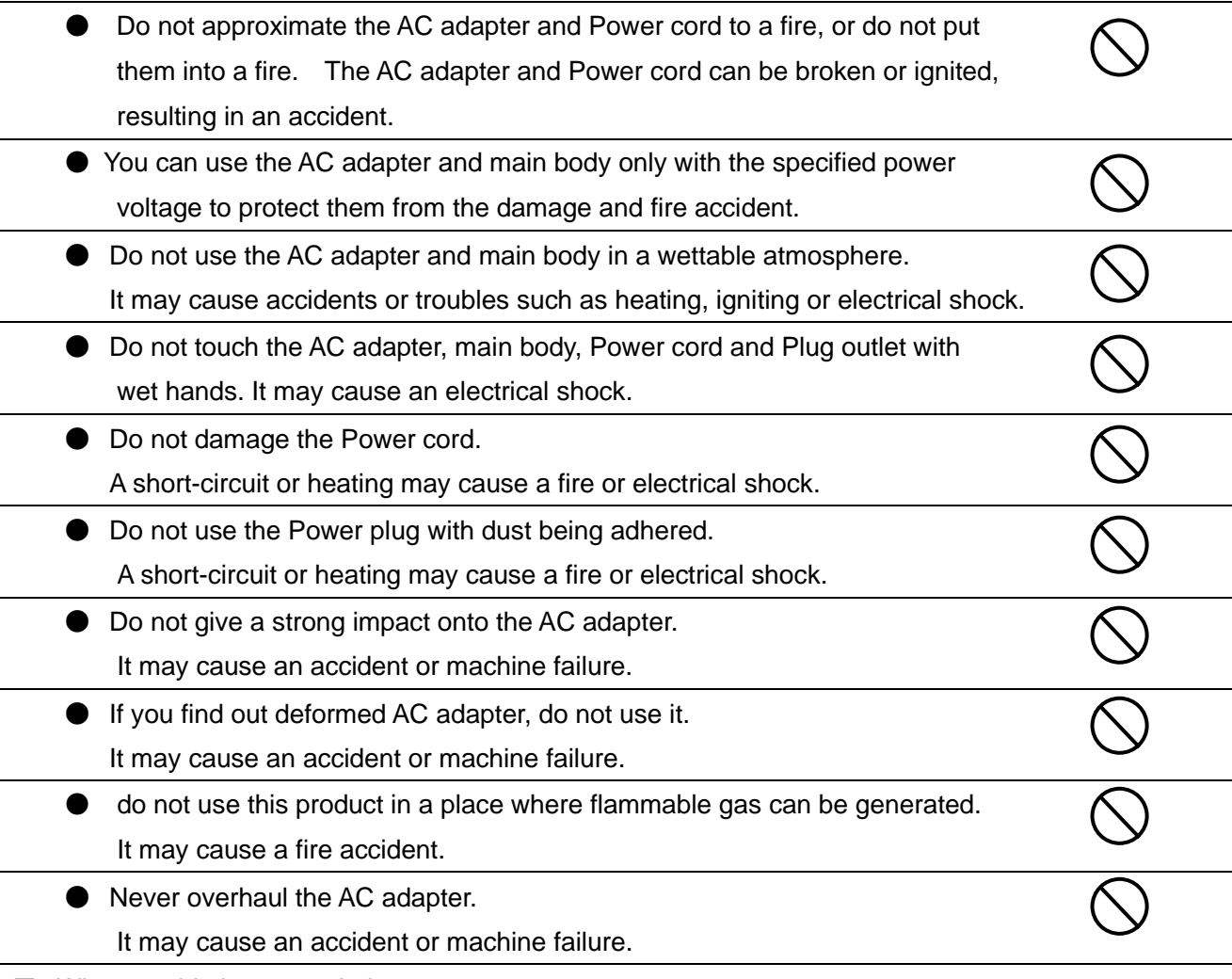

■ When trouble happens during use:

Since it may cause a fire or electrical accident, disconnect a power plug, and immediately ask outlet store or our company torepair.

 $^{\prime}$  !  $^{\prime}$ 

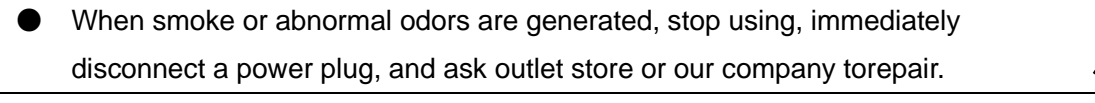

● Once the Power cord is damaged, do not use it.

Using it as is may cause a fire or electrical accident.

※**This operation manual is translated a product for Japan into English/ This product is based on Japanese Wireless law.**

#### **Contents**

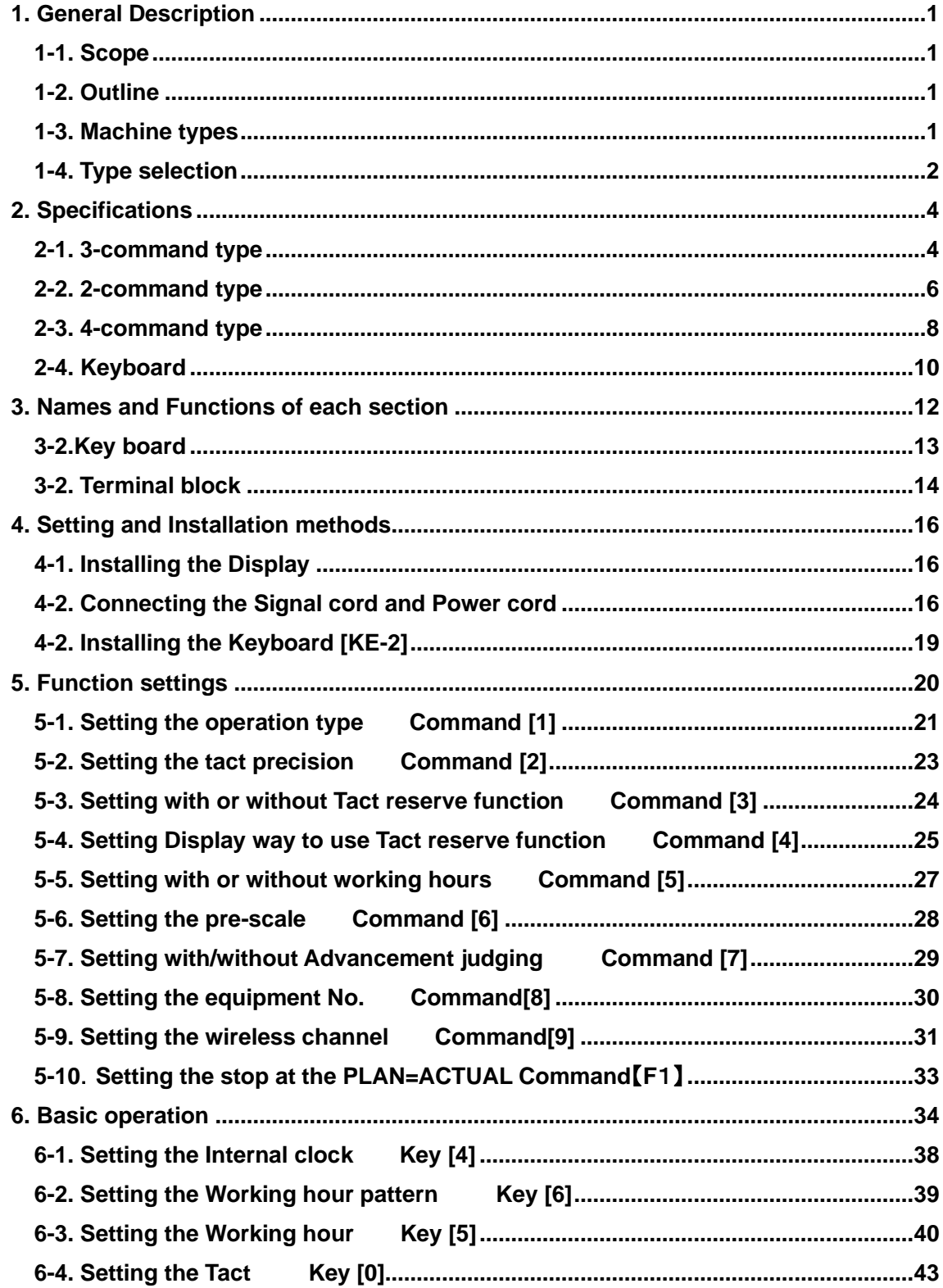

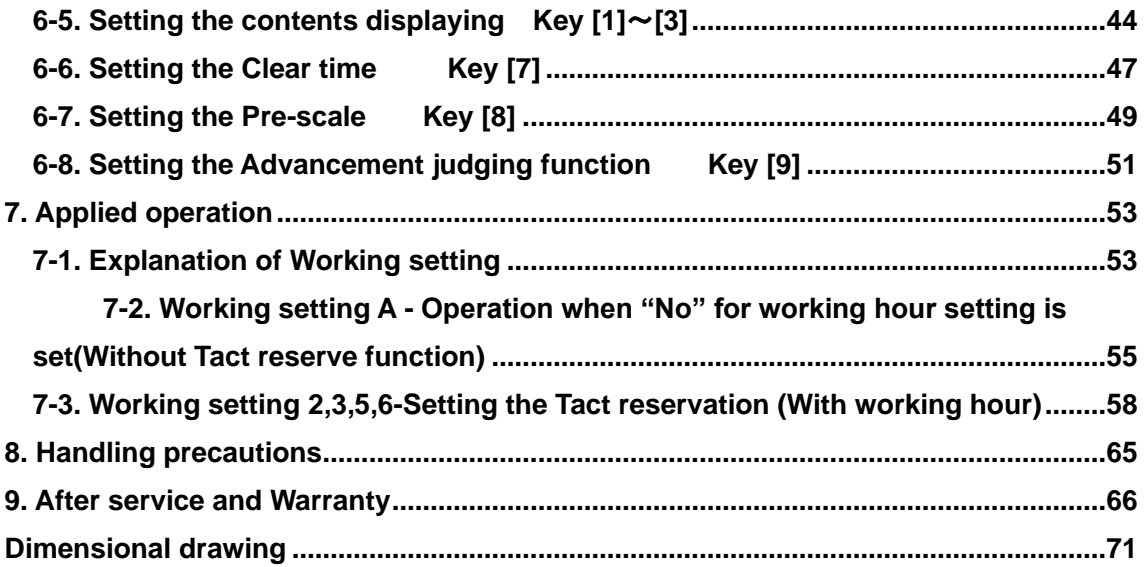

#### <span id="page-8-0"></span>**1. General Description**

#### <span id="page-8-1"></span>**1-1. Scope**

This operation manual describes about Wired Production Control Indicator [21UD] For the Wired Production Control Indicator with Communication [21UD-429,485], see another operation manual.

### <span id="page-8-2"></span>**1-2. Outline**

 The Production Control Indicator unit [21UD] series consists of the Keyboard section [KE-2]and Indicator section. This machine is Production Control Indicator , which displays the contents of ever-processing process and the quantity of production at your factory. It helps you grasp the present status of production at a glance and also provides you with a great effect on the rationalization of production such as production process analysis, worker's self-administration and etc.

#### <span id="page-8-3"></span>**1-3. Machine types**

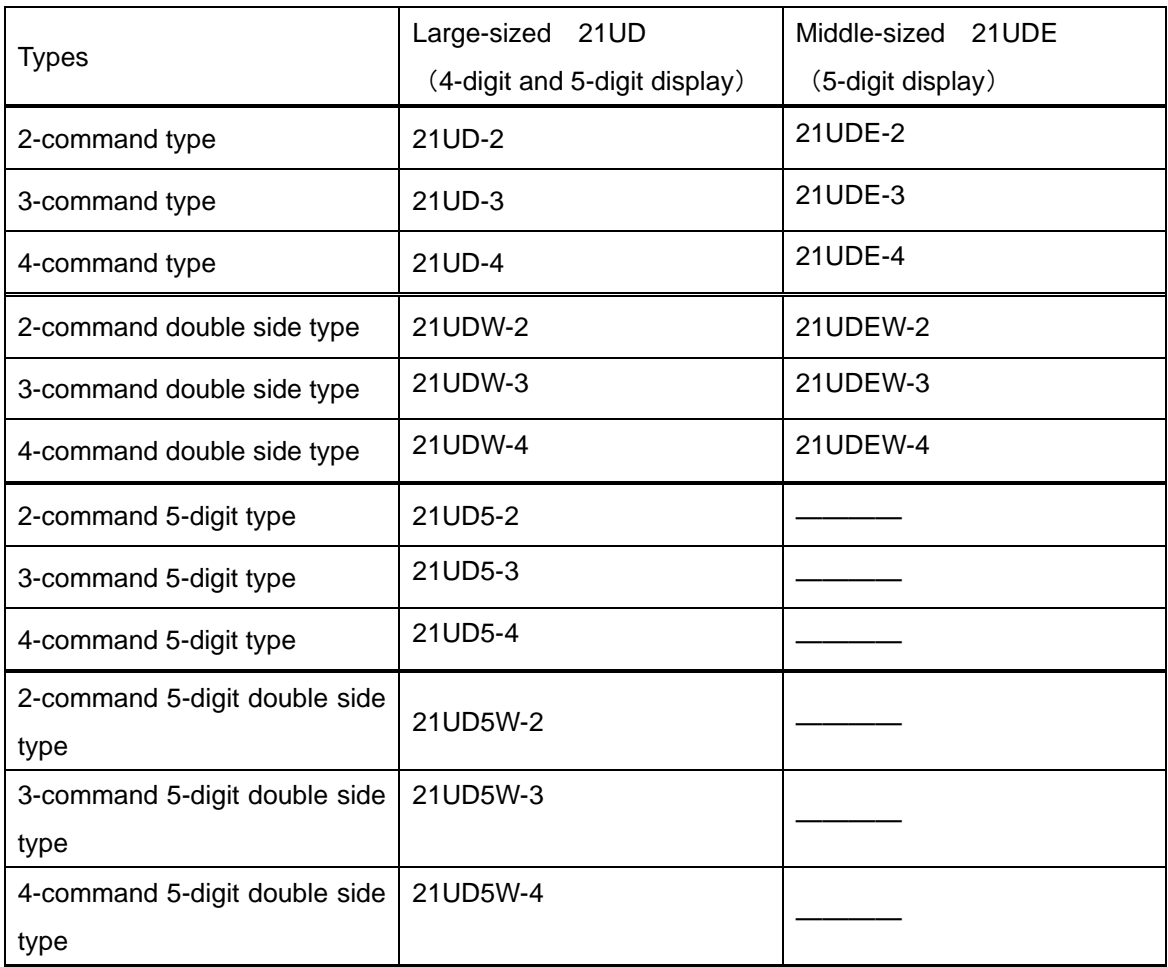

#### <span id="page-9-0"></span>**1-4. Type selection**

 The combination of "Target", "Actual", "Advancement", Accomplishment rate" and "Plan" allows you to select several kinds of types. Normally, the type is already set before shipment. However, it can be changed after purchasing. You may select the item suitable for your application after understanding the contents of each item. In this manual, the type is replaced with the numeric value and alphabet.

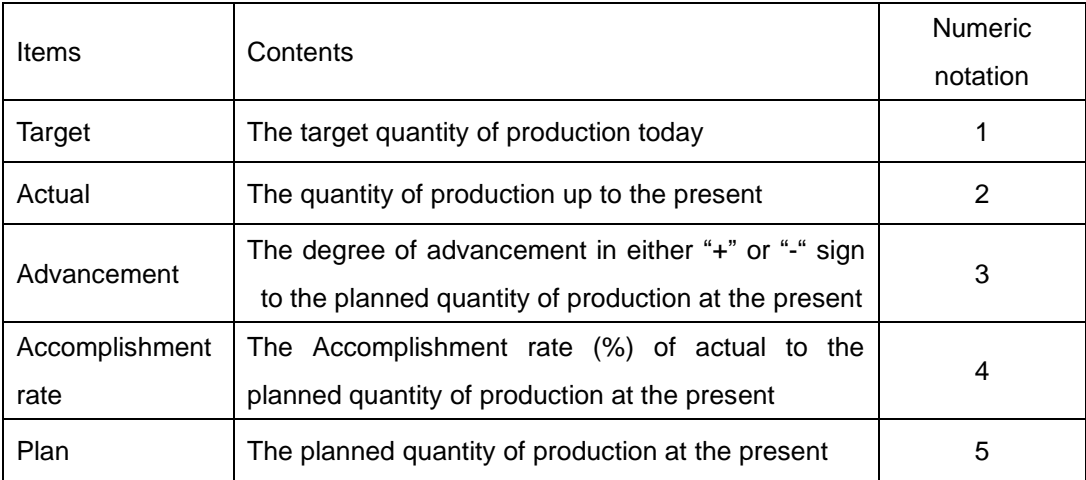

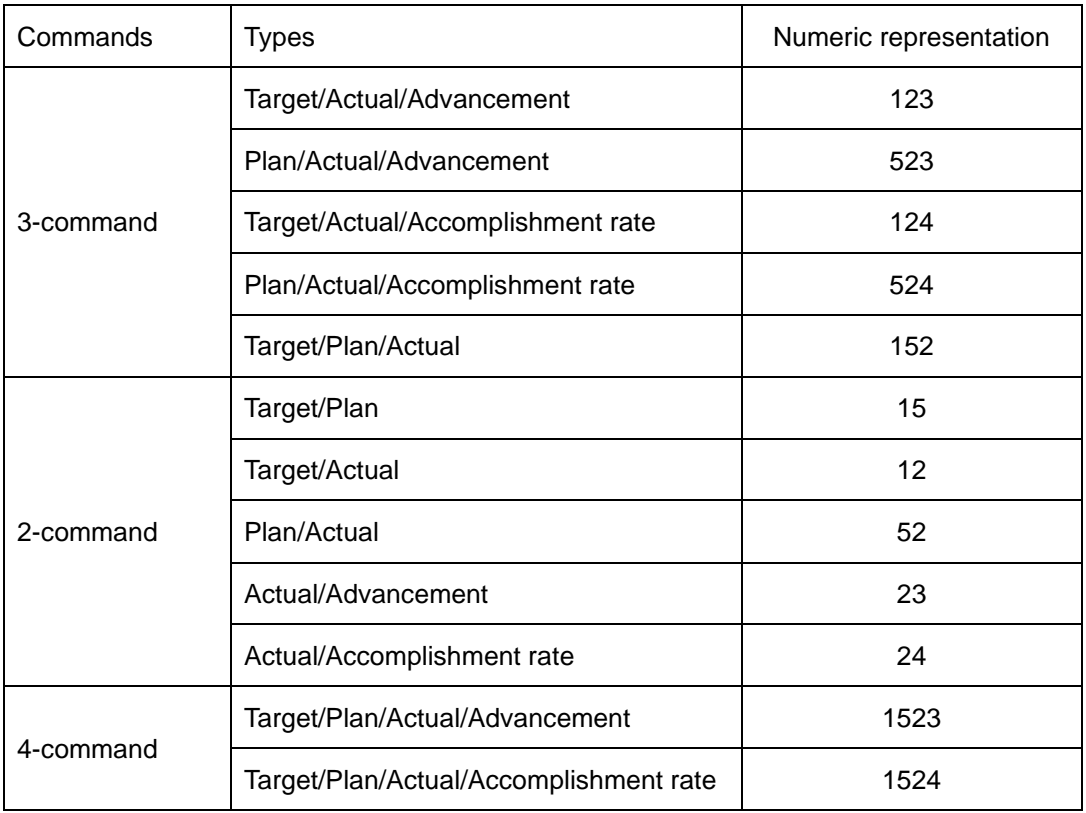

●How to calculate each item

"Plan"  $=$  Elapsed time within working hours  $\div$ Tact

"Accomplishment rate"(%) = (Actual  $\div$  Plan) x100

"Advancement" =Actual-Plan

\* Decimal places of the Accomplishment rate are all cut off.

\* If the Accomplishment rate is over 9999% or it cannot be calculated, "9999" appears for the calculation results.

## <span id="page-11-1"></span><span id="page-11-0"></span>**2-1. 3-command type**

## <3-command large-sized type>

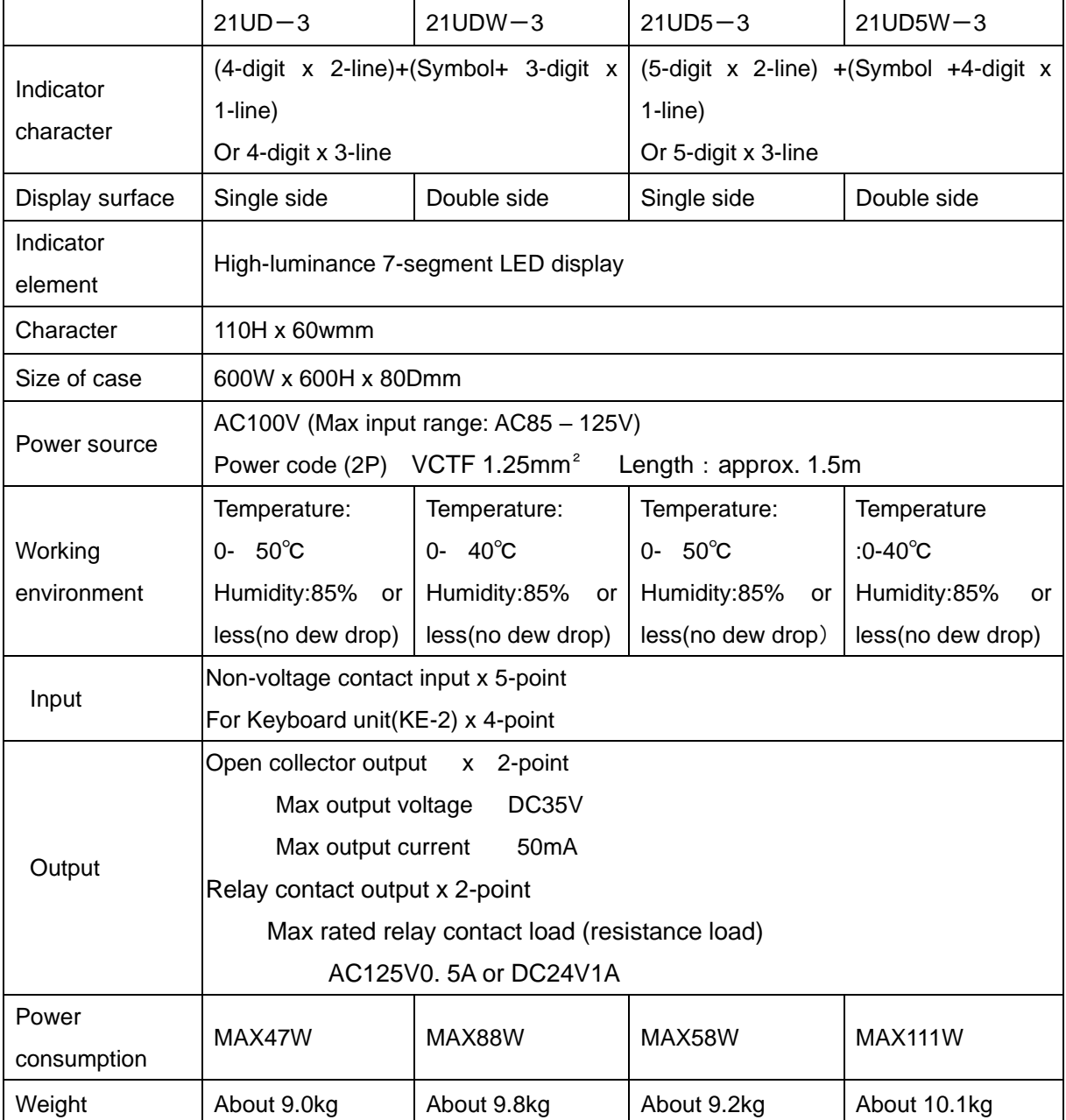

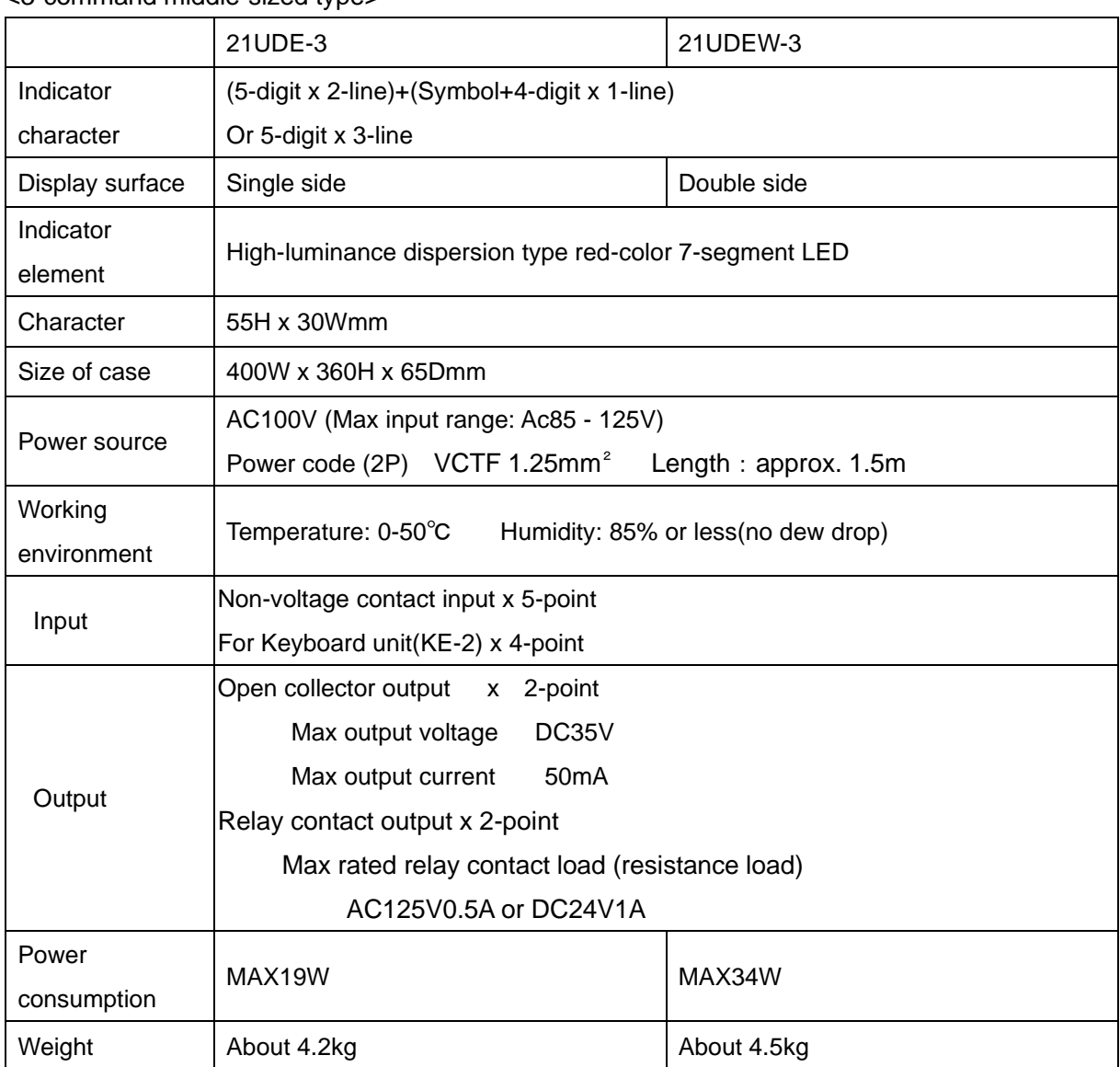

## <span id="page-13-0"></span>**2-2. 2-command type**

<2-command large-sized type>

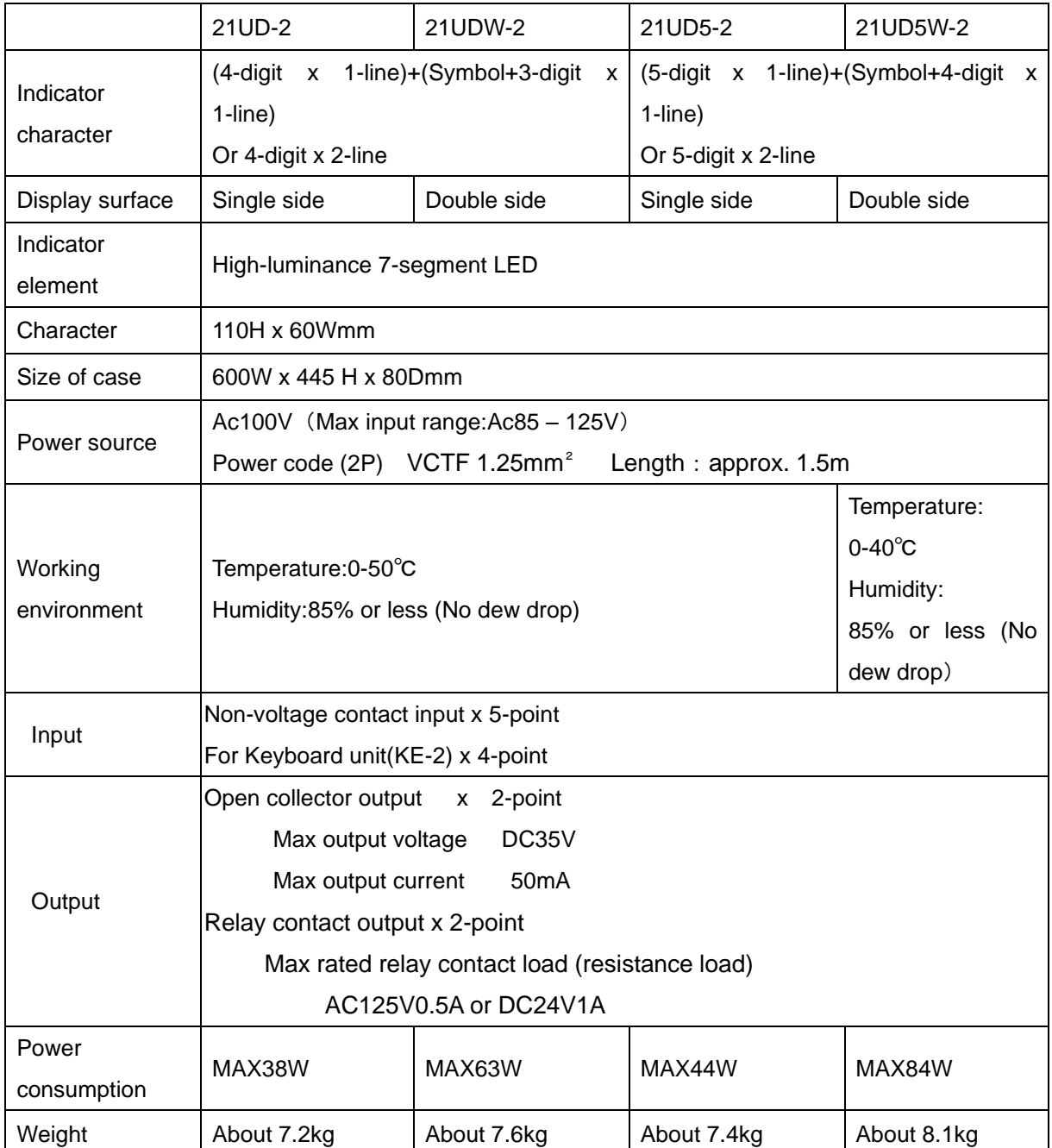

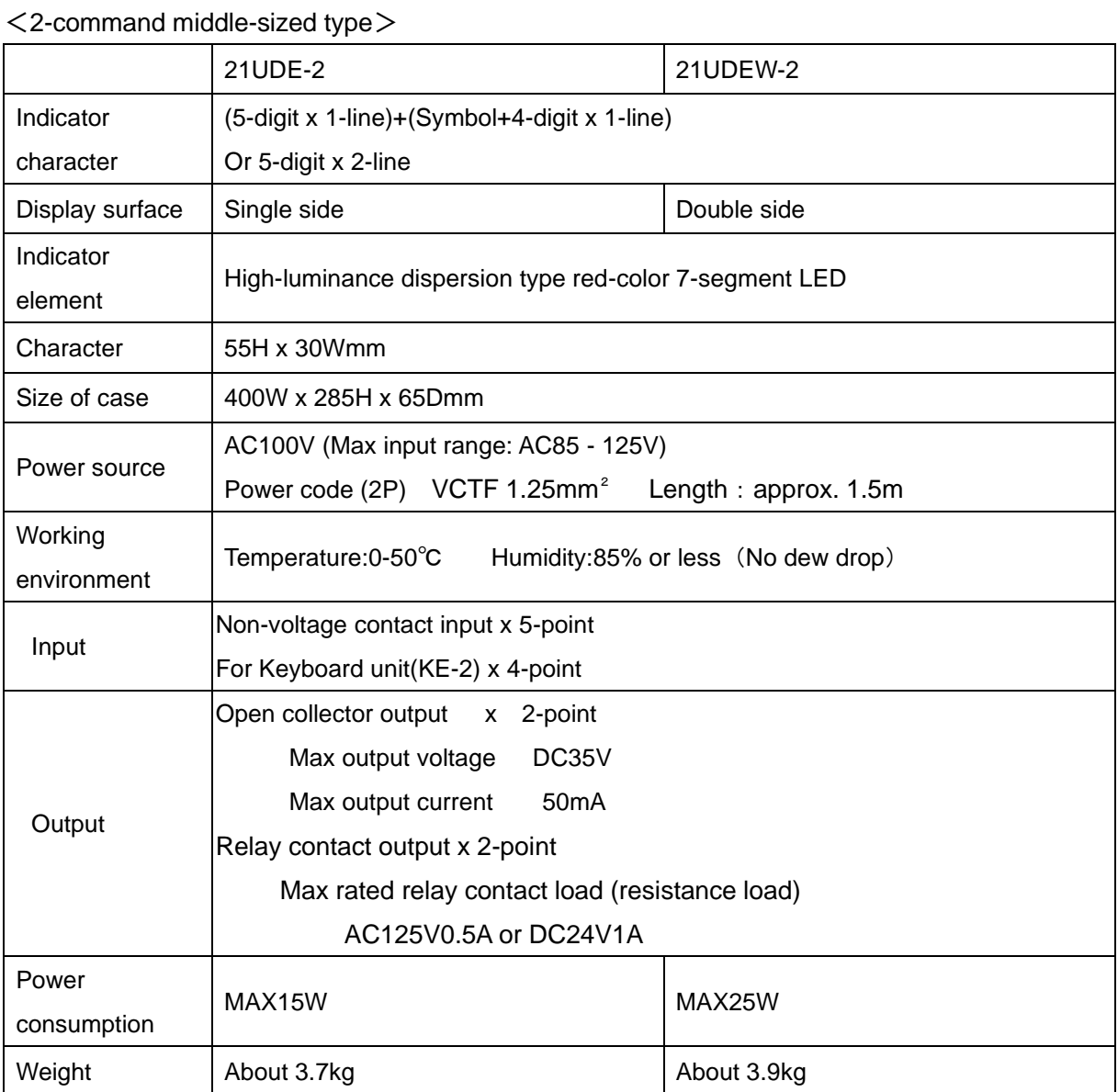

## <span id="page-15-0"></span>**2-3. 4-command type**

<4-command large-sized type>

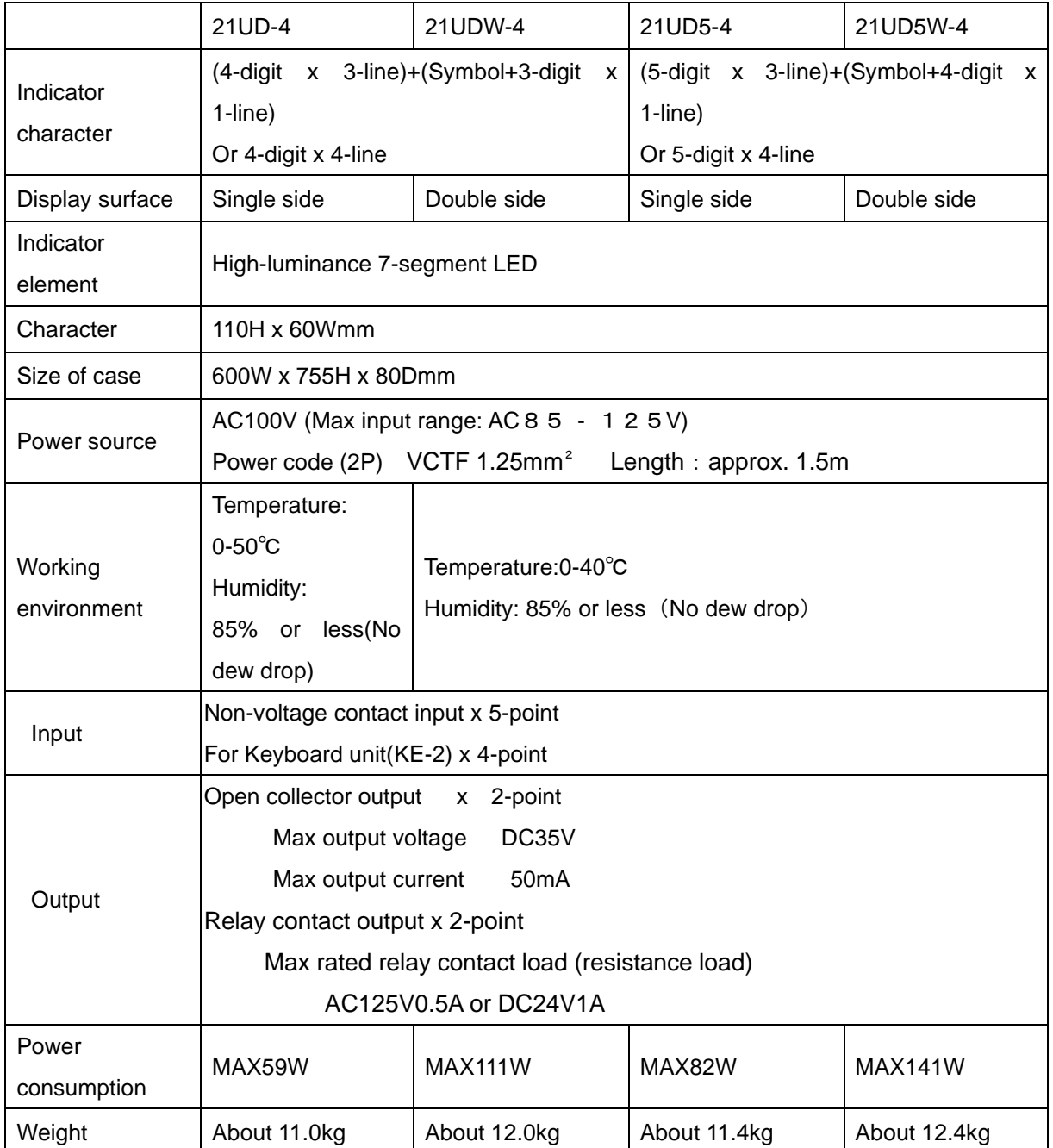

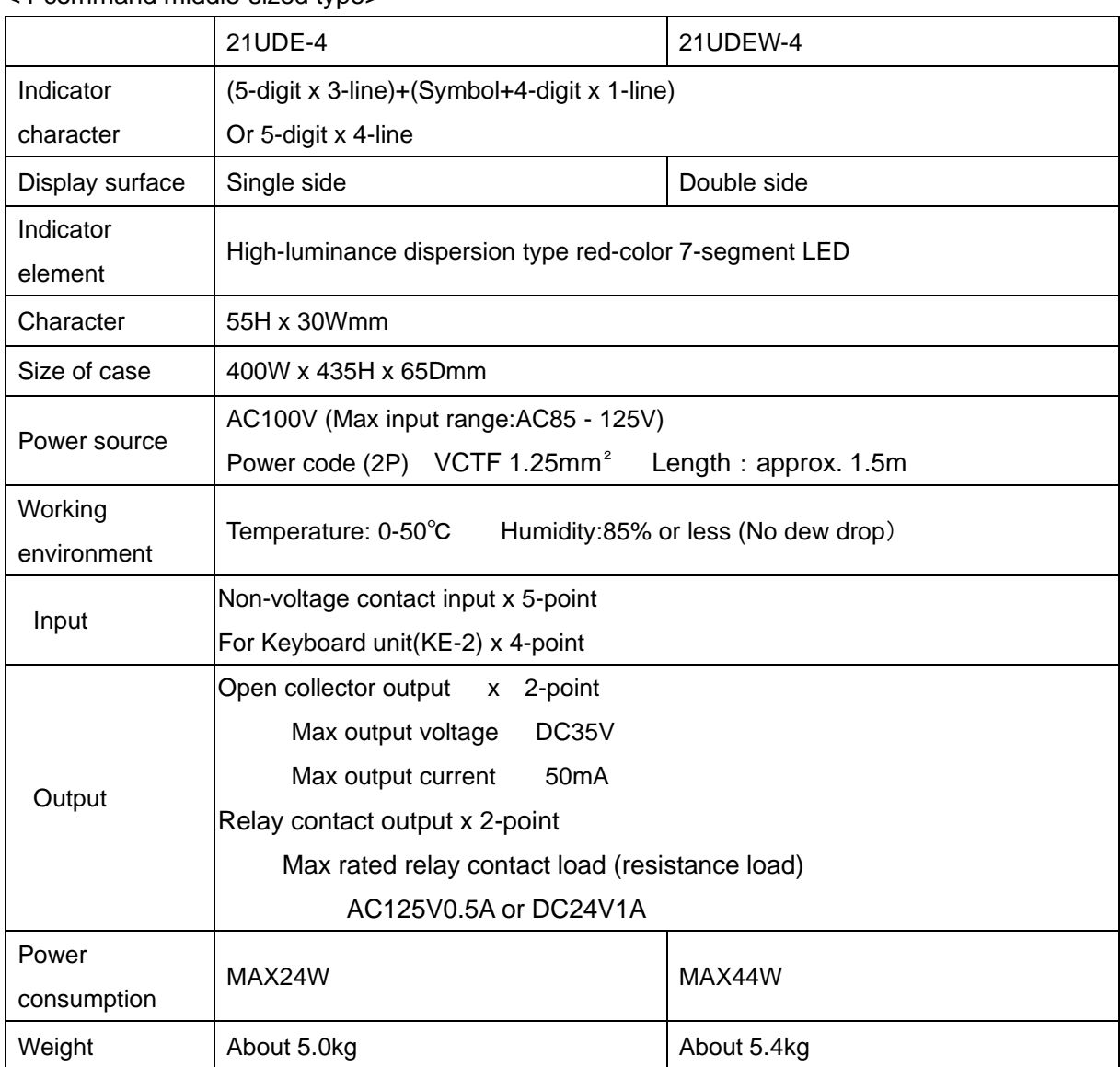

<span id="page-17-0"></span>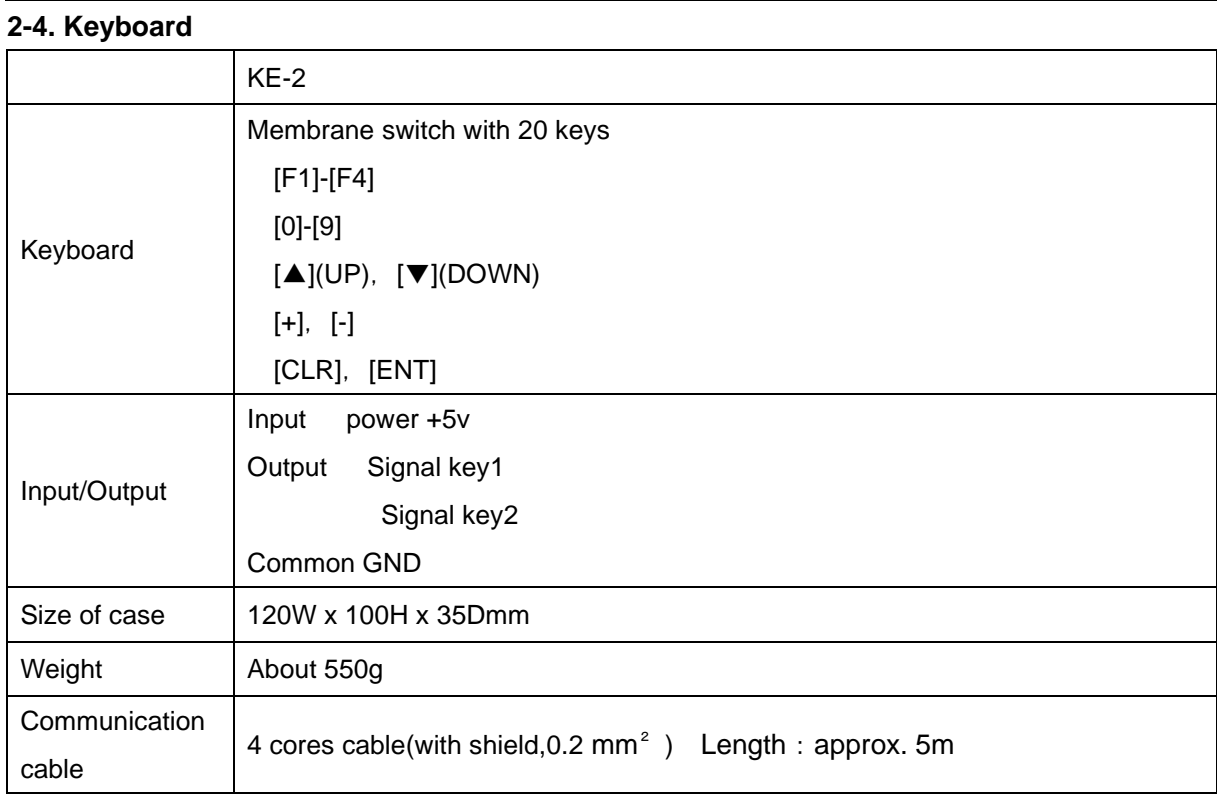

Operating specifications

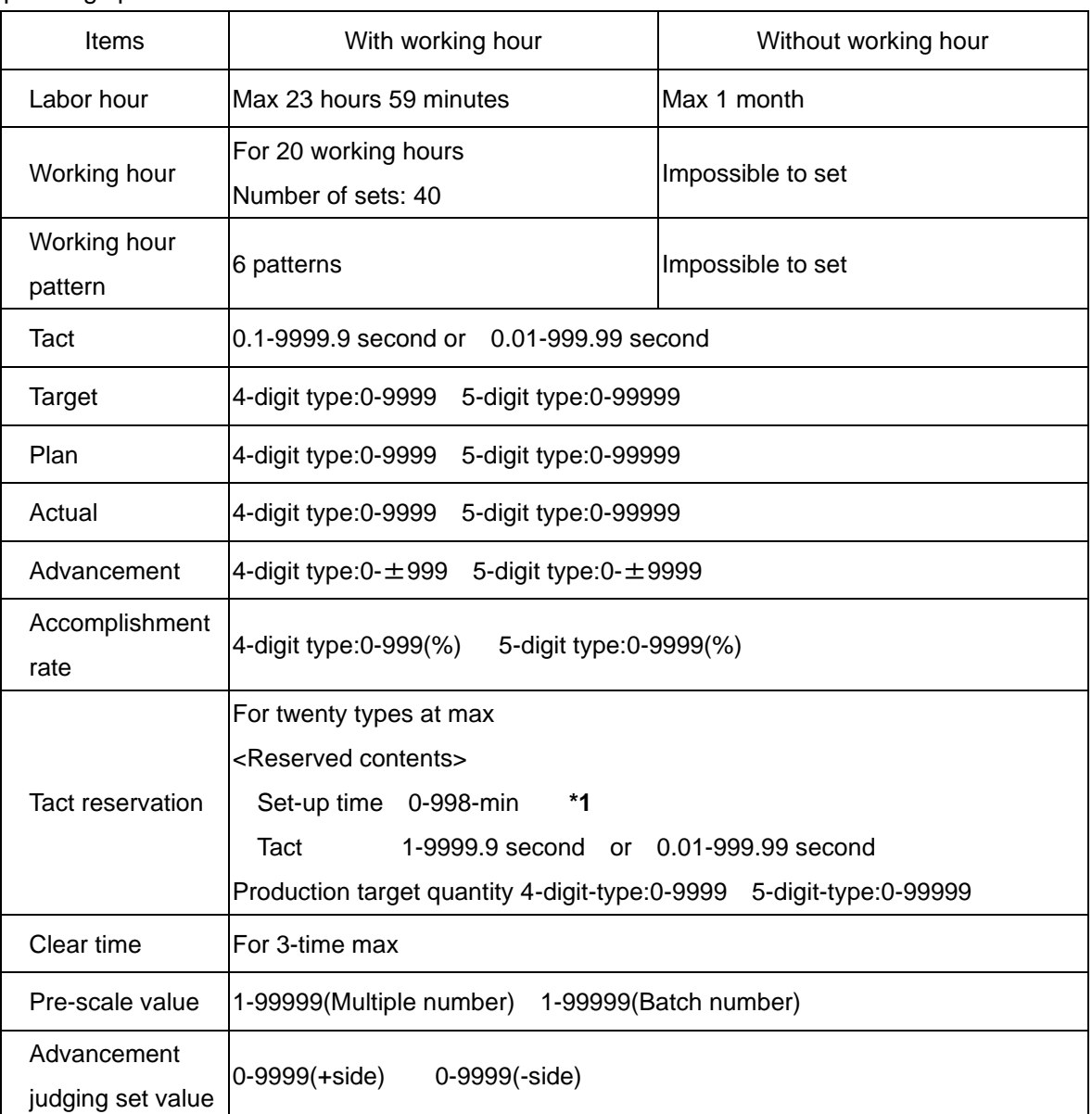

**\*1**:It can be set only when Working hour setting "Yes"is set.

\*Internal clock may possible cause approximately 1-min/month in error depending on the working environment(0 to 50℃).

## <span id="page-19-0"></span>**3. Names and Functions of each section**

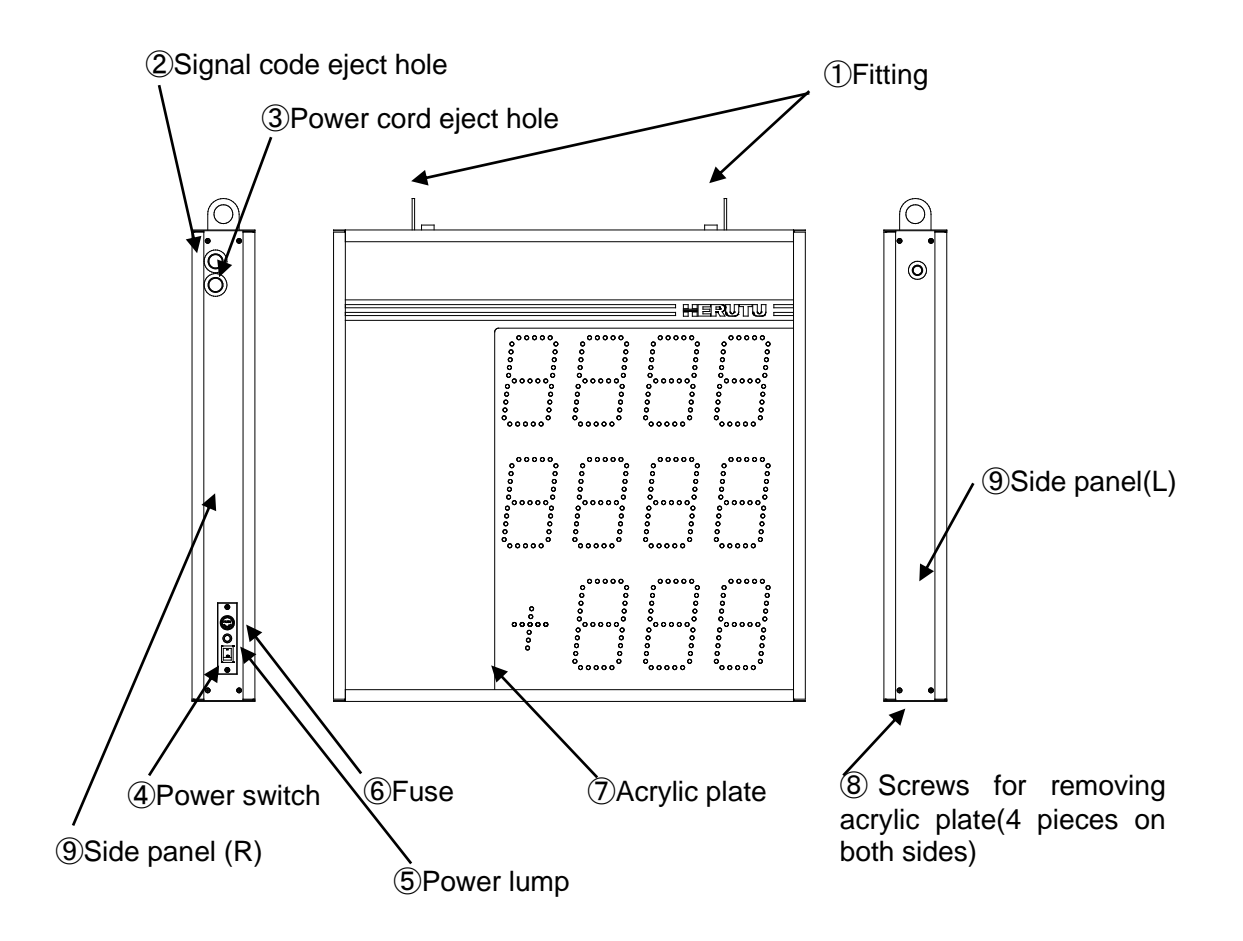

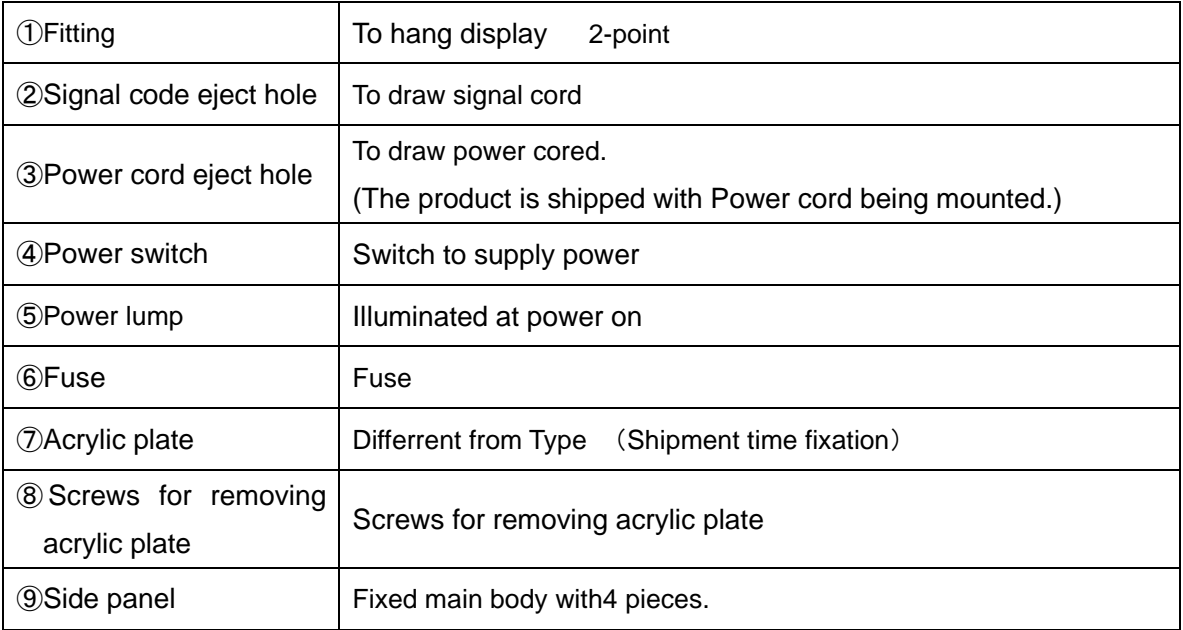

## <span id="page-20-0"></span>**3-2.Key board**

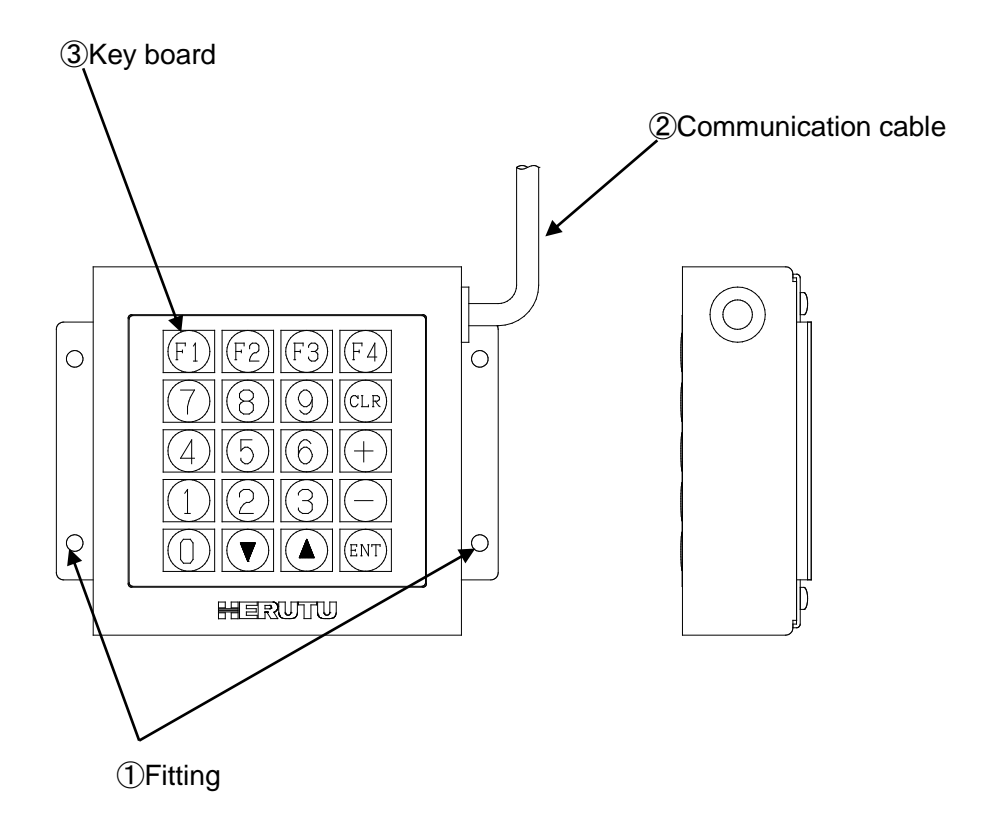

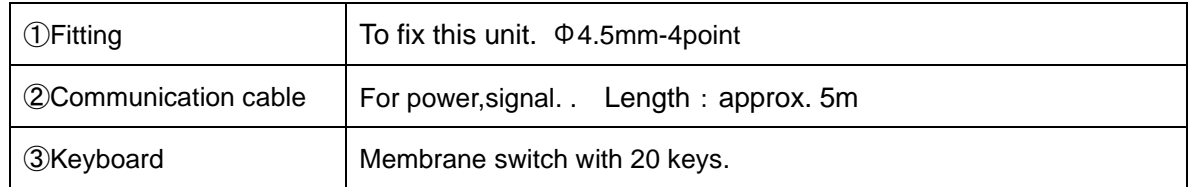

#### Communication cable

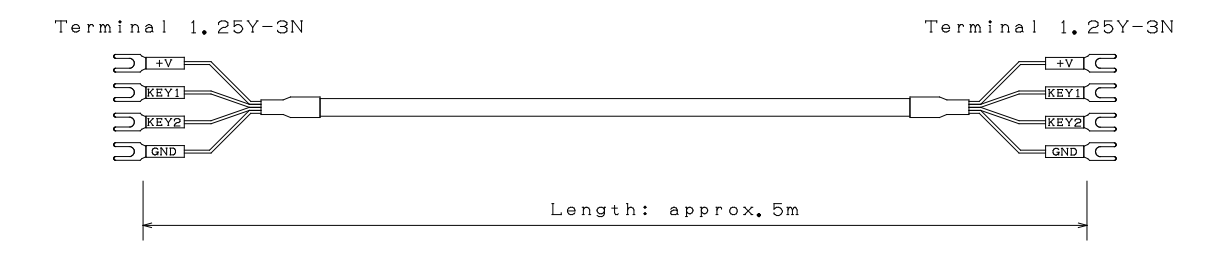

## <span id="page-21-0"></span>**3-2. Terminal block**

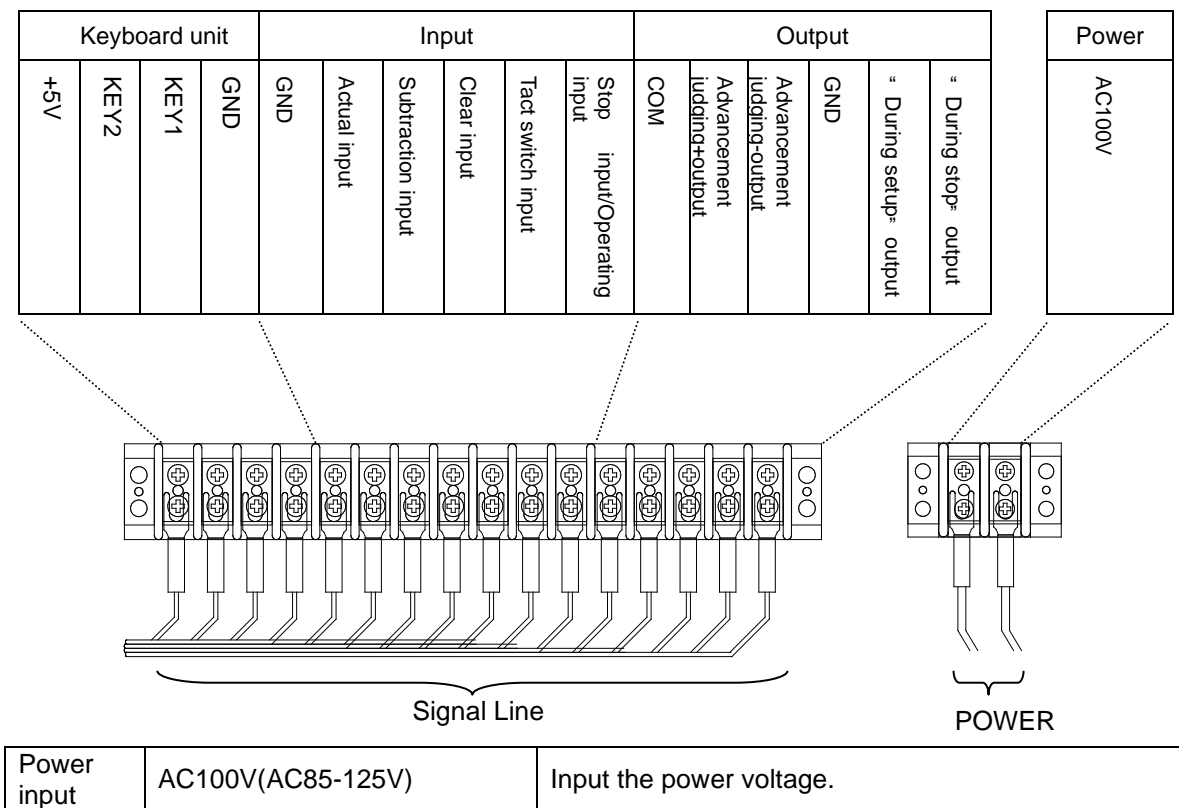

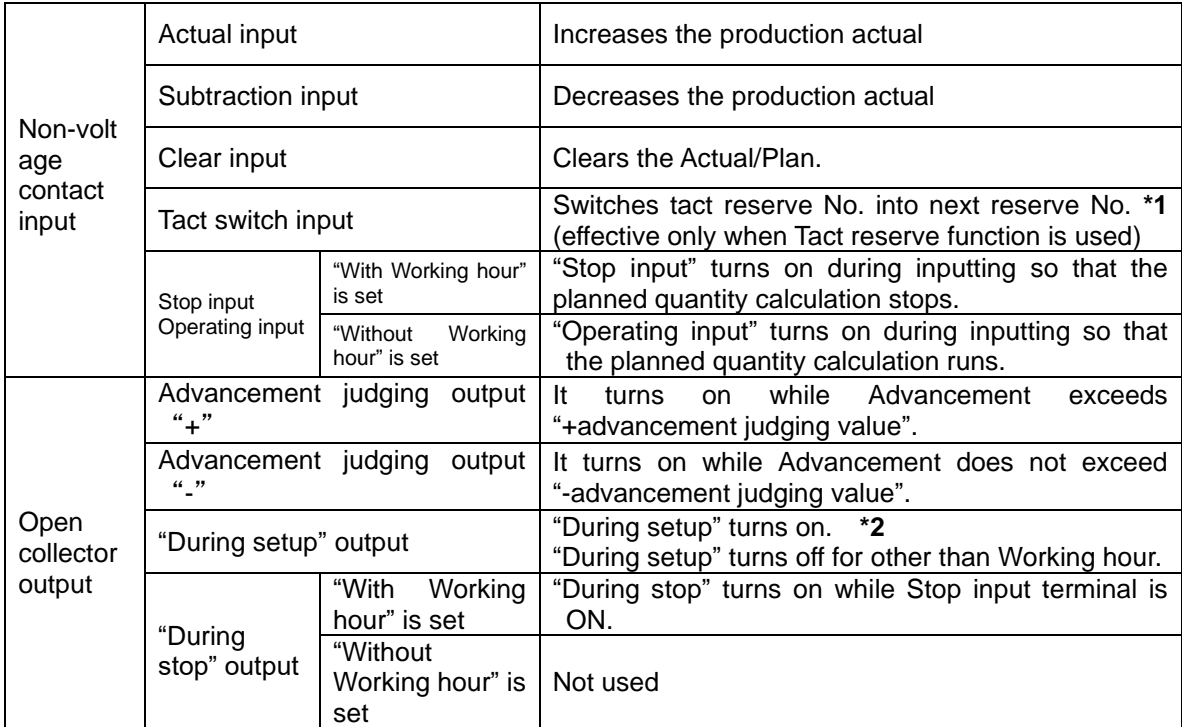

Backside of display

- **\*1**:When switching from the final reserve No, the reserve No. 1 comes back.
- **\*2**:This is only effective when "Yes" for use of working hour is set while "Yes" for use of Tact reserve function is set.

## <span id="page-23-0"></span>**4. Setting and Installation methods**

#### <span id="page-23-1"></span>**4-1. Installing the Display**

Display unit uses installation metal fittings in the upper part, and please install it.

 By nature, the LED is most visible from the front. Install it at an angle so that you can see it from the front.

#### <span id="page-23-2"></span>**4-2. Connecting the Signal cord and Power cord**

The product is shipped with Power cord being mounted.

 If you need to disconnect/connect the Power cord due to some reasons, connect the Power cord according to the manual.

①Disconnect the side panel(L).

 Remove the screws (4 pieces) for acrylic plate fixing the side panel (L). Move the side panel (L) to remove it in parallel.

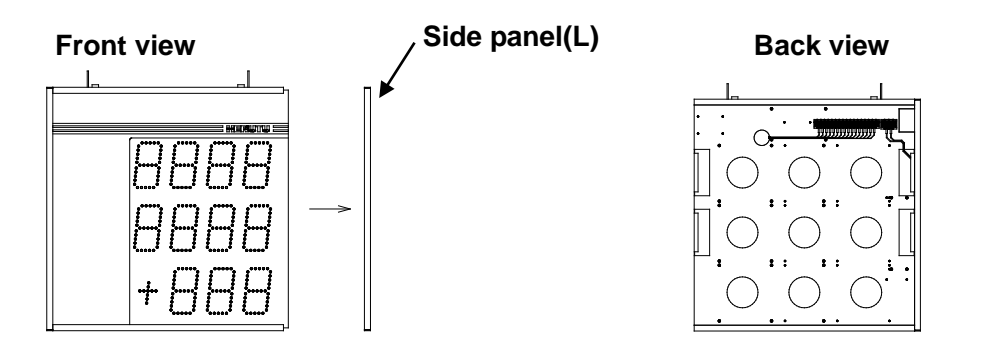

②Connect the Signal cord and Power cord.

The terminal block for connecting the power and signal source is at back side of display. Slide the acrylic plate at back side to remove the terminal block.

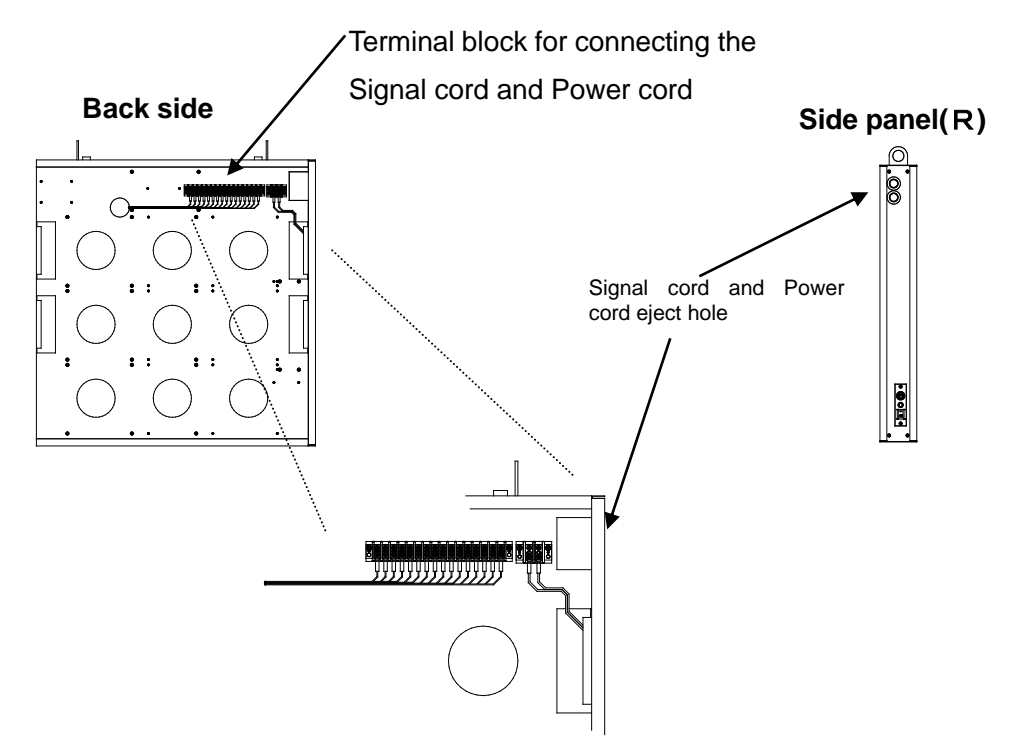

## **Setting and Installation methods**

The Slgnal cord and Power cord eject hole is at side panel (R). Connect the signal cord and Power cord to the terminal block only after inserting the signal cord and power cord through the eject hole. (Connecting it to the terminal block without inserting the signal cord and power cord through the power cord eject hole does not allow the acrylic plate at back side to be closed.)

③Restore the acrylic plate and side panel to their original places.

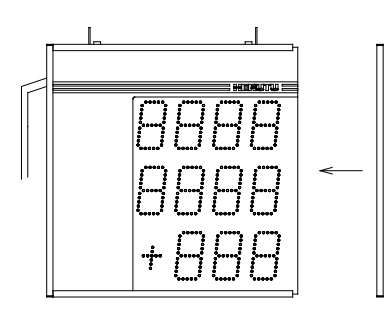

Terminal block

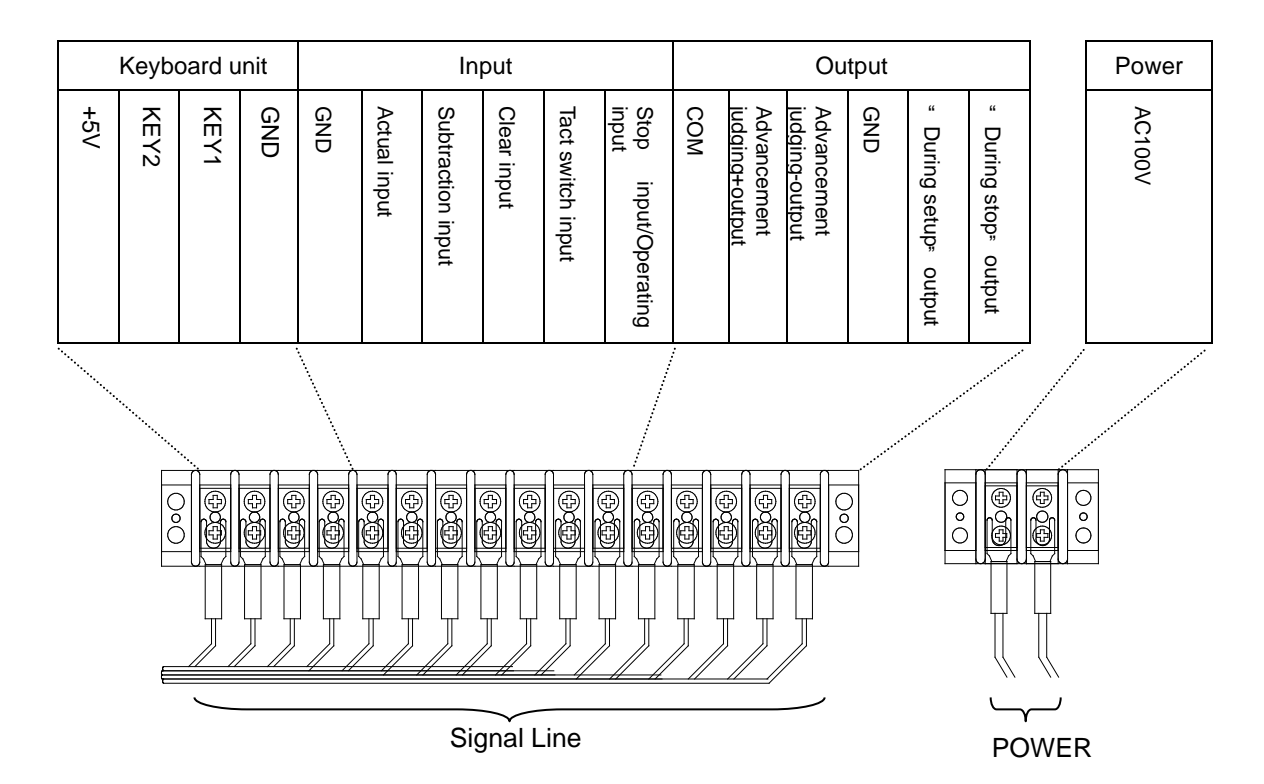

### **Setting and Installation methods**

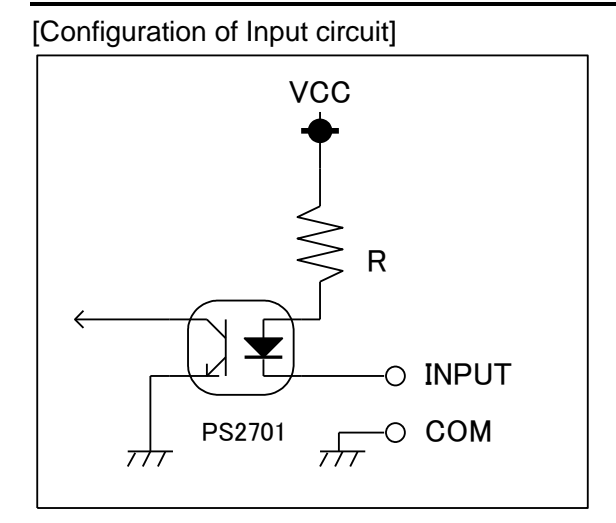

#### ● Connecting to the input terminal

For the Non-voltage contact input to be connected to the Actual input, use the circuit with less chattering which can steadily turn on/off the voltage/current of 5V/15mA. Keep a time interval of 50mSec or more between input signals. Also for the time interval between the time when input signal is turned off until the time when next signal is turned on, keep 50mSec or more.

For the input signal, be sure to connect the non-voltage contact signal.

●Examples of connection (Output side)

Contact output (LED lights up with ON)

Use it within the driving current per terminal. If the specified power voltage or driving current are exceeded, connect the drive circuit like relay during use.

Or, if inductive load such as lamp or relay is connected, take necessary actions for inrush current.

#### [Configuration of Output circuit]

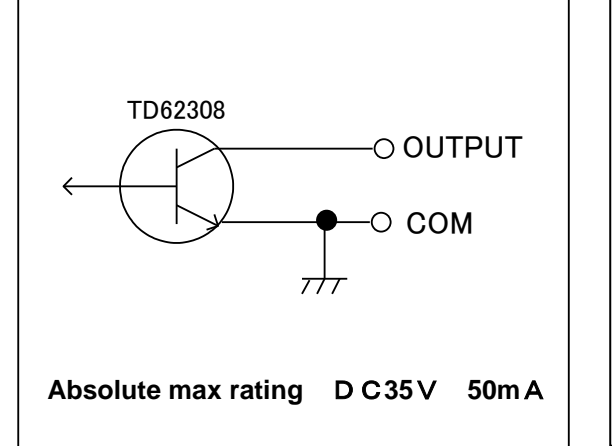

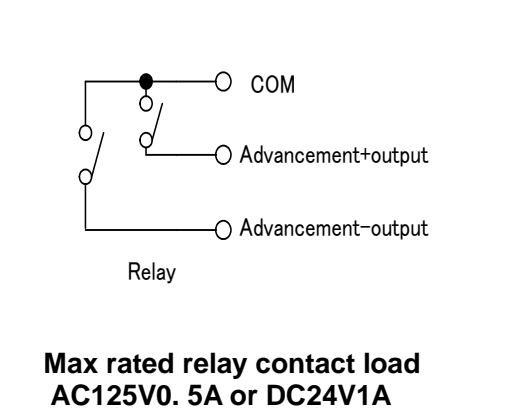

### **Setting and Installation methods**

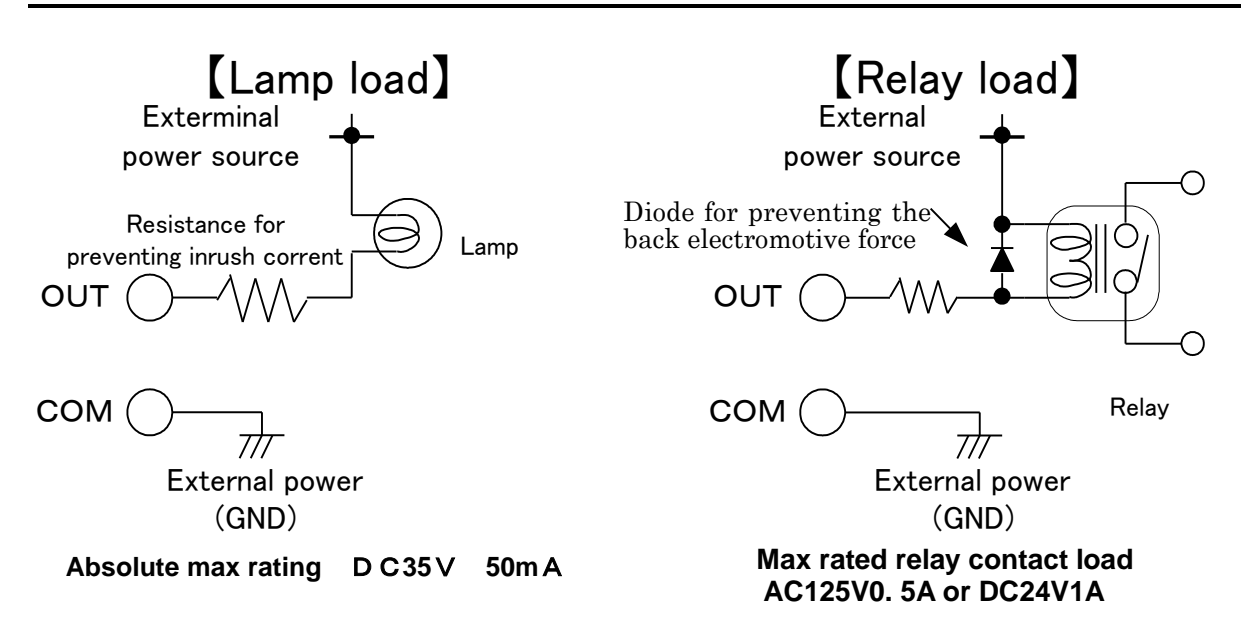

#### <span id="page-26-0"></span>**4-2. Installing the Keyboard [KE-2]**

Keyboard and Display is connected with communication cable(5m) of attachment. Please install it in the place that is easy to operate a key by a range of a communication cable length. Please do not wire a communication cable in parallel with power Line so that a noise does not appear.

 When you do not use an attached communication cable, please use a twist pair cable with Shield, please connect a shield and the ground side of twist pair cable to GND terminal. Keyboard unit wil be damaged when you make a mistake in wiring of signal Line, please be careful

※A communication cable is shipped in a state connected to a keyboard unit.

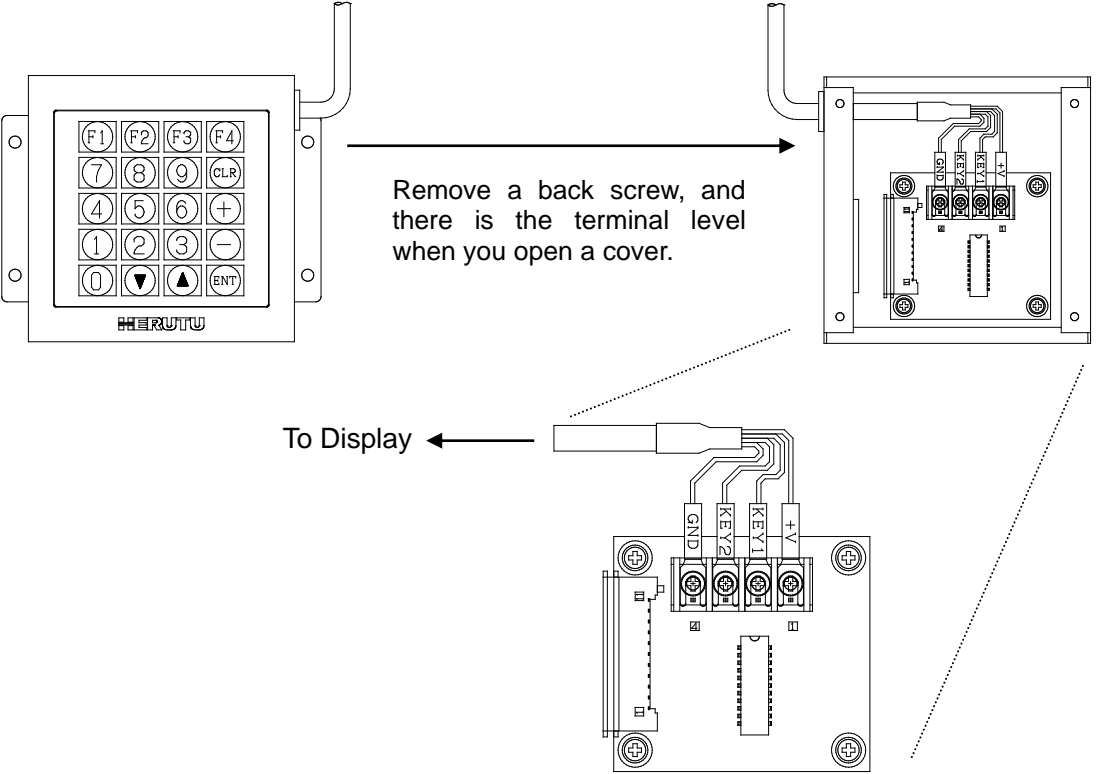

<span id="page-27-0"></span>Function setting of this machine is already done depending on the customers' needs before shipment; however, if you need to change about the following contents, proceed as follows. If those descriptions are unwanted, see the Basic operation.

#### **Function settings**

①Turn on the power switch with [F1] being pressed.

 Keep pressing [F1] key for about 2 seconds until after [Command selection screen] appears and buzzer sounds.

 From power on condition,push "[F3] times 5+[0] times 1" after [Command selection screen] appears.

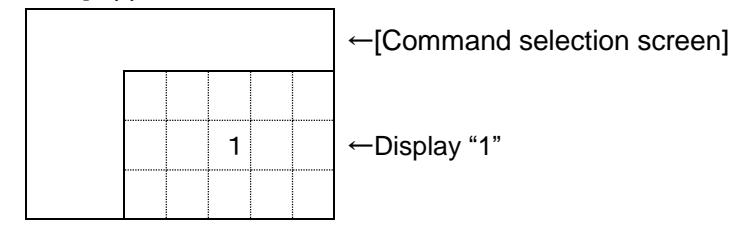

②You may set the following contents in command selection screen.

Enter numeric value for the item to be changed.

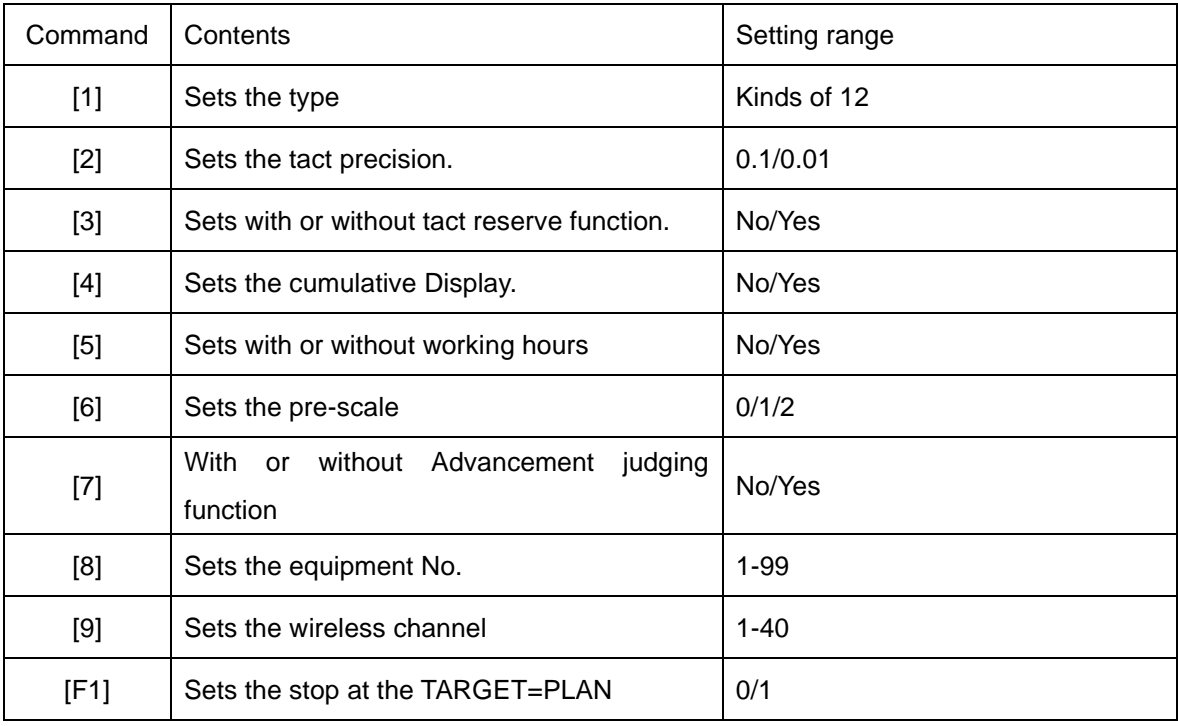

\*[9] is only effective when this machine is attached by communication function

(Only 21UD-429-\*\*\*,21UDE-429-\*\*\*)

## <span id="page-28-0"></span>**5-1. Setting the operation type Command [1]**

Set the operation type.

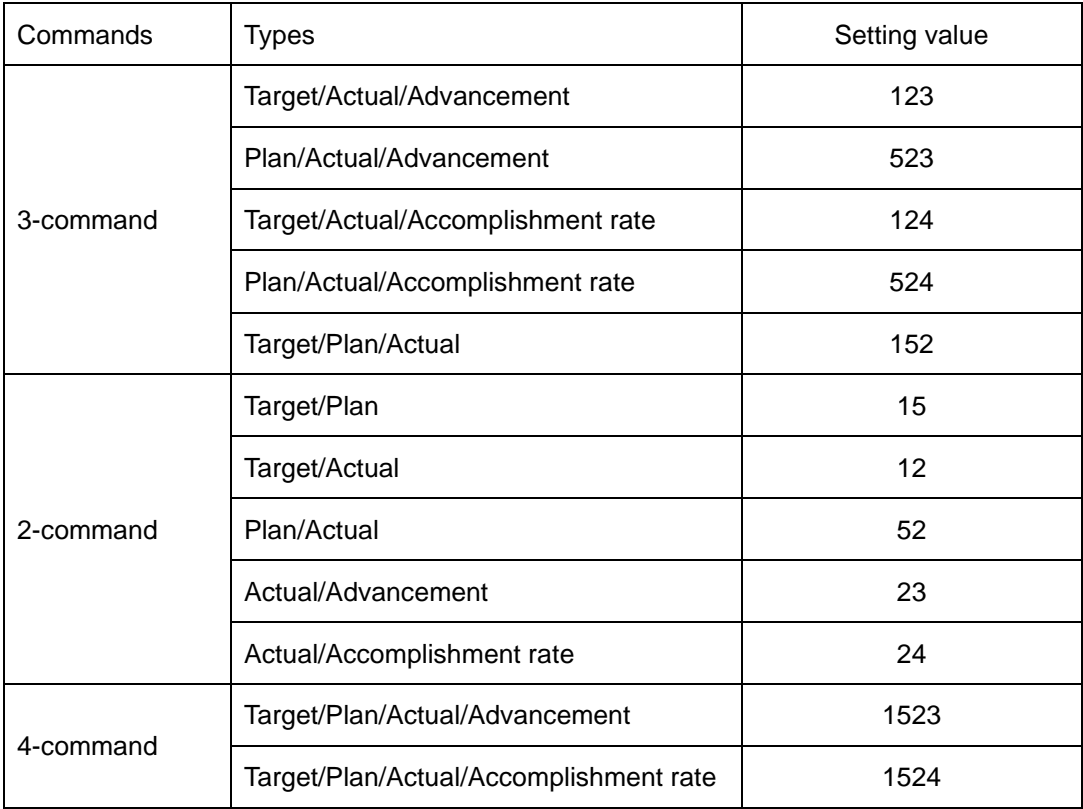

①Select [1] key and press [ENT] key, and type setting screen appears.

If there is no need to change the setting contents, press [ENT] key to get back to the Command selection screen.

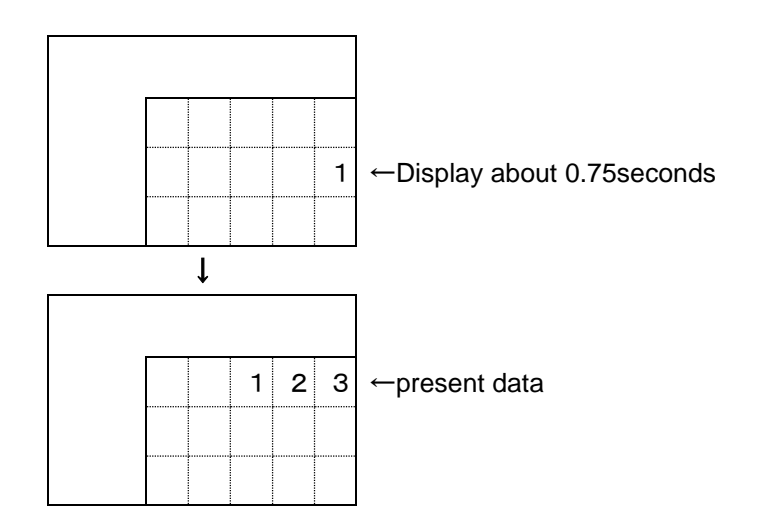

②Input optional setting value .

<e.g.>To set the type "Plan/Actual/Advancement"(523) from "Target/Actual/Advancement" (123), input [5][2][3].

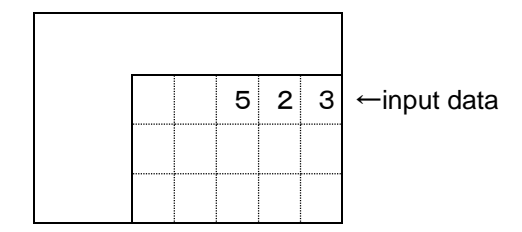

③Here, press [ENT] to set the type, and Command selection screen comes back.

 If you have inadvertently press a wrong type No, press [CLR] key to get back to the status of ① or overwrite the correct No to modify.

#### <span id="page-30-0"></span>**5-2. Setting the tact precision Command [2]**

①Press [2] key, and tact precision setting screen appears.

If there is no need to change the setting contents, press [ENT] key to get back to the Command selection screen.

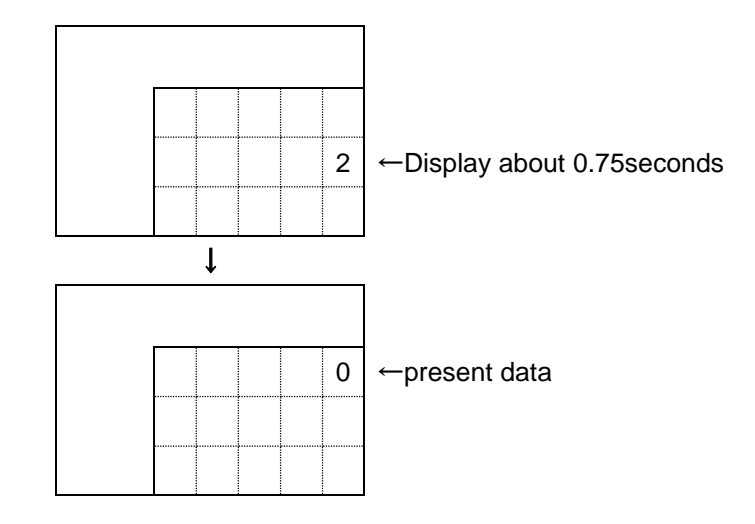

②Input optional setting value .

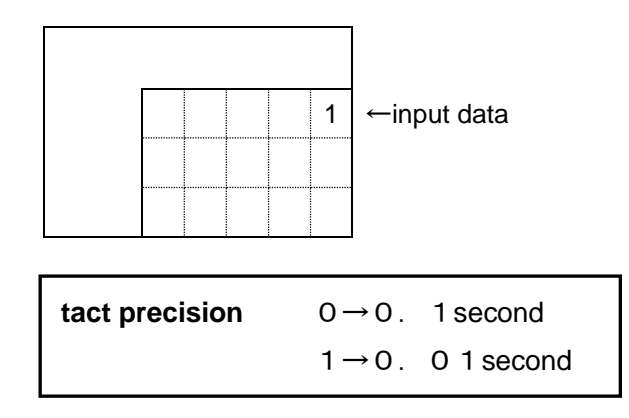

③Here, press [ENT] to set the type, and Command selection screen comes back.

 If you have inadvertently press a wrong type No, press [CLR] key to get back to the status of ① or overwrite the correct No to modify.

\*Once the tact precision is changed, the tact unit, which is set at present, will be changed. Therefore, if changed, be sure to reset the tact and tact reserve data.

If tact precision is changed from 1/10 into 1/100, the tact will become 1/10.

If changed from 1/100 into 1/10, the tact will become 10-fold value.

#### <span id="page-31-0"></span>**5-3. Setting with or without Tact reserve function Command [3]**

Setting | Contents Yes Tact reserve function is enabled. Maximum 20 working hour tact can be reserved. Set the "(Tact-Production quantity-Setup time) x Max 20 working hours" in normal screen using the [F1] key. When working hour is not used, "(Tact-Production quantity) x Max 20 working hours" can be set.  $N<sub>O</sub>$  Tact reserve function is disabled. The[F1]key cannot be used in normal screen.

Set with or without of Tact reserve function.

①Select [3] key and then press [ENT] key, and Tact reserve function setting screen appears.

If there is no need to change the setting contents, press [ENT] key, and Command selection screen comes back.

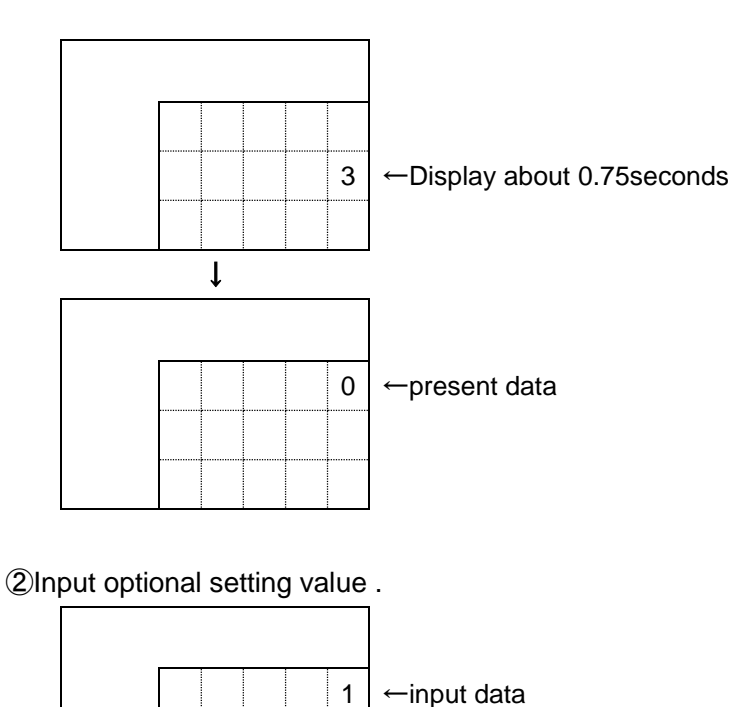

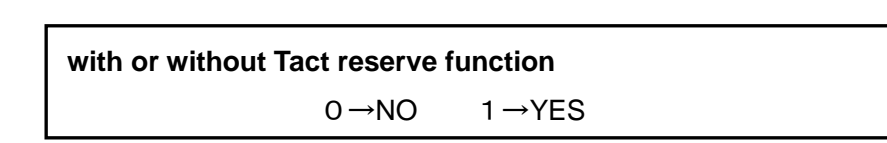

 ③Here, press [ENT] to set the type, and Command selection screen comes back. If you have inadvertently press a wrong type No, press [CLR] key to get back to the status of ① or overwrite the correct No to modify.

## <span id="page-32-0"></span>**5-4. Setting Display way to use Tact reserve function Command [4]**

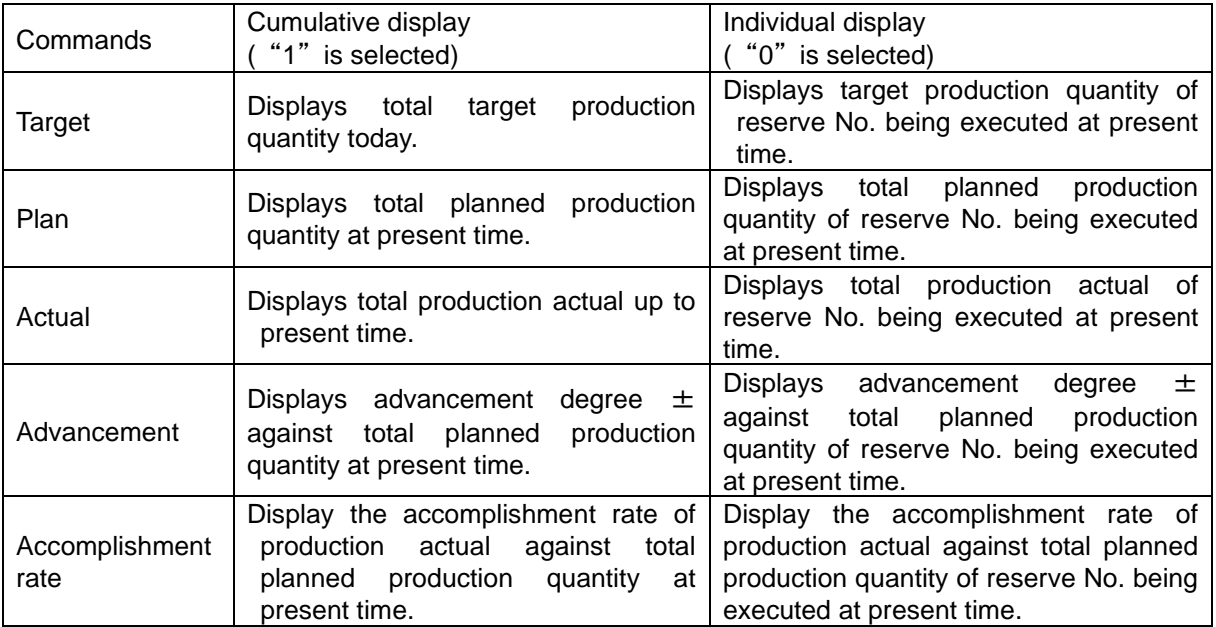

Set Display way to use Tact reserve function.

①Select [4] key and then press [ENT] key, and Tact reserve function setting screen appears.

If there is no need to change the setting contents, press [ENT] key, and Command selection screen comes back.

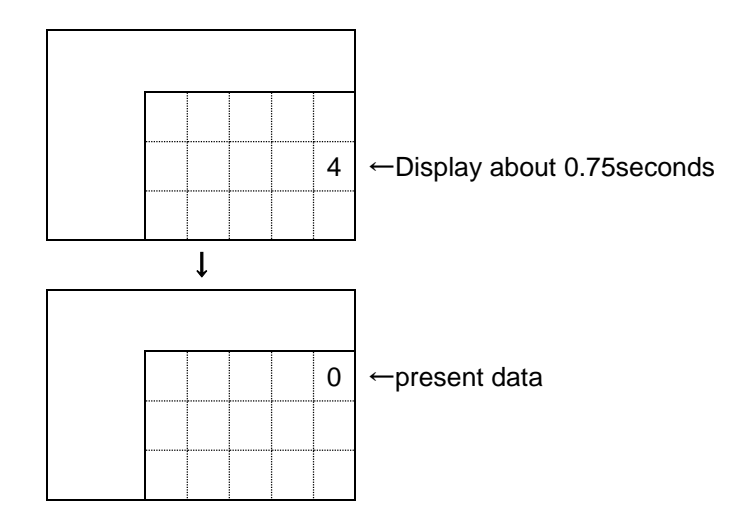

②Input optional setting value .

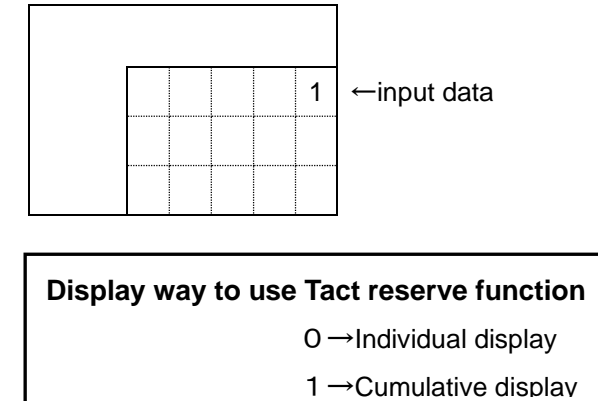

③Here, press [ENT] to set the type, and Command selection screen comes back.

 If you have inadvertently press a wrong type No, press [CLR] key to get back to the status of ① or overwrite the correct No to modify.

#### <span id="page-34-0"></span>**5-5. Setting with or without working hours Command [5]**

Set with or without working hours.

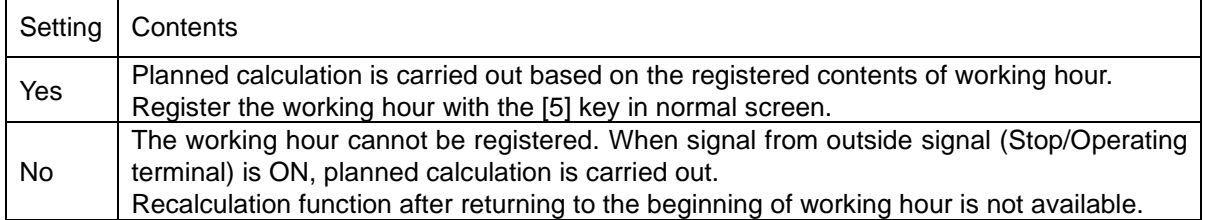

①Select [5] key and then press [ENT] key, and the "Working hour with/without setting screen" appears.

If there is no need to change the setting contents, press [ENT] key to get back to the Command selection screen.

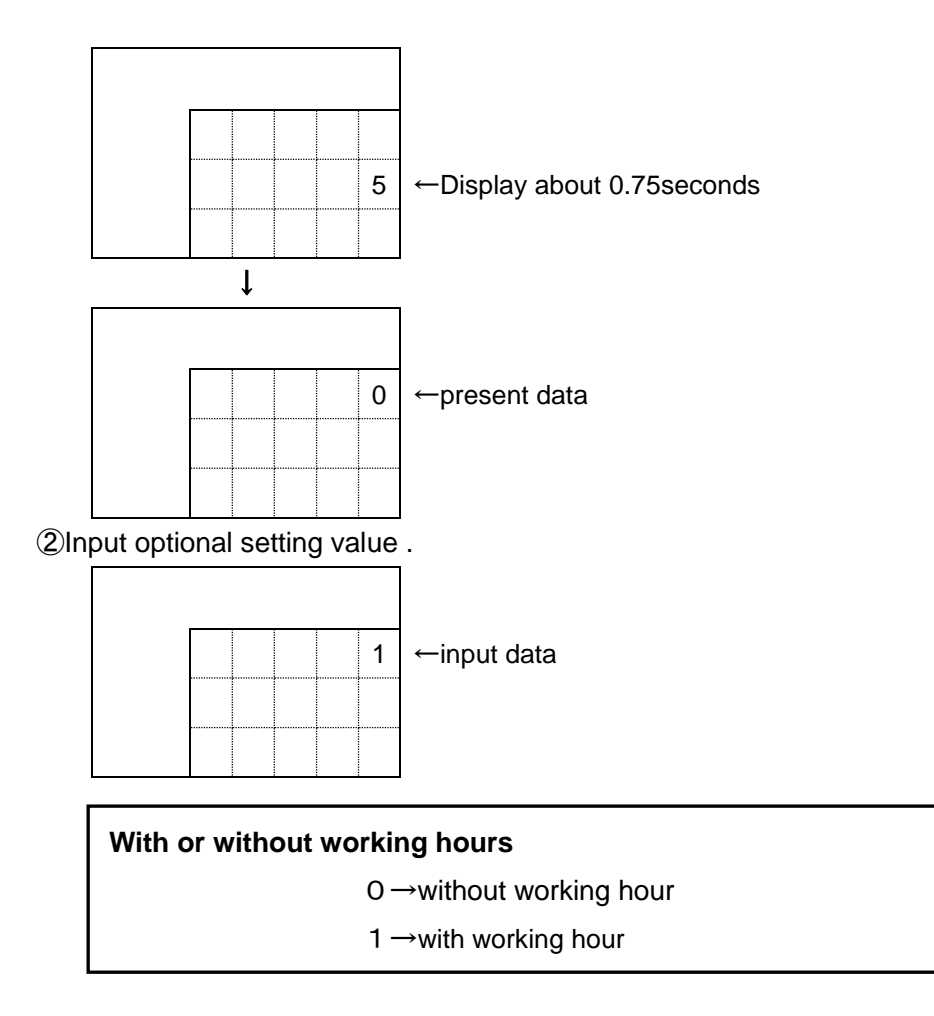

③Here, press [ENT] to set the type, and Command selection screen comes back.

 If you have inadvertently press a wrong type No, press [CLR] key to get back to the status of ① or overwrite the correct No to modify.

\*When "No" for use of working hour is set, both "During setup" output and "During stop" output functions are disabled.

#### <span id="page-35-0"></span>**5-6. Setting the pre-scale Command [6]**

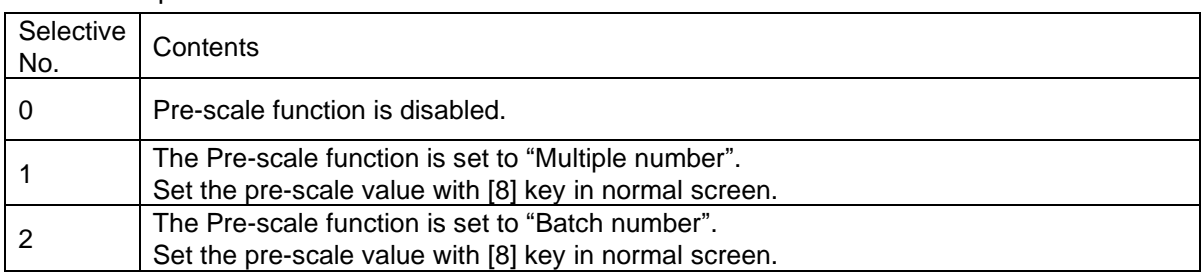

Set the pre-scale function.

\*It cannot be used together with the tact reserve function.

①Select [6] key and then press [ENT] key, and Pre-scale function setting screen appears. If there is no need to change the setting contents, press [ENT] key to return to the Command selection screen.

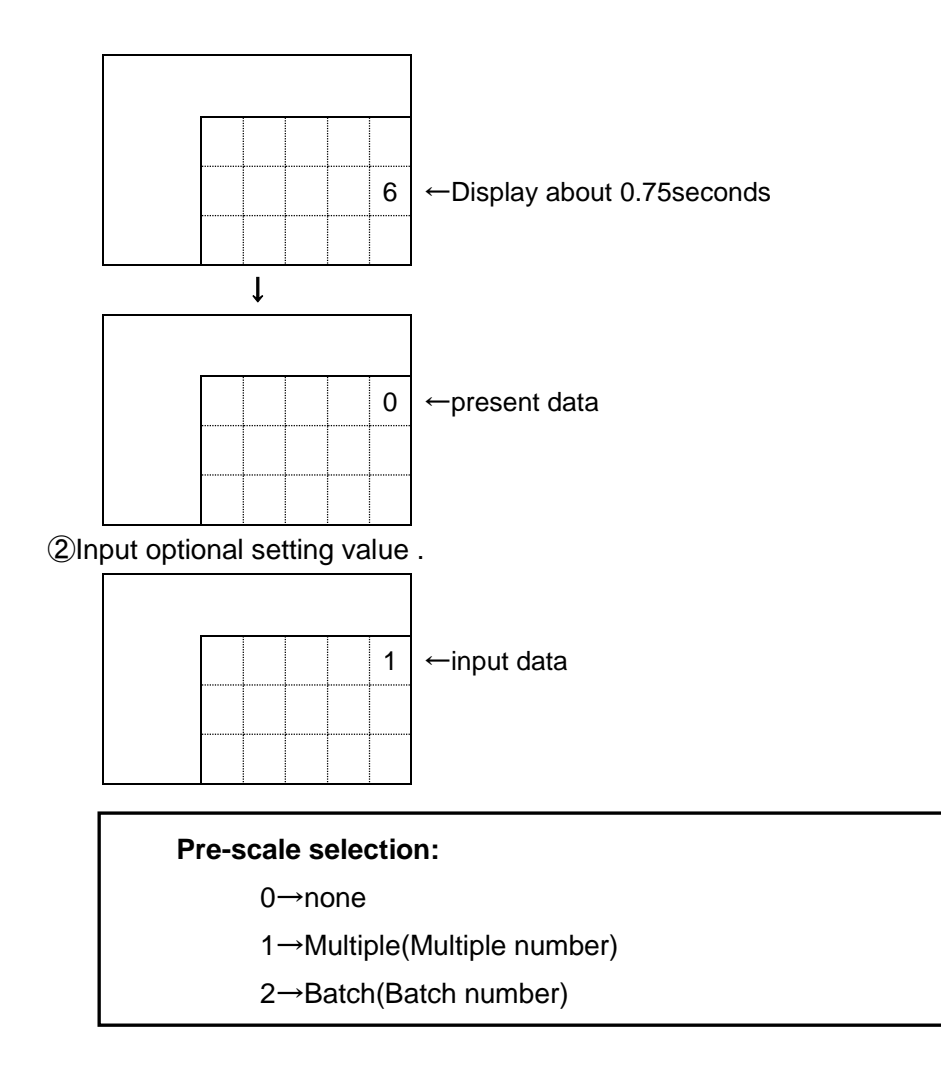

 ③Here, press [ENT] to set the type, and Command selection screen comes back. If you have inadvertently press a wrong type No, press [CLR] key to get back to the status of ① or overwrite the correct No to modify.
## **5-7. Setting with/without Advancement judging Command [7]**

Setting with/without Advancement judging

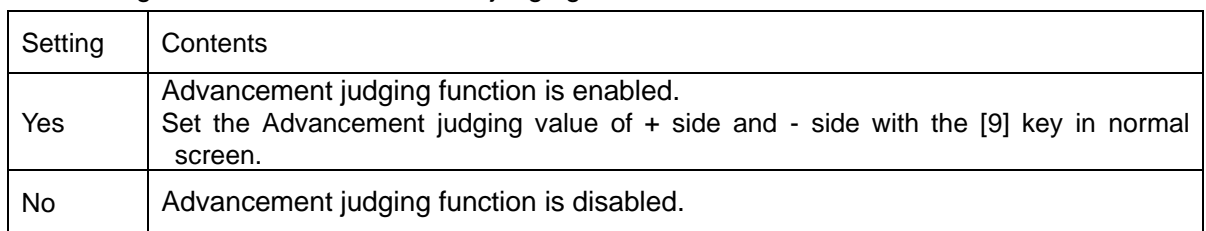

①Select [7] key, and press [ENT] key, and "Advancement judging With/Without setting screen" appears.

If there is no need to change the setting contents, press [ENT] key to get back to the Command selection screen.

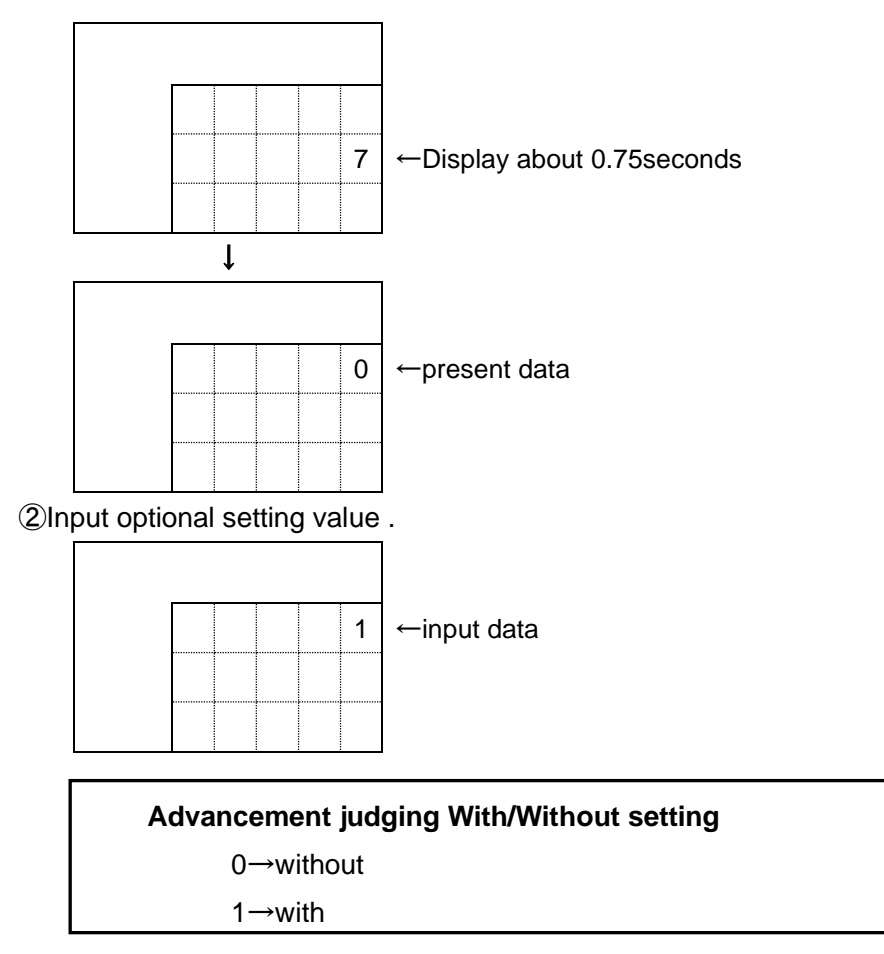

 ③Here, press [ENT] to set the type, and Command selection screen comes back. If you have inadvertently press a wrong type No, press [CLR] key to get back to the status of ① or overwrite the correct No to modify.

\*The advancement judging function is only effective when " $*$   $*$  S( $*$   $*$  3)" and "YKJS(1523)" are set in the《5-1. Type》setting.

#### **5-8. Setting the equipment No. Command[8]**

①Select [8]key, and press [ENT] key . The equipment no selection screen appears.

If there is no need to change the setting contents, press [ENT] key to return to the Command selection screen.

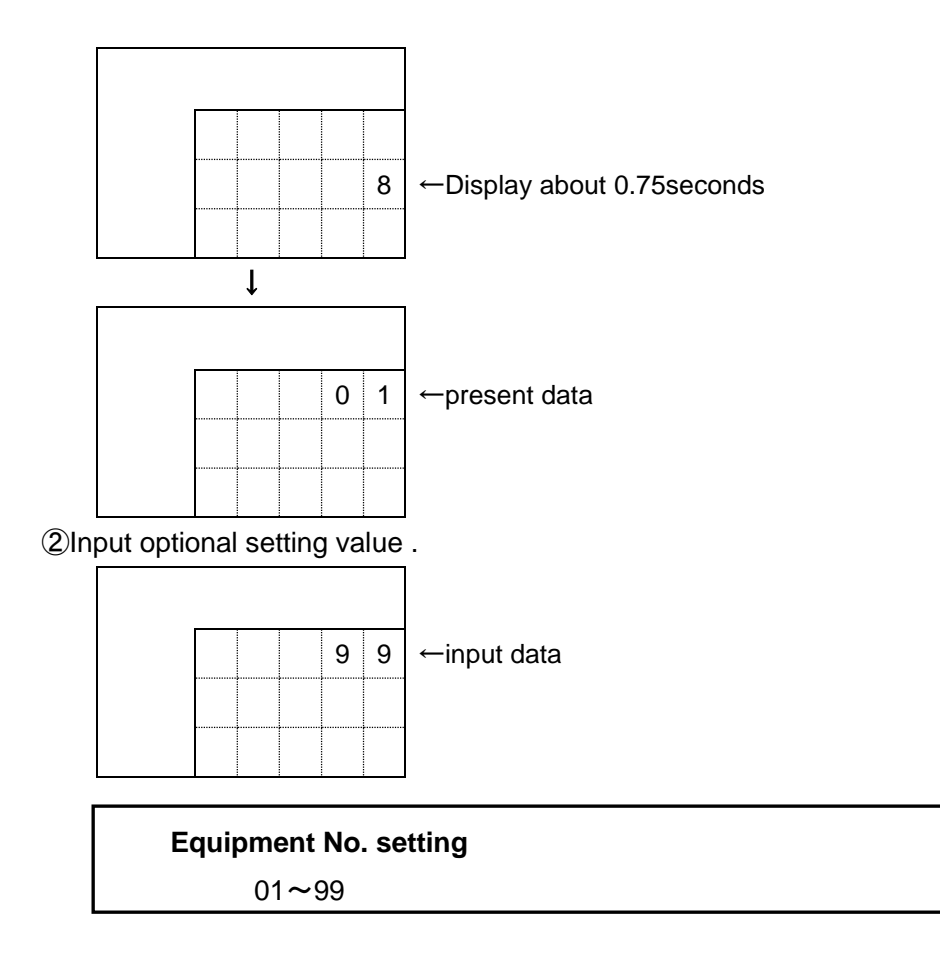

 ③Here, press [ENT] to set the type, and Command selection screen comes back. If you have inadvertently press a wrong type No, press [CLR] key to get back to the status of ① or overwrite the correct No to modify.

#### **5-9. Setting the wireless channel Command[9]**

①Press [9] key, and Wireless channel setting screen appears.

If there is no need to change the setting contents, press [ENT] key to return to the Command selection screen.

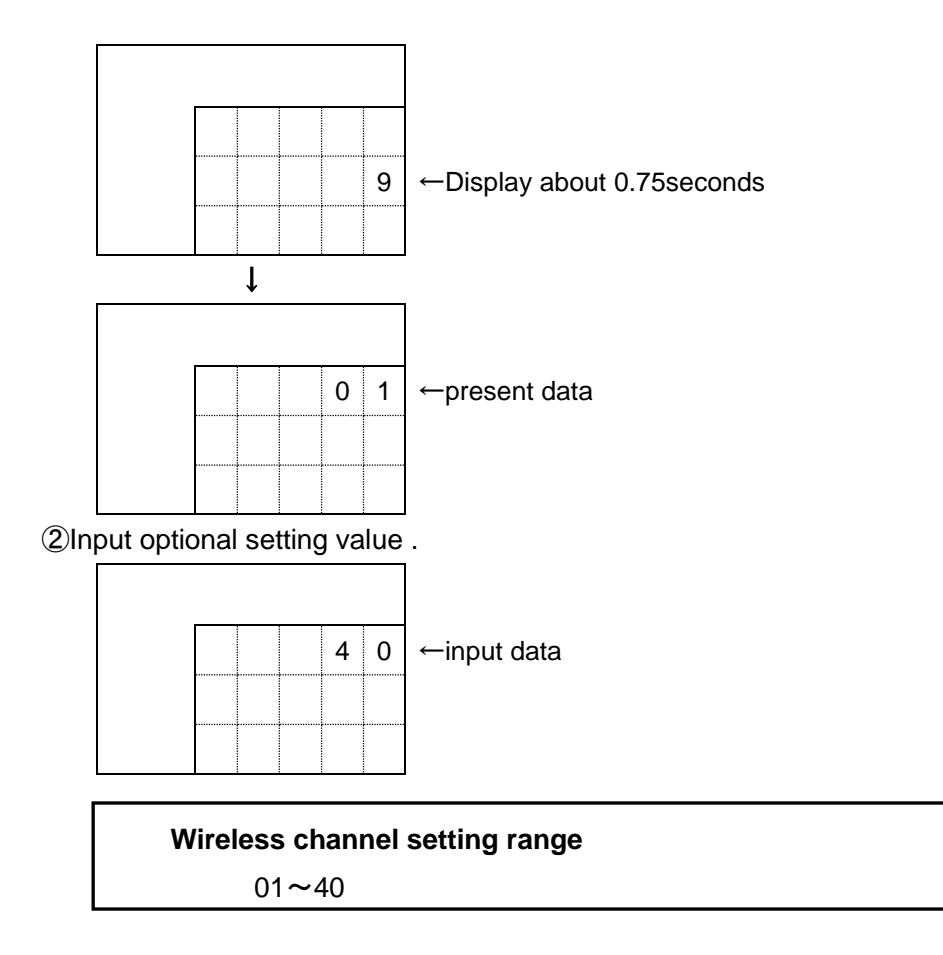

 ③Here, press [ENT] to set the type, and Command selection screen comes back. If you have inadvertently press a wrong type No, press [CLR] key to get back to the status of ① or overwrite the correct No to modify.

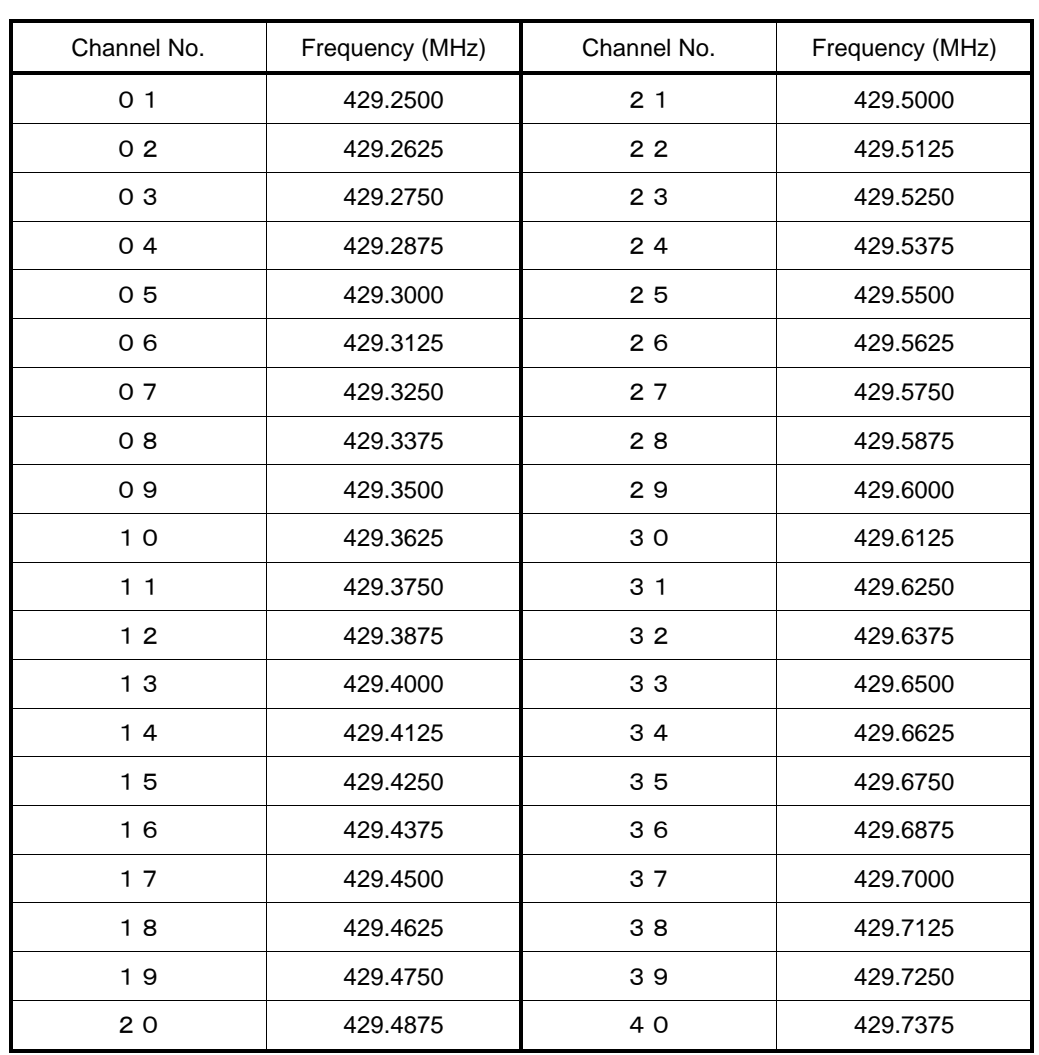

#### **5-10**.**Setting the stop at the PLAN=ACTUAL Command**【**F**1】

①Press [F1] key, and Stop at the PLAN=ACTUAL setting screen appears.

If there is no need to change the setting contents, press [ENT] key to return to the Command selection screen.

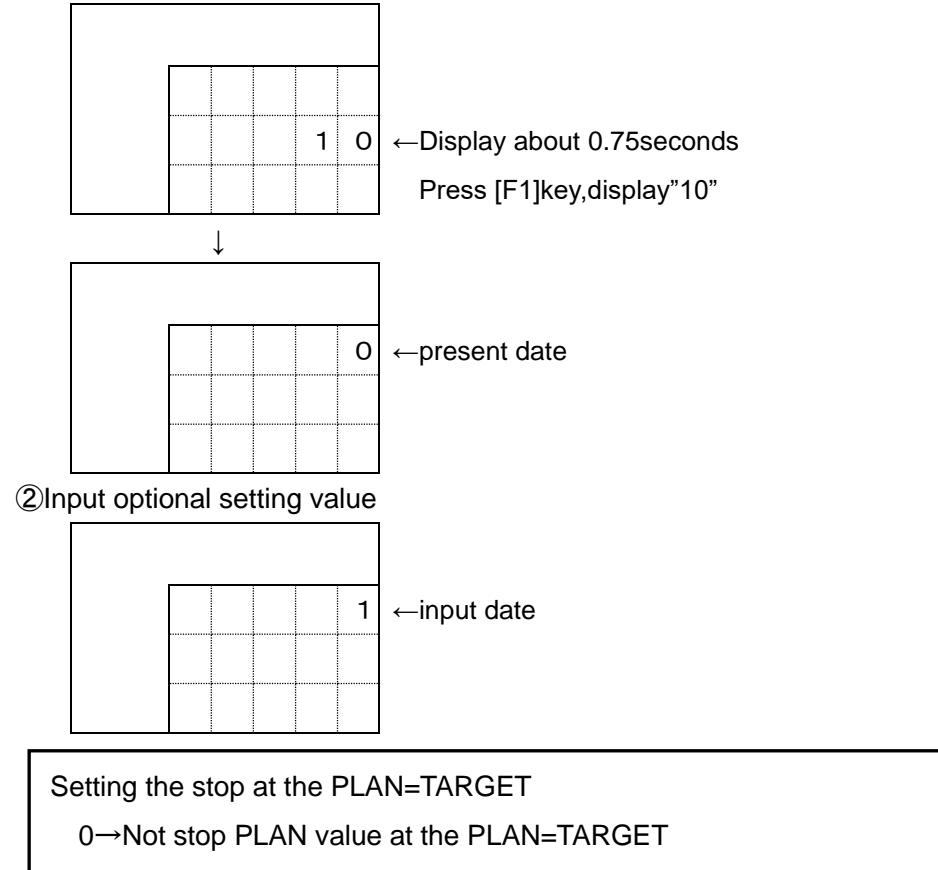

1→Stop PLAN value at the PLAN=TARGET

③Here, press [ENT] to set the stop at the PLAN=ACTUAL, and Command selection screen comes back.

 If you have inadvertently press a wrong type No, press [CLR] key to get back to the status of ① or overwrite the correct No to modify.

\*When "No" for Tact reserve function is set in Function setting

The stop at the TARGET=PLAN function is only effective when type included

"TARGET" are set in the 《5-1. Type》setting and Tact reserve function are not used.

When "Yes" for Tact reserve function is set in Function setting

The stop at the TARGET=PLAN function is effective no relation of type setting.

Target value of present reserve No. is intended to be compared

To operate the machine, you need to carry out various settings before use.

Execute those settings according to the explanation to precisely operate this machine.

Since the keys and commands vary with the types, implement the settings with this understanding.

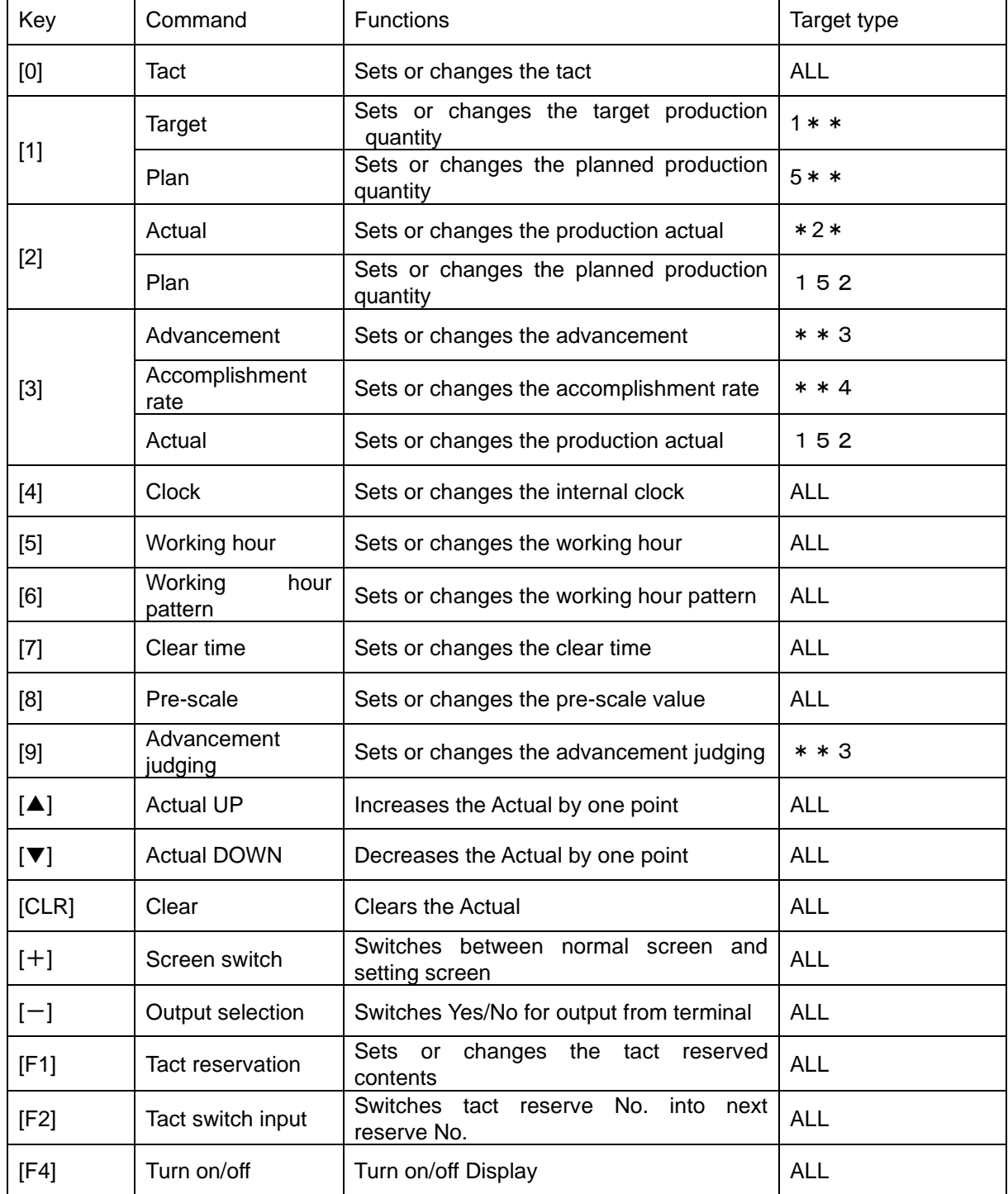

- \*[5] [6] keys are only effective when "Yes" for working hour setting is set in Function settings.
- \*[9] key is only effective when "Yes" for "With/Without Advancement judging function" is set in the Function settings.
- \*[F1] key is only effective when "Yes" for "With/Without Tact reserve function" is set in Function settings.
- \*[8] key is only effective when either of"Multiple"or"Batch"for the pre-scale is set in the Function settings.
- \*Pressing [CLR] key once allows the Actual to be cleared, and returning to the beginning of working hour, and then the planned quantity to be recalculated according to the tact. Pressing this key twice allows the Actual to be cleared, and the planned quantity to be recalculated according to the tact from the present time.

\*When "Yes" for The stop at the Target=PLAN function is set in Function setting,several command of PLAN ,ACHIVEMENT and ACCOMPLISHMENT's adjustment is not effective.

## **[Normal screen]**

After power ON, the following screen appears, and then normal screen appears.

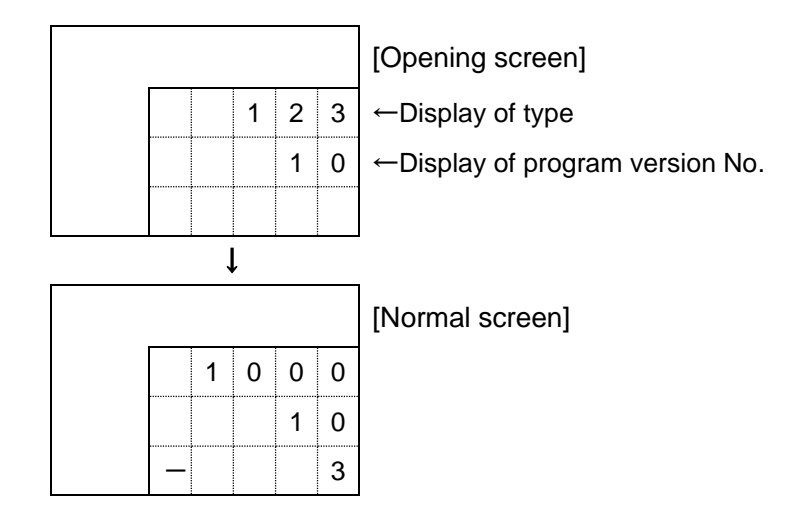

## **[Operating status screen]**

Press [+] key in [normal screen] to display the [Operating status screen]. If [+] key is pressed once more, [Normal screen] comes back.

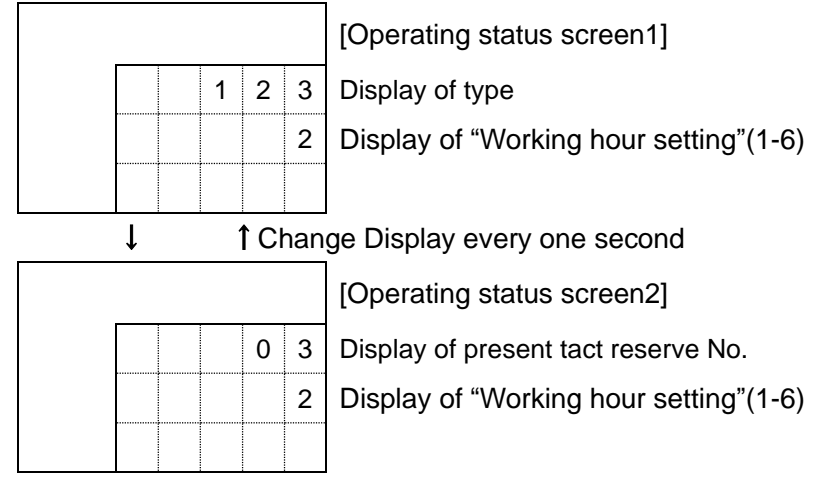

#### Descriptions of working setting to be displayed(normal screen)

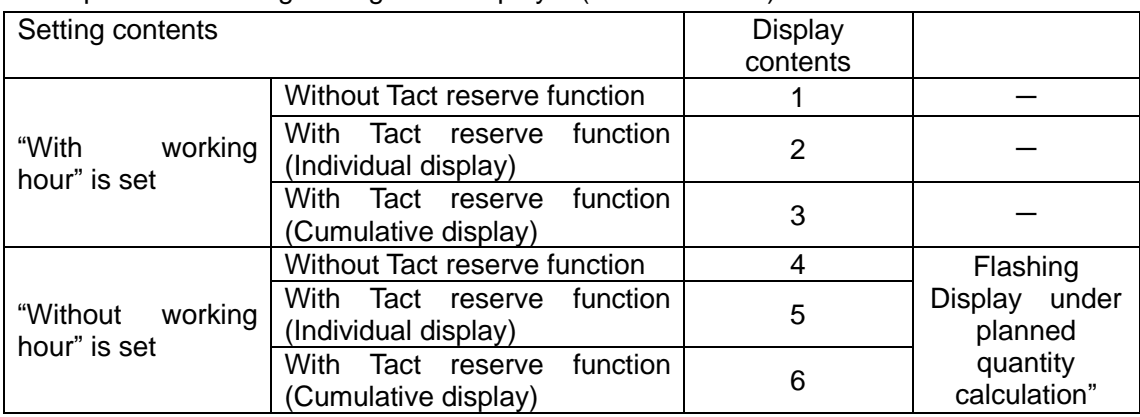

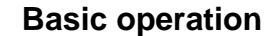

**Flow of Basic operation("Without Tact reserve function" and "With working hour")**

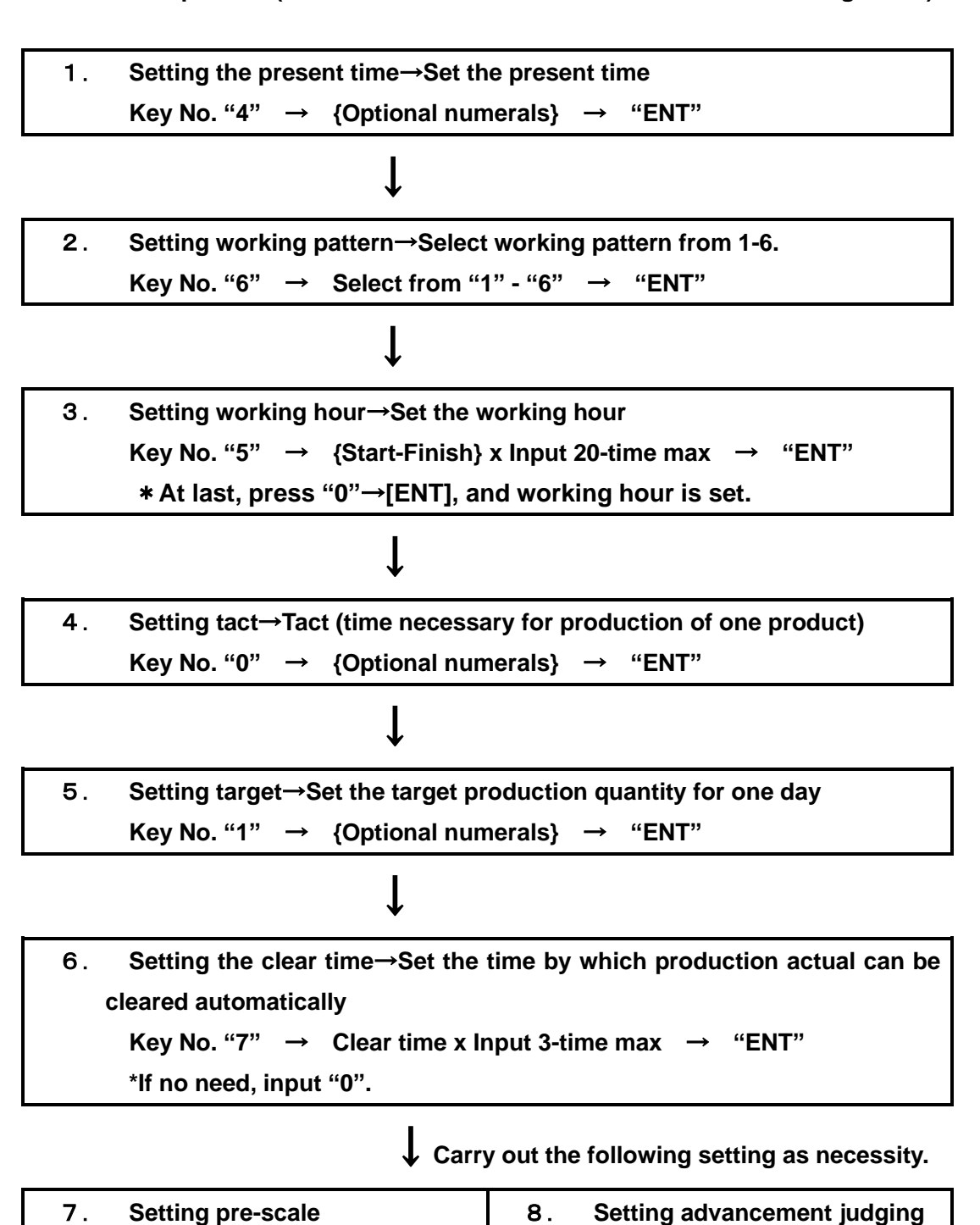

 **\*For pre-scale and advancement judging function, the key No. is only effective when "Yes" is set in the "Function settings".** 

**Key No. "9"**

\*For the type 523 and 524, "5. Setting the Target" cannot be executed.

**Key No. "8"**

## **6-1. Setting the Internal clock Key [4]**

Setting the internal clock

① Press [4] key, and the internal clock setting screen appears.

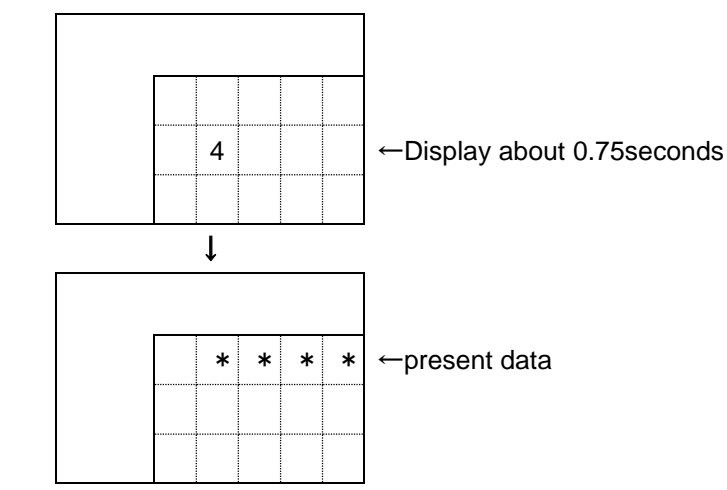

②Input the present time in the order of hour and minute.

<e.g.>If you have 8:05 A.M.

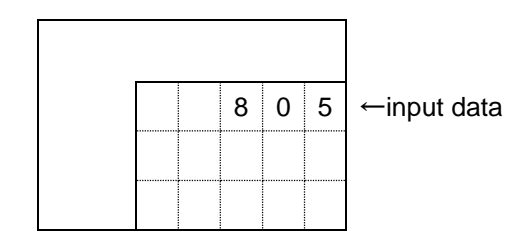

③Here, press [ENT] to set that time.

 \*If you have inadvertently set a wrong data, you may press [CLR] key to get back to the Step ① or you may input 4 correct digits continuously to correct the wrong data.

The machine has a crystal clock. The accuracy of this clock well withstands the normal use. However, the oscillation frequency of the crystal may vary with the temperature, causing a slight shift due to changes in the working environment or temperature if any.

#### **6-2. Setting the Working hour pattern Key [6]**

 The machine has six working hour patterns and you have to set the machine to operate at which working hour pattern.

① Press [6] key, and the working hour pattern setting screen appears.

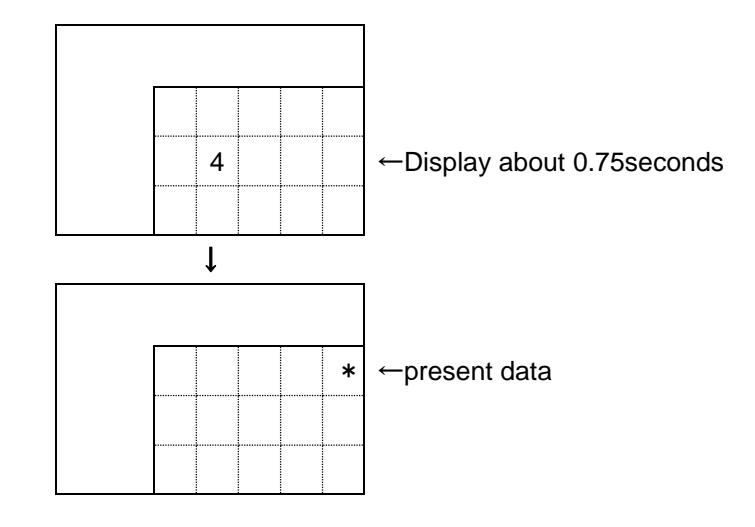

<e.g.>If you want to set working hour pattern No.3,

② Input [3].

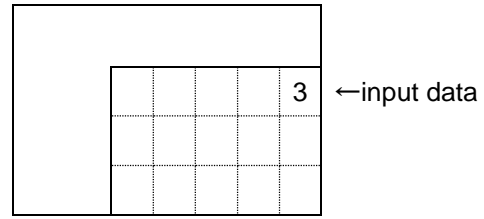

③Here, press [ENT] to set that working hour pattern.

\*If you have inadvertently set a wrong data, you may press [CLR] key to get back to Step ①.

Working hour pattern setting is only effective when "Yes" for use of working hour pattern is set in Function settings. If "No" is set, it cannot be set.

#### **6-3. Setting the Working hour Key [5]**

 Set the working hour of your interest. The machine computes the planned quantity of productions at the present by the set working hour to compute the advancement to production actual.

 Since the machine has six kinds of working hour patterns, clarify which working hour pattern # is set with the Command [6] and set the working hour pattern of your interest. <e.g.> If you have working hours as follows:

Start 8:30-----10:00・・10:10--12:00・・13:00-----15:00・・15:15-----17:30・・ Working Rest Working Rest Working Rest Working Rest 17:45-----19:50・・20:00-----22:00・・23:00-----1:00・・1:15-----3:30End Working Rest Working Rest Working Rest Working

① Press [5] key, and Working hour setting screen appears.

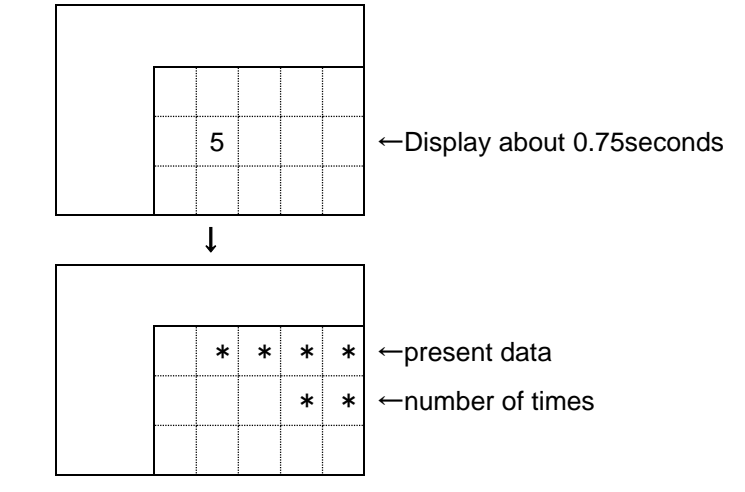

The {00} before "START" indicates an input number.

② Input [8][3] and [0] in this order.

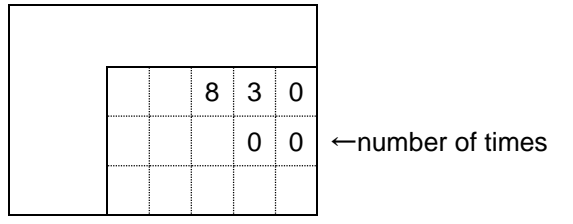

③Here, press [ENT] key, "FINISH" screen appears.

 \*If you have inadvertently set a wrong data, you may press [CLR] key to get back to the Step ① or may input the correct 4-digit data to modify.

④Input [1][0][0]and[0]in this order for working finish time.

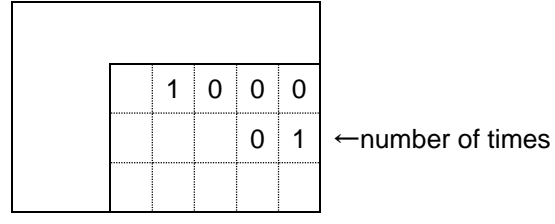

 ⑤Here, press [ENT] key to get back to the "START" screen. Repeatedly input "START" and "FINISH" of working hours according to forementioned procedures.

 ⑥At last, press [0] [ENT] keys on the "START" screen of even input number to set the working hours of your interest.

\*If you need to change only optional "START" or "FINISH", scroll the screen with [+]/[-] key to change it.

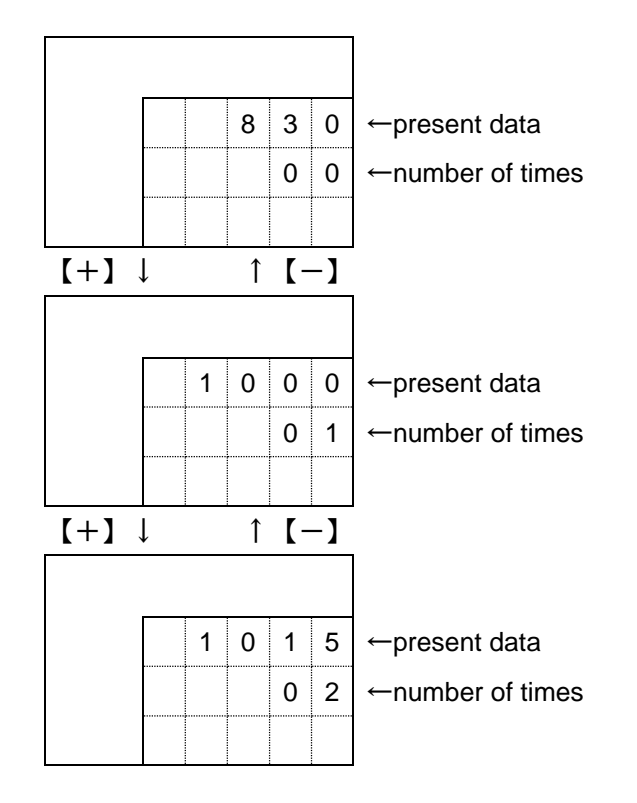

 \*Pressing [ENT] key without any input lets you set that working hours without any change. (The data before this have been changed.)

For 0: 00, set 24:00.

For 0: 01, set 00:01.

Since the machine has the unit of 24 hours, you cannot set any start of working hours exceeding the end of working hours.

<e.g.>You cannot set any start time of 8:00 A.M. and any end time of 10:00 A.M. on the next day.

After setting the end of working hours, be sure to set [0].

Unless [0] is set, the machine does not recognize the end time of working hours and so does not have the normal computation. If [0] is set en route, further data after that setting is all ignored. If the set time is odd number (FINISH screen), the end time of working hours has not been set. Accordingly [0] cannot be set in this case.

A single working hour set is for 20 working hours, which is equivalent to 40 set times.

The working hour setting is only effective when working hour setting "Yes" is set in Function settings. If "No" is set, it cannot be set.

#### **6-4. Setting the Tact Key [0]**

Setting tact in seconds (the time required for production per product)

① Press [0] key , and the tact setting screen appears.

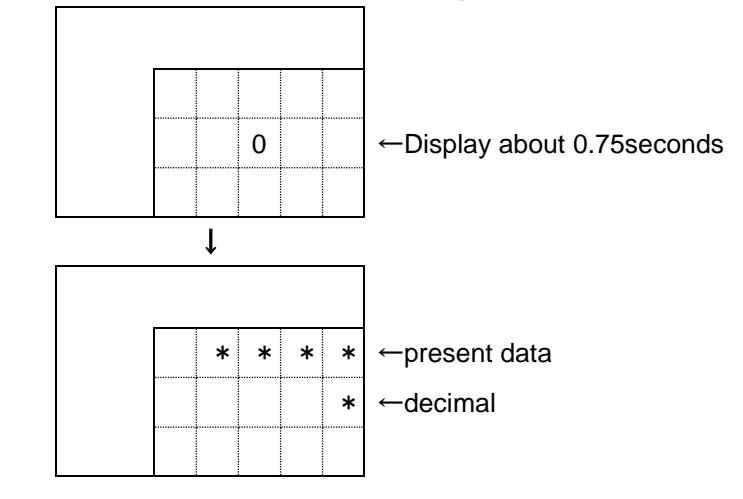

②Input the Tact (man-hours) of your interest in seconds within less than 5-digit.

 The setting ranges vary with the tact precision (0.1sec/0.01sec) which was set in operation setting.

0.1sec setting→0.1-9999.9sec

0.01sec setting  $\rightarrow$  0.01-999.99sec

<e.g.>For 45.5sec, input [4][5] and [5] in this order.

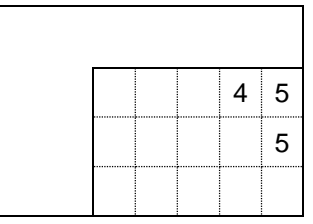

③Here, press [ENT] to set the tact.

\*If you have inadvertently set a wrong data, you may press [CLR] key to get back to the Step ①.

Tact can be changed at anytime.

If tact is "0", the machine does not compute any progress.

**Basic operation**

# **6-5. Setting the contents displaying Key [1]**~**[3]**

Setting each command

The contents displaying in each item is different from type and put it together [target] [actual][advancement][advenacement][accomplishment].

#### <3-command type>

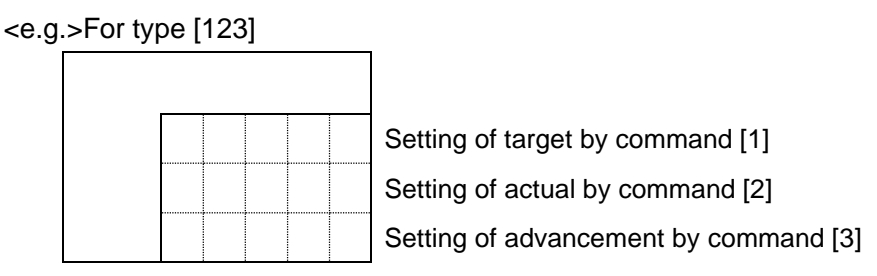

<2-command type>

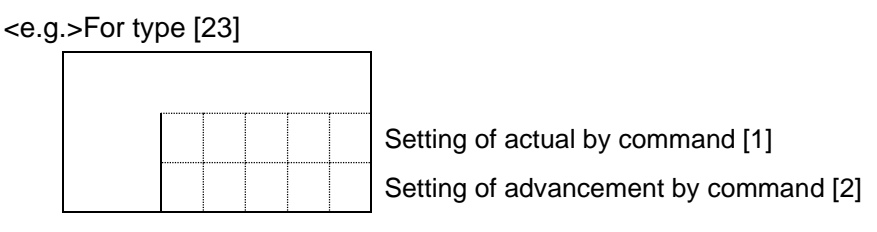

<4-command type>

 <e.g.>For type [1524] Setting of target by command [1] Setting of plan by command [2] Setting of advancement by command [3]

<e.g.>Setting a target quantity of productions a day

For type[123] target 1000→2000 in this order.

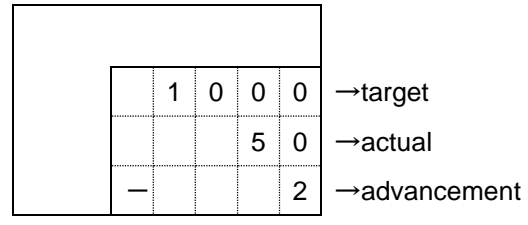

① Press [1] key, and Target setting screen appears.

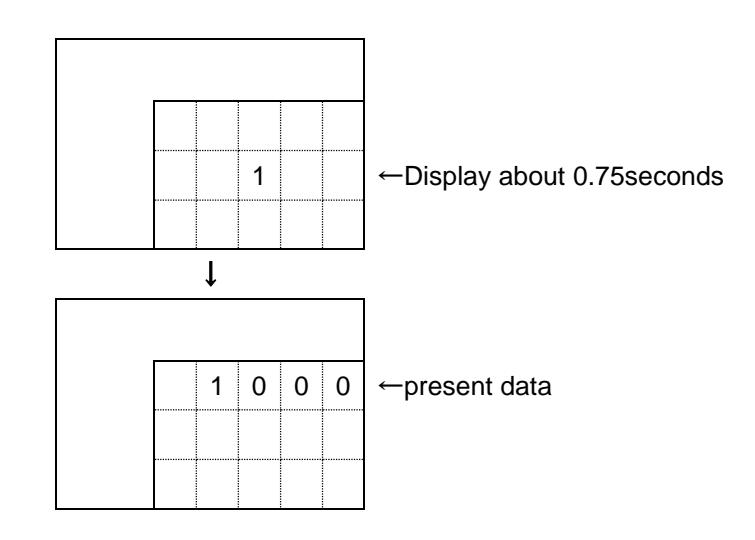

②Input the number of target of your interest.

<e.g.>For 2000, input [2][0][0] and [5] in this order.

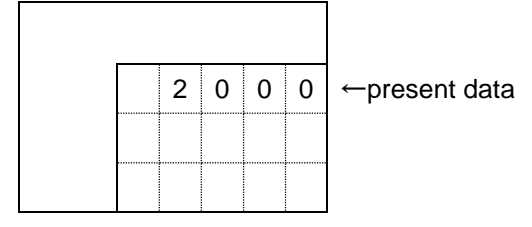

③Here, press [ENT] key to set the tact.

\*If you have inadvertently pressed a wrong data, press [CLR] key to get back to the Step ①.

④Likewise setting [actual][advancement][advenacement][accomplishment].

If the plan is changed, the Advancement and Accomplishment rate are automatically changed based on the production actual.

If the production actual is changed, Advancement and Accomplishment rate are automatically changed based on the production actual.

A small change in the production actual can also be made by using the  $[\triangle]$ / $[\blacktriangledown]$ key.

The larger + numerals than actual cannot be inputted

#### **6-6. Setting the Clear time Key [7]**

This is the clear time setting procedure. Once the preset time is reached, the clear function allows the planned quantity/production actual to set into "0" and makes restarting. For this machine, [CL] key should be pressed or the power source should be turned on/off once a day. However, if the clear time is set before the beginning of the working hour, continuous operation is enabled. The clear time can be set up to 3 times in total.

#### ① Press [7] key.

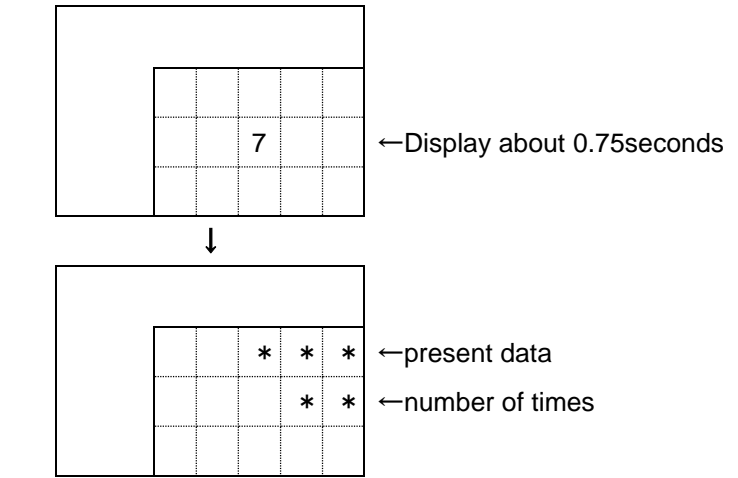

②Set the time at which you want to clear for the first time.

<e.g.> To set it at 7:55, input [7] [5] and [5] in this order.

If you have inadvertently set a wrong data, press [CLR] key and input once again.

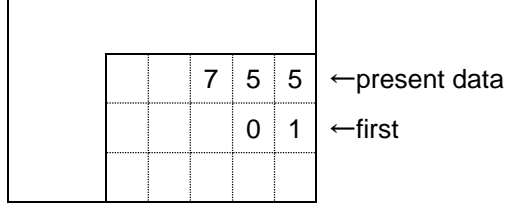

③Press [ENT] to set the clear time.

The screen displays the clear time 2.

In the same manner as for the first time, set the second and third clear time.

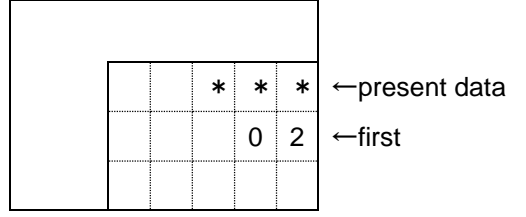

\*You can get off/back the input screen using [+] [-] key.

**Basic operation**

④To terminate the setting, press [ENT] while input column is being blank to get back to the normal screen.

\*The clear time can be registered up to 3-time for a day (23-hour 59-min).

\*For the clear time which is not used, input [00:00].

\*For 0:00, input [24:00].

\*When the Controller power source was turned off at the clear time registered, this function does not work.

## **6-7. Setting the Pre-scale Key [8]**

 Set the pre-scale here. The pre-scale function includes the multiple number setting and batch number setting. Once either [Multiple number] or [Batch number] is selected in the Function settings, this function is enabled. If neither of [Multiple number] nor [Batch number] is selected in the Function settings, this function is disabled, thus [8] key cannot be selected.

#### (Multiple number setting)

It allows the multiplied content, which is set for actual input/subtraction input, to go up/down. Up/Down by means of [▲]/[▼] key allows increasing/decreasing one by one point regardless of any pre-scale set values.

#### (Batch number setting)

Once the Batch number set for actual input/subtraction input is reached, the numeric value goes up or down one by one point. The actual input and subtraction input, which do not exceed the Batch number, are memorized into this machine, however, if they are cleared, the memorized contents will be erased. Up/Down by means of [▲]/[▼] key allows increasing/decreasing one by one point regardless of any pre-scale set values.

To carry out the Multiple number setting [Multiple number]:

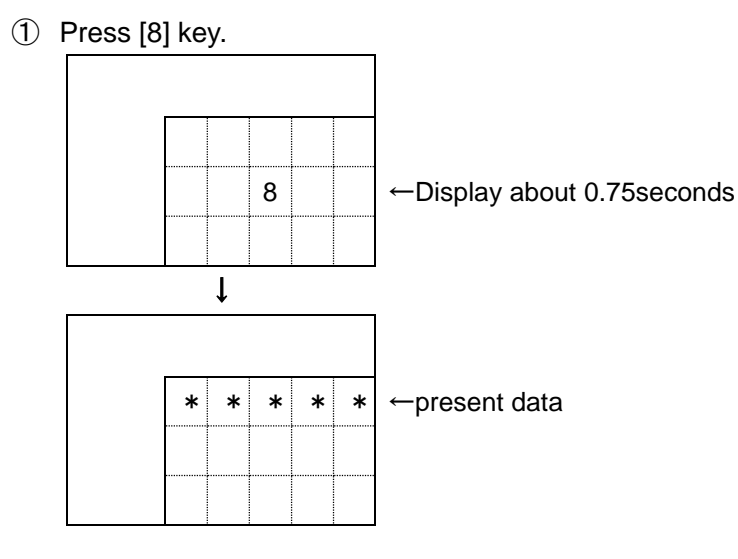

②Input the Multiple number to be set.

 $\leq$ e.g. $>$  To set "120", input [1] [2] and [0] in this order.

If you have inadvertently set a wrong data, press [CLR] key and input once again.

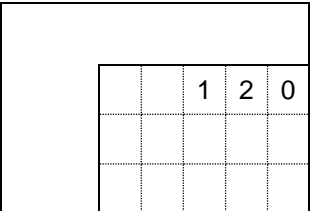

**Basic operation**

③Here, pres [ENT] key to set the Multiple number.

\*If you have inadvertently pressed a wrong numerals, press [CLR] key to get back to the Step ①.

\*Also for the Batch number (Batch), take setting in the same manner as above.

Multiple number setting range:1-99999

Batch number setting range:1-99999 \*"0" cannot be set.

\*This function cannot be used together with Tact reserve function.

#### **6-8. Setting the Advancement judging function Key [9]**

Objective type= $**3$ , 1523

The Advancement judging function allows the outputting from "Advancement judging + "terminal and "Advancement judging - "terminal when the absolute value of Advancement has exceeded the judging value of [+] side and [-] side, which was preset. You have to set both for plus side and minus side.

Once "With/without of advancement judging" is set to "No" in the Function settings, this function is disabled, thus [9] key cannot be selected.

① Press [9] key.

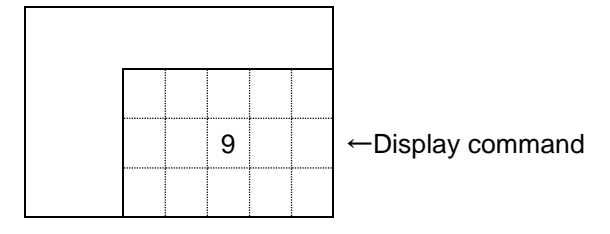

② To set the + side judging, input [1].

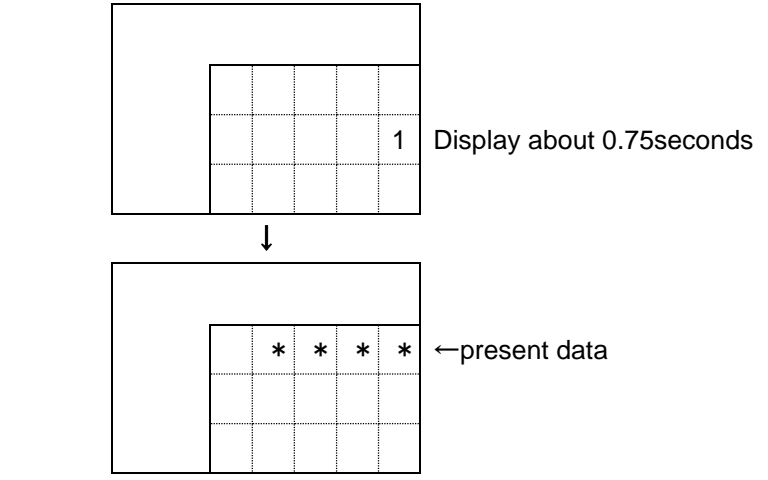

③Input + side judging value.

<e.g.>To set + 10, input [1] and [0] in this order.

 If you have inadvertently pressed a wrong numerals, press [CLR] key and input once again.

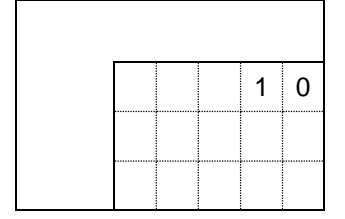

**Basic operation**

④Here, press [ENT] to set the + side judging value.

\*If you have inadvertently pressed a wrong numerals, press [CLR] key to get back to the Step ①.

\*Also for the - side judging value, take setting in the same manner as above.

+side judging value setting range:0-9999 - side judging value setting range:0-9999

#### **7-1. Explanation of Working setting**

 This article describes the operation methods other than those mentioned in "6. Basic operation".

 The contents stated here are mainly the different points from those in Basic operation, but the same points as those in Basic operation are not contained. Accordingly, make settings for those different points according to the Basic operation.

The operation described here consist of the working setting (2)-(6) .

The working setting is largely classified into:

- ① "Yes"or"No"for registration of Working hour (Function settings command [3])
- ② "Yes"or"No"for use of Tact reserve function (Function settings command [5])

Besides, when ②Tact reserve function is used, the display method is divided into:

 ①"Yes" for use of Cumulative display ②"Yes" for use of Individual display To change the working setting, use the commands [3] [5] in the Function settings(Page-20). Precisely set depending on your application. For the Working setting (1), see the Basic operation.

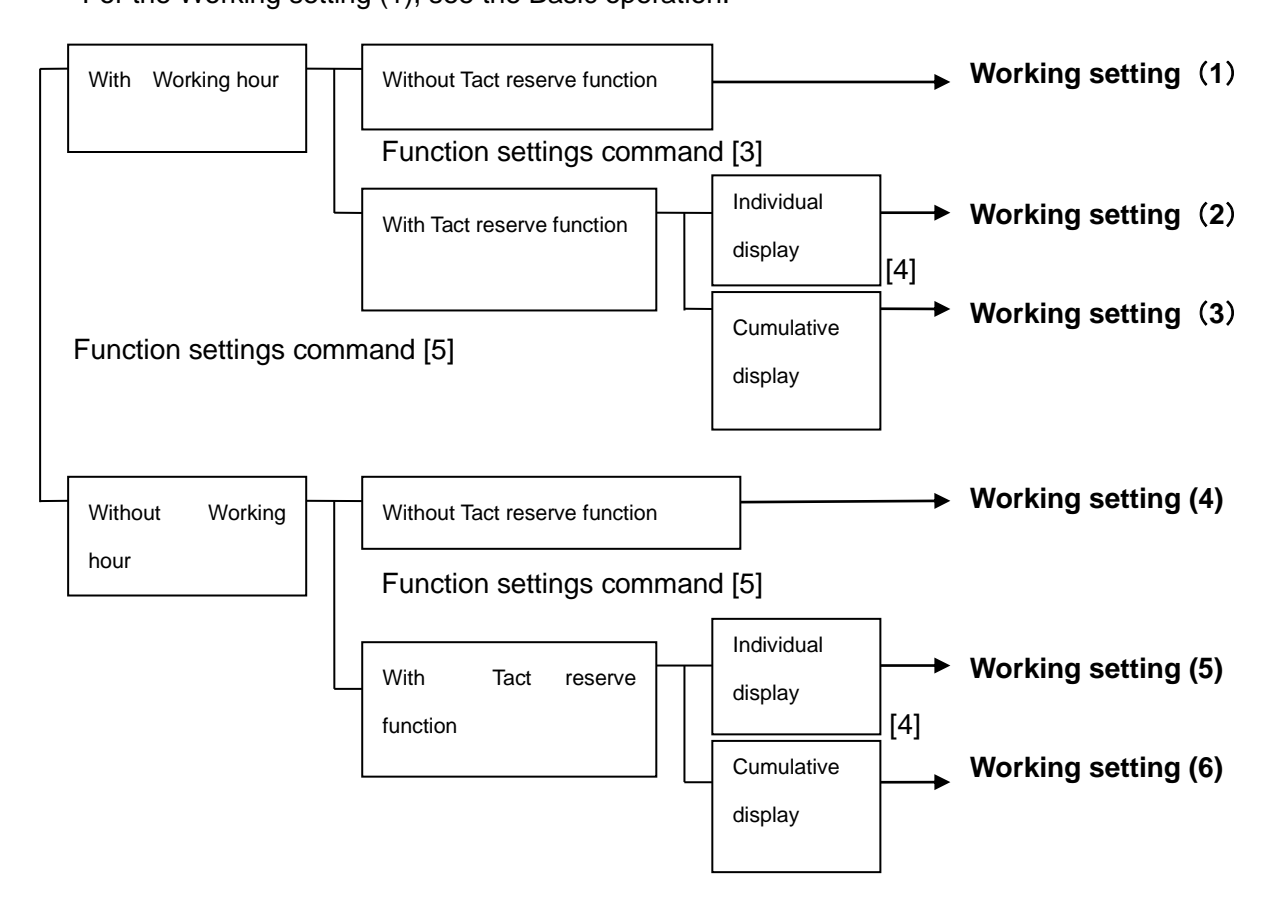

<Confirmation of working setting contents>

The [Normal screen] and [Operating status screen] let you confirm the working setting contents, which is set at present.

Press [+] key in [normal screen] to display the [Operating status screen]. If [+] key is pressed once more, [Normal screen] comes back.

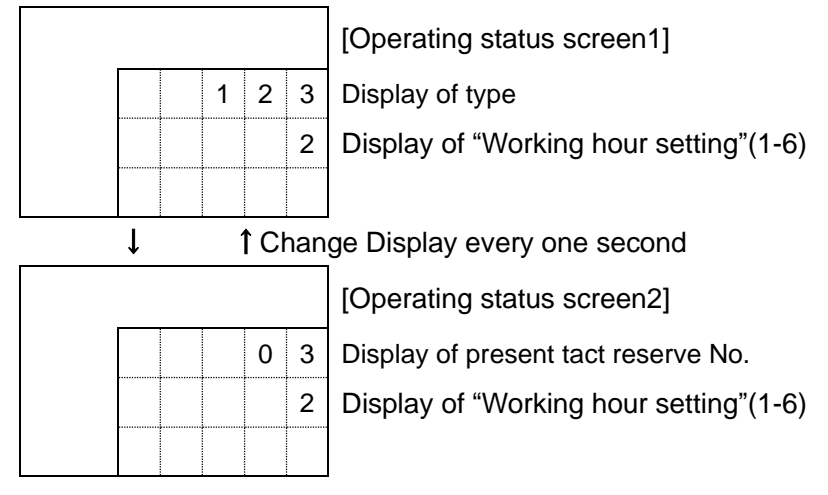

#### Descriptions of working setting to be displayed(normal screen)

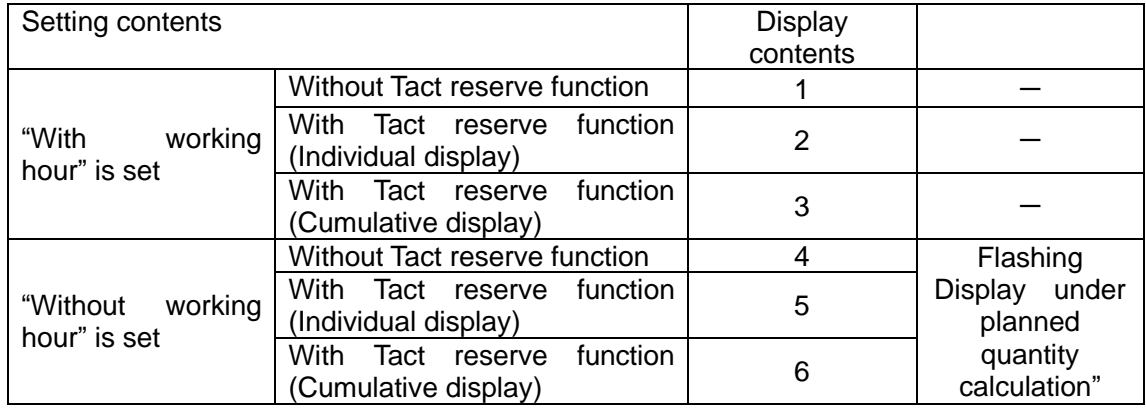

# **7-2. Working setting A - Operation when "No" for working hour setting is set(Without Tact reserve function)**

This article describes about the Working setting "4".

When Working setting is displayed as "4" in the Operating status screen, the

Function setting is carried out as stated in the following table.

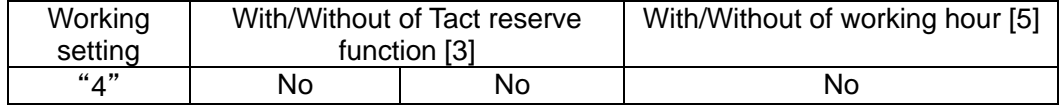

The Working setting "4" allows the planned quantity to be calculated without setting the working hour while the signal being inputted from outside is regarded as "Within working hour".

The working hour registration and the working pattern selection are disabled. Since working hour is not registered, there is no starting time and finishing time. Accordingly, recalculating function by means of [CLR] key is not available.

The input terminal for "Stop input" operation in the Working setting "1" - "3" is changed into the operation for "Operating input" in the Working setting "4" - "6".

The "During Stop" output terminal is also disabled.

The key function is basically same as the basic operation; however, the key functions stated below are changed.

(For other portions, see the page  $33 \sim$  of Basic operation.)

This operation setting allows the planned quantity to be calculated only while the I/O terminal" Operating input" is ON.

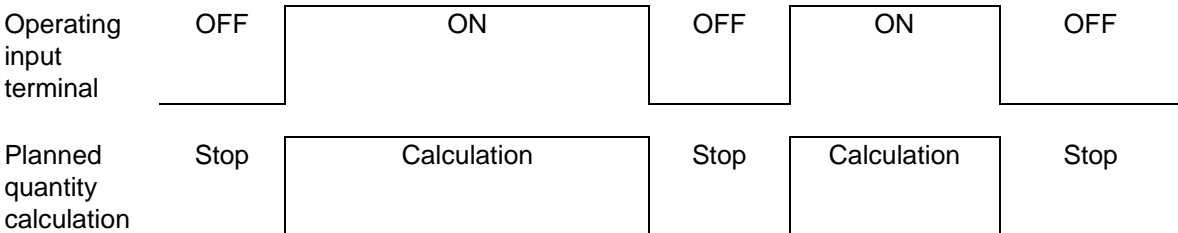

\*As the working hour is not registered, the recalculating function while returning to the starting time is not available.

\*The data in power off can be backed up. If power is boosted again, calculation starts with the backed up data.

\*Operating input can be accumulated for up to 1-month.

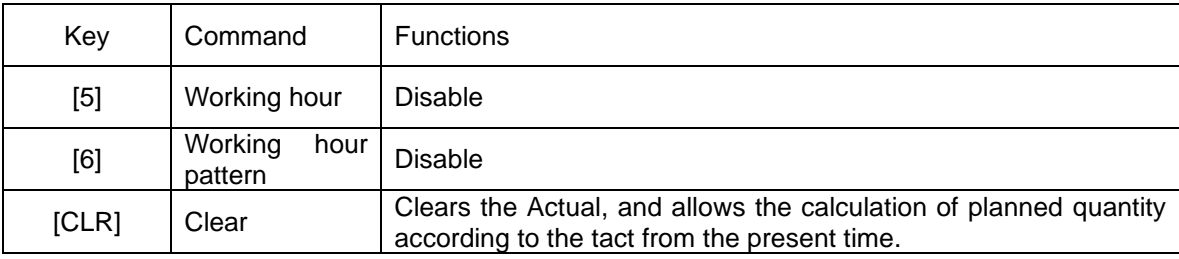

## Terminal block

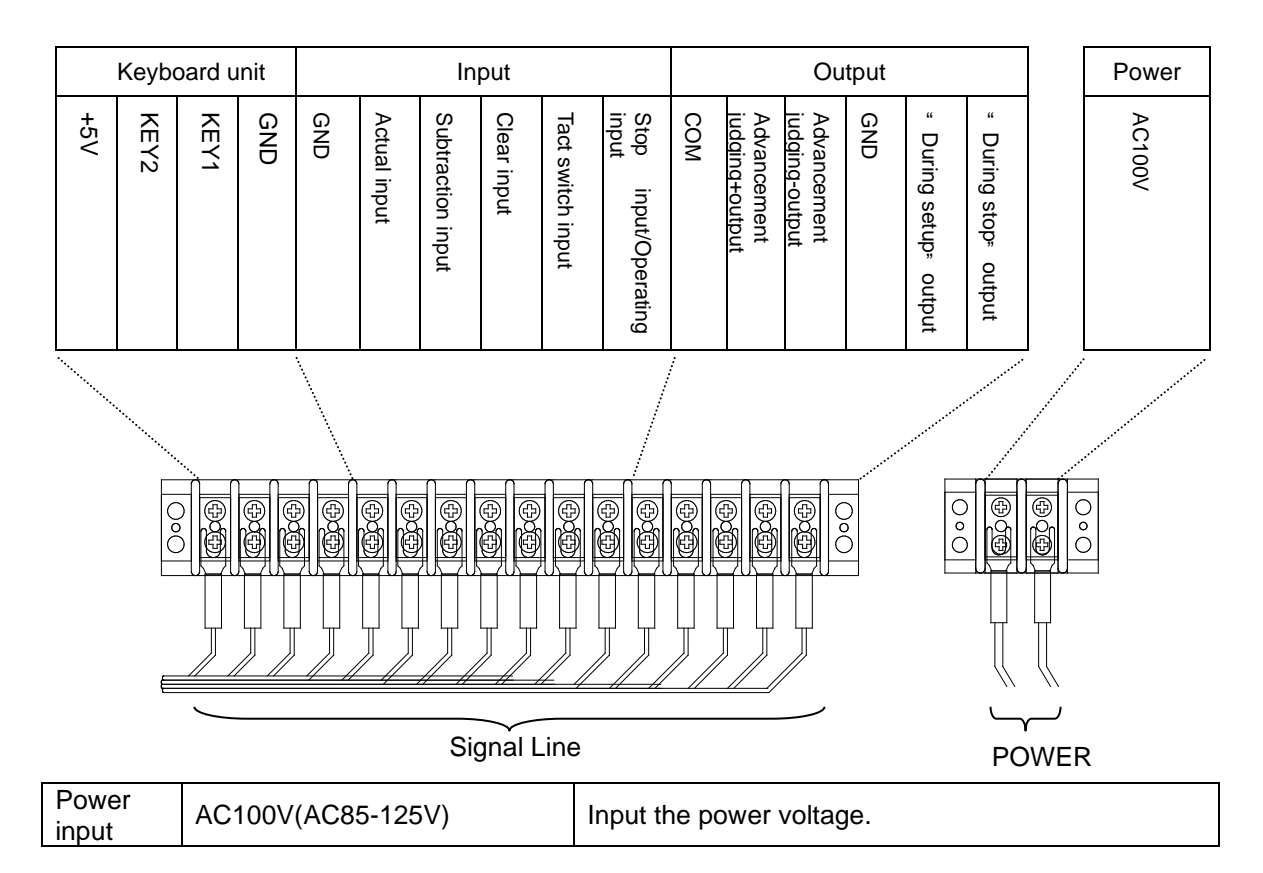

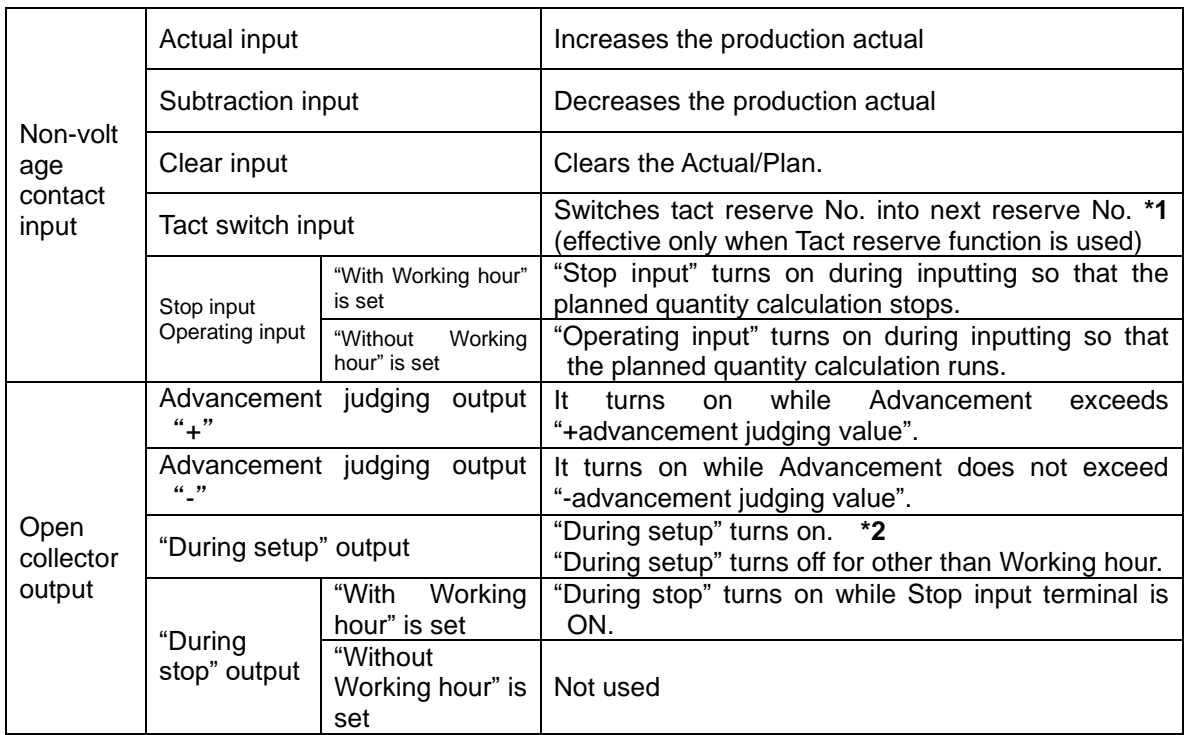

#### **<Clear processing>**

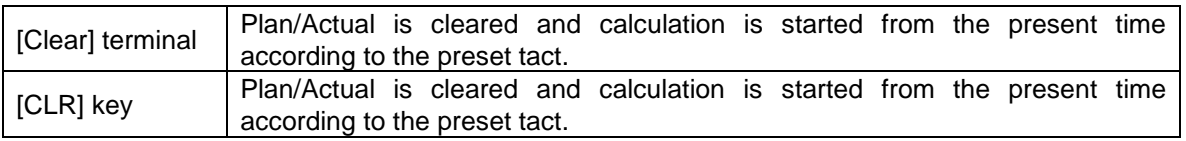

\*As the working hour is not registered, the recalculating function while returning to the starting time is not available.

\*The data in power off can be backed up. If power is boosted again, calculation starts with the backed up data.

\*Operating input can be accumulated for up to 1-month.

#### **7-3. Working setting 2,3,5,6-Setting the Tact reservation (With working hour)**

This article describes about the Working setting "2" and "3""5""6".

When the Working setting is represented by "2" and "3""5""6" in the Operating status

screen, the Function settings stated in the following table is set.

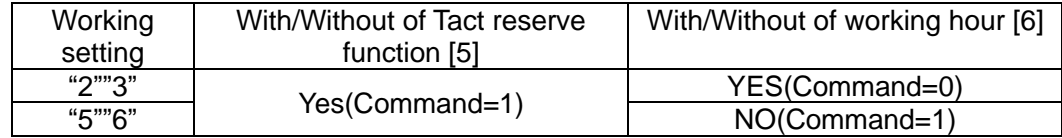

The operation carried out by the Working setting"2""3""5""6"includes Tact reserve function in

addition to the Basic operation.This article only describes the Tact reserve function.

 To change the tact during work of one day, you can reserve the tact up to 20-type for each work order.

 To reserve the tact, register "Tact", "Target production quantity" and "Setup time" beforehand.

 The tact can be changed at the time when the production actual reaches the target production quantity. For the display methods, you have to set either Cumulative display or Individual display.

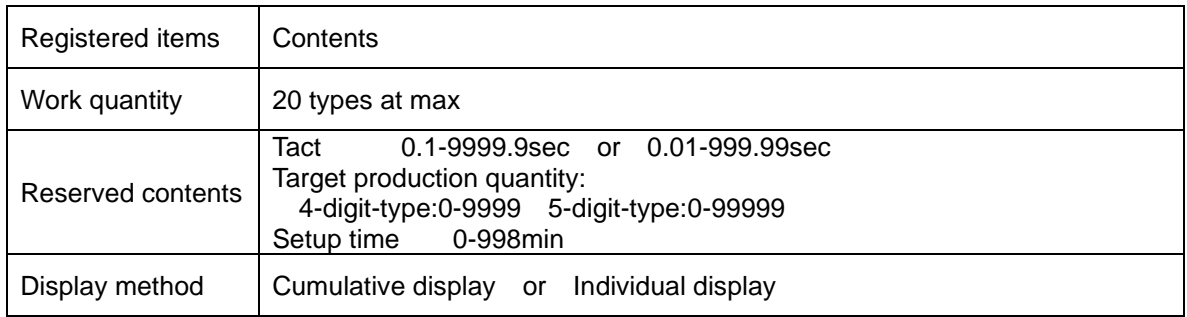

#### <Displayed contents>

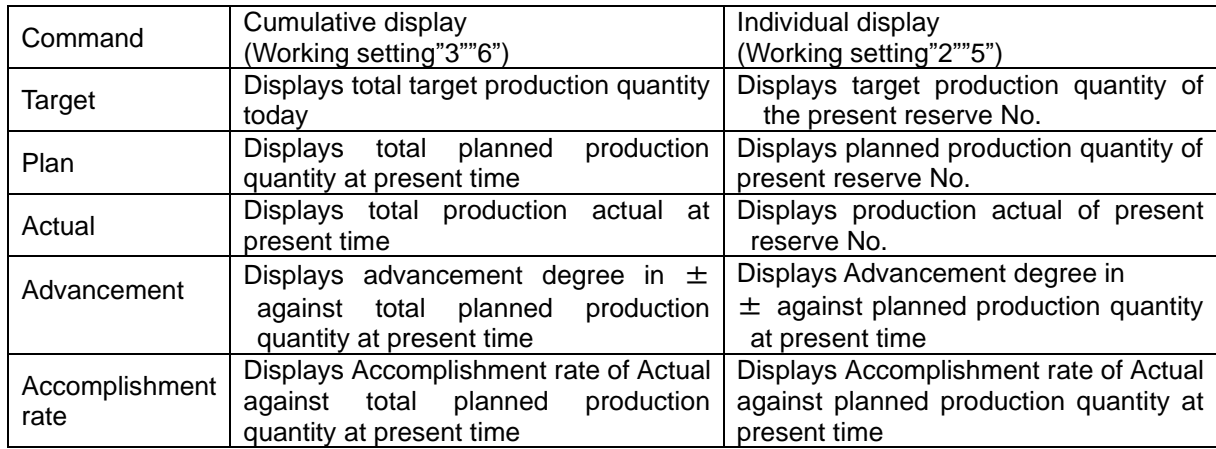

Tact reserve function cannot be used together with pre-scale function.

<e.g.>When there are 4 types of works for one day and the target quantities for each work are as stated below, the contents both of Cumulative display and Individual display are as follows: (The following example shows the case when immediately after tact is changed and also the production actual for each work is not being inputted)

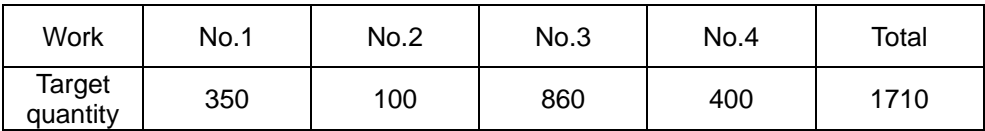

Advancement 0

Individual display Cumulative display

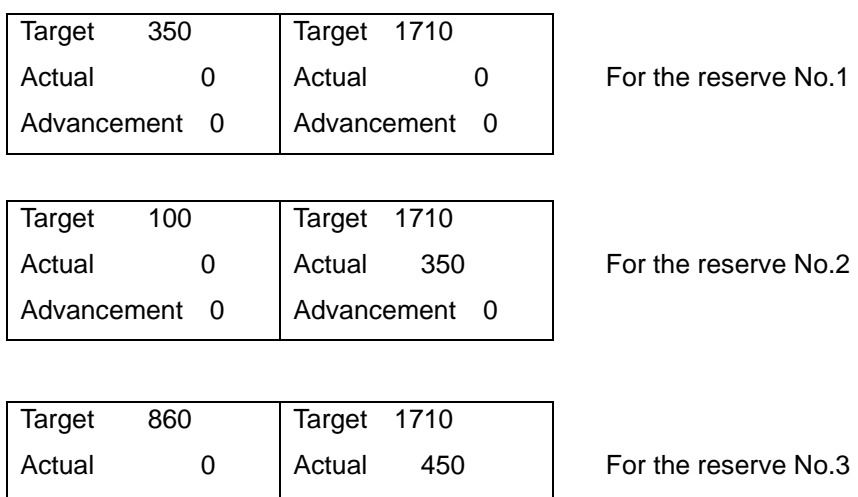

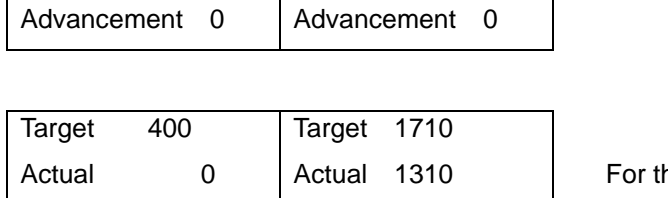

Advancement 0

he reserve No.4

## ["During setup" screen]

"During setup" signal turns on from I/O terminal in the open collector system.

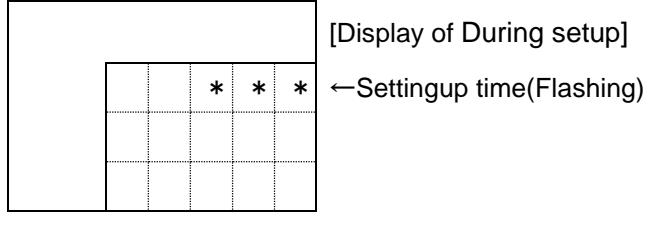

#### **<Tact reserving procedures>**

To reserve the tact, register "Tact", "Target production quantity" and "Setup time" beforehand.Register the Reserve No. 1-20.

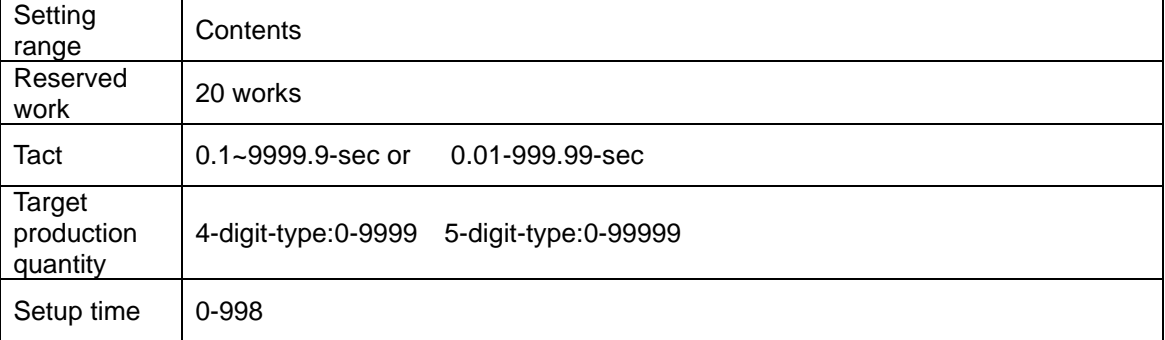

① Input [F1] key and Display of Tact reserve No.

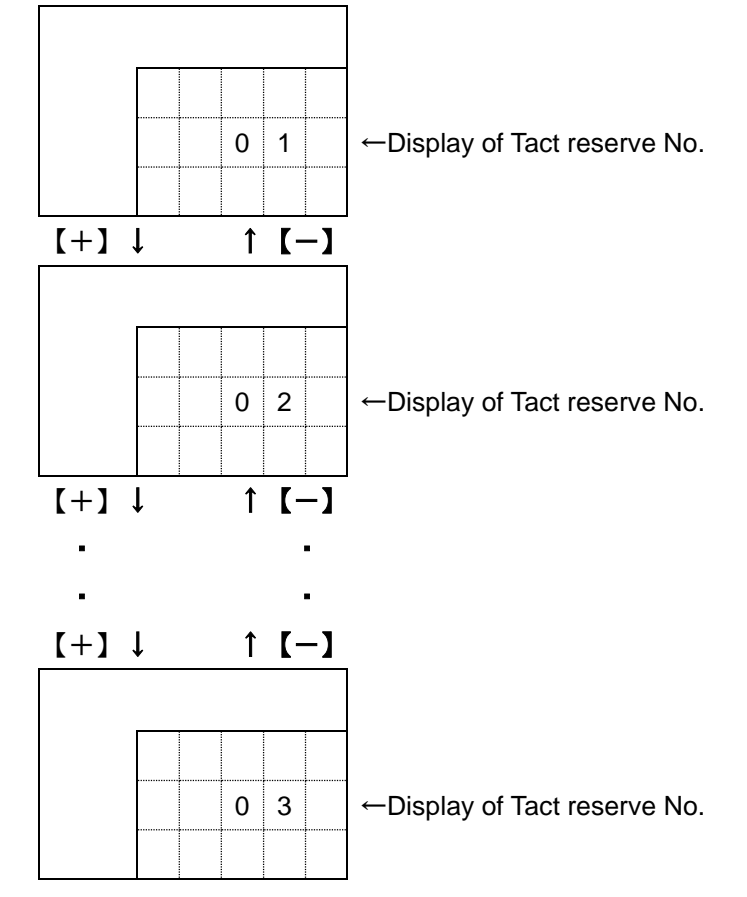

② Input [1] key and carry out "Registration".

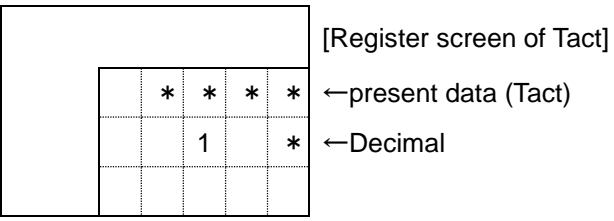

Input the tact of the first work (Reserve No.1).

<e.g.>For 12.4 sec, input [1], [2] and [4]in this order.

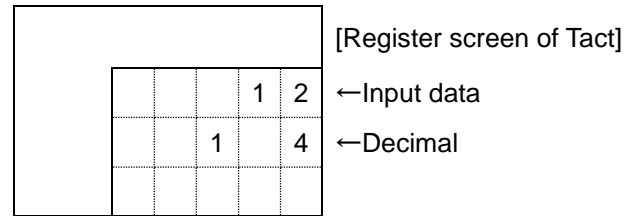

Press [ENT] to register the tact.

If you have inadvertently pressed a wrong data, press [CLR] key and input [1],[2] and [4] in this order once again and then press [ENT] to register.

If [ENT] key is pressed without inputting anything, carry out No.2 register screen without being registered.

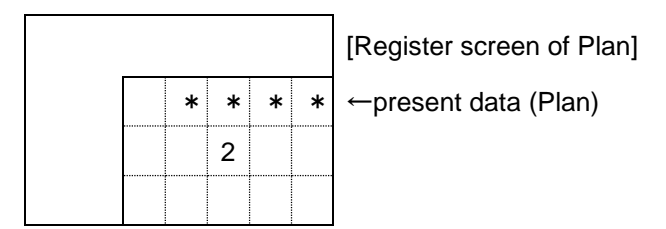

③Input the target production quantity of the first work (Reserve No.1).

<e.g.>For 200, input [2],[0] and [0] in this order.

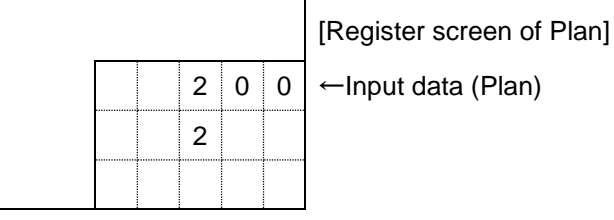

Press [ENT] key to register the target production quantity.

If you have inadvertently pressed a wrong data, press [CLR] key and input [2],[0] and [0] in this order once again and then press [ENT] to register the target production quantity of the Reserve No.1.

If [ENT] key is pressed without inputting anything, carry out No.2 register screen without being registered.

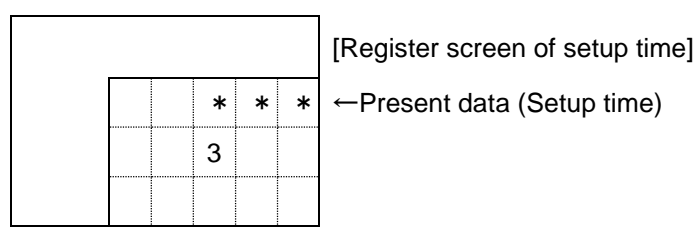

④Input the Setup time of the first work (Reserve No.1).

<e.g.>For 15min, input [1] and [5] in this order.

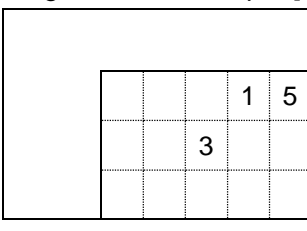

[Register screen of setup time]  $1 \mid 5 \mid \leftarrow$ Input data (Setup time)

Press [ENT] key to register the setup time.

If you have inadvertently pressed a wrong data, press [CLR] key and input [1] and [5]in this order once again and then press [ENT] key to register the setup time. If setup time is not required, input [0] and press [ENT] to register the setup time of "0". If [ENT] key is pressed without inputting anything, carry out No.2 register screen without being registered.

 ⑤Input "Tact", "Target production quantity" and "Setup time" for Reserve No.2 and onward according to the aforementioned procedures.

 For less than 20 in registered work quantity, if one condition among "999 of setup time", "0 of tact" or "0 of production actual" for the next Reserve No. is satisfied in final register screen, it means that registration is completed, so that the subsequent registered contents are ignored.

#### **<Clear processing>**

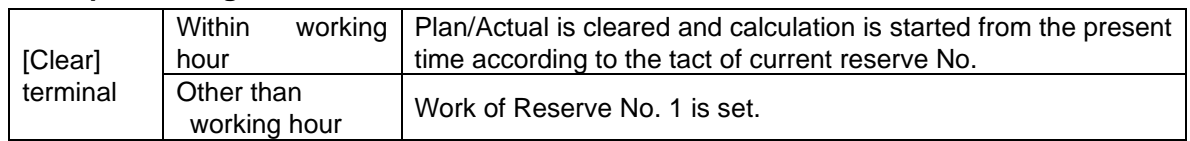

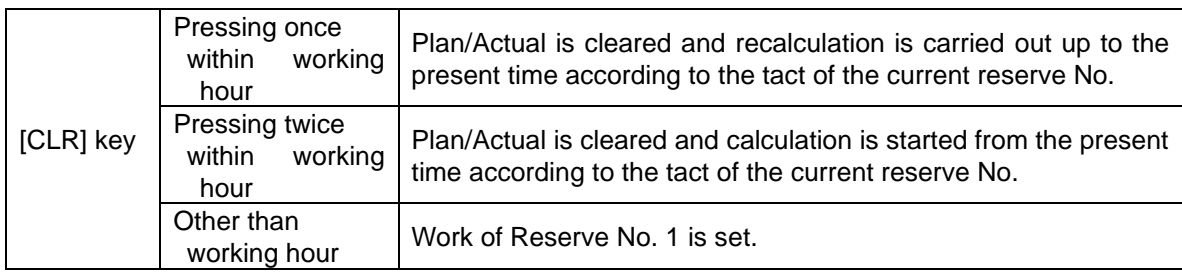

#### **<Tact switching timing>**

The tact switching timing is the time when target production quantity is consistent with the production actual.

Processing is carried out within working hour setting for the range between the reserve No. registered as "1" and the reserve No. ahead of either [999] in setup time or [0] in tact or [0] in production actual.

If within working hour, processing continues after returning to the reserve No. 1.

Switching timing:

1.When No is manually changed using "Reserve No." of [F2]

2.When inputting through Input terminal "Tact switch"

3.When Production Actual is reached

#### **<To change the tact reserve No.>**

 In normal processing, data is switched in the order registered in Tact reservation; however, if processing should be started with the tact reserved work other than the work being currently processed, this setting should be carried out.

The tact reserve No. switching method includes the following two ways:

1.Input the external signal to switch the current reserve No. into the next reserve No. Each time when signal is turned on from the external input terminal "Tact switch", the Tact reserve No. is switched into the next reserve No.

2.Control the key to specify the reserve no and switch it.

To switch the reserve No through the control of key:

① Press [F2] key.

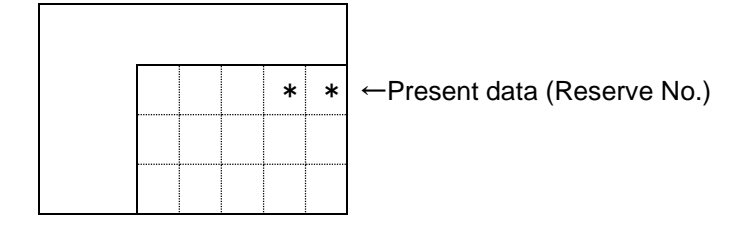

②Input "Reserve No.".

<e.g.>To switch to Reserve No 3, input[3].

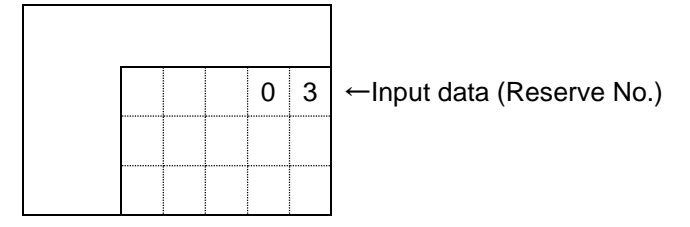

③Press [ENT] key to switch into the inputted reserve no.

When the reserve No. is changed through either the control of key or use of external signal, ① For the Individual display setting: the reserve No is changed, and also Plan/Actual is cleared.

② For the Cumulative display setting: even if the reserve No is changed, Actual is not cleared.
### **8. Handling precautions**

on the next day.

[1] If you use the setting of using working hour, the machine maintains the displayed data after the working hours are over. Thus, you need to turn off power once or press the [CLR] key before the start of working hours.

(Unless the previous day's data is cleared, the machine will not start the Plan/Advancement calculation.)

- [2] Assume a case where the clock time is changed after the start time of working hours. If the time is put back, the machine operates erroneously, recognizing that 24 hours or more have elapsed. In this case, press the [CLR] key after you have put back the time. For example, if the clock time is changed to 8:27 at 8:30, then the machine takes it for 8:27
- [3] It is imperative that the machine be switched on before the start time of working hours. If it is switched on after that, the machine fails to operate normally. For the machine takes it for recovery from a power failure because it is within working hours and recognizes 24 hours or more have elapsed.

In such a case, press the [CLR] key after you have switched on the machine.

[4] Most of the causes for abnormal operation of the machine are attributed to the Working hour setting, the Tact setting, and the above [1]/[2]/[3]. When the machine does not operate normally, try pressing the [CLR] key after re-checking if the Working hour, Tact, and Clock are normal.

If the machine still does not return to normal condition, please contact us because a machine trouble is suspected.

- [5] When it becomes impossible for the period of the data backup and the clock to shorten or to backup, it is necessary to exchange the battery. It might be consumed.When you have to exchange, contact the AGENT or through which you purchased the product or our office.
- [6] If the battery of data back up is not used for a while, the battery doesn't charge it enough and cannot be backed up. Please turn on Power for while. It is necessary for the full charge for 24hours. If you don't use the machine over 3-6 months, please charge for full charge for 24 hours every 3-6 months to maintain performance of battery.
- [7] If you press the [ENT] key after this, the value you input will be set as the planned quantity. If you have inadvertently set a wrong data, press the [CLR] key and re-input the correct data.

#### **9. After service and Warranty**

If something is wrong. If you should find anything wrong with the machine when using it under normal conditions, check the warranty and repair regulations and contact the outlet store through which you purchased the product or our Sales Office. The latest warranty and repair regulations can be found on our website.

#### 〔Warranty Regulation〕

This regulation (hereinafter referred to as the "Regulation") is for post-shipment warranty provided by HERUTU ELECTRONICS CORPORATION (hereinafter referred to as the "Company") so that you can use the Company's product you have purchased with confidence. The Regulation does not apply to special order products (custom products). In addition, purchased products shall be subject to the relevant manufacturer's warranty regulations, and the Regulation shall not apply.

Please note that in the event that the product you purchased comes with an instruction manual that describes the Company's old repair regulation, the latest Regulation will still apply.

#### 1. Warranty period

Unless otherwise specified, the warranty period shall be "up to thirteen months from the date of shipment of the product by the Company". During the warranty period, the Company will replace the product with a new one or repair it free of charge in accordance with the provisions of the Regulation.

In addition, if a failure occurs during the warranty period due to the Company's responsibility and the product with the failure (hereinafter referred to as the "Product") is replaced with a new one or repaired free of charge, the warranty period of the Product will be "thirteen months from the date of initial shipment of the Product, or six months from the date of shipment of the Product that has been replaced or repaired, whichever comes later".

The warranty period for paid repairs shall be in accordance with the provisions of the Company's repair regulation.

### 2. Warranty scope

If a failure occurs during the warranty period due to the Company's responsibility, the Company will replace the product with a new one or repair it free of charge.

Even within the warranty period, the warranty does not apply in the following cases:

- A) In the event of failure or damage caused by improper handling by the customer, such as dropping or impact during transportation or movement by the customer
- B) In case of failure due to disassembly or modification of the main unit by the customer
- C) In case of natural disasters such as fires, earthquakes, floods, and in case of failure or damage due to abnormal voltage
- D) In case of failure caused by failure of equipment other than the Company's designated equipment connected to the Product
- E) In case of failure of the Product's accessories (AC adapter, antenna, connection cable, etc.)
- F) If damage is caused by the failure of consumables or limited-life parts included in the Product:
	- 1. Consumables: Batteries (rechargeable, batteries, dry batteries, button batteries, etc.), recording media (SD cards, etc.)
	- 2. Limited-life parts: Various switches (limit switches, push button switches, etc.) and various sensors
	- 3. Other items that are worn out or have a service life due to use
	- If consumables or limited-life parts fail, we will replace or repair the parts for a fee.
- G) In case of failure caused by handling contrary to the usage and precautions described in the instruction manual of the Product
- H) If repaired, adjusted, or improved by elsewhere other than the Company
- I) If the Company is unable to reproduce the failure

## 3. About repair of the Product

Please note that repairing the Product requires equipment such as measuring instruments and tools, so the Company will handle it as a pick-up repair service at the Company.

## 4. About the shipping cost for replacement or repair of the Product

Shipping charges for sending the Product to the Company or a distributor, as well as shipping charges for sending the Product that has been replaced or repaired by the Company or the distributor to the customer, will be borne by the Company or the distributor.

5. Disclaimer

The Company is not responsible for any direct or indirect damages or monetary loss caused by failure of the Product or its use.

#### 6. Additional notes

Please note in advance that the information of the Product described on the Company's website and in the catalogs, instruction manuals, technical materials, and other materials provided by the Company are subject to change without notice to customers.

### 〔Repair Regulation〕

This regulation (hereinafter referred to as the "Regulation") shall be applied to paid repair service (hereinafter referred to as the "Service") provided by HERUTU ELECTRONICS CORPORATION (hereinafter referred to as the "Company"). The Regulation does not apply to special order products (custom products). In addition, purchased products shall be subject to relevant manufacturer's repair regulations, and the Regulation shall not apply.

Please note that in the event that the product you purchased comes with an instruction manual that describes the Company's old repair regulation, the latest Regulation will still apply.

#### 1. Subject of the Regulation

The Service is provided for the Company's products that are "beyond the scope of the warranty specified in the warranty regulation" and "from the sales start date to the end date of the repair period (seven years from the production end date)". However, please note that the end date of the repair implementation period may be earlier depending on the availability and procurement status of repair parts.

#### 2. Establishment of contract

The contract shall be established when the customer approves the quotation presented by the Company and issues an order form before the end of the repair implementation period.

### 3. Purpose of the Service

The Company will provide the Service for the purpose of repairing the function and performance of the Company's product used by the customer if it fails beyond the scope of the warranty specified in the warranty regulation. Please note that the Service requires equipment such as measuring instruments and tools, so the Company will handle it as a pick-up repair service at the Company.

## 4. Usage fee for the Service

The usage fee for the Service shall be the total of the following fees:

A) Repair service fee

The repair service fee is the total amount of technical fees, parts costs, other expenses incurred, and applicable taxes associated with repairing the Company's product (hereinafter referred to as the "Product for repair") that the customer wishes to repair.

B) Shipping fee (including the cost of packaging boxes)

The Company kindly asks that customers bear the shipping costs for sending the Product for repair to the Company and for returning it from the Company. However, in the event that the Product for repair is sent by payment on delivery by the customer, the shipping cost will be included in the Service charge.

## 5. Warranty period and scope of the Product for repair

The warranty period for the Product for repair is "up to six months from the date of repair completion". However, please note that failures other than the repaired parts (repaired places or replaced parts) are not covered by the warranty of the Product for repair. In addition, if a failure occurs due to the Company's responsibility within the warranty period, the Company will again repair the product free of charge.

## 6. Handling of repair parts

- A) In order to provide the Service stably for a long time and to promote environmental protection, etc., the Company may use recycled parts or alternative parts at the time of repair at its discretion.
- B) The Company may, at its own discretion, collect the removed parts for the purpose of recycling or analysis at the time of parts replacement through the regulation of the Service. Please note that the collected parts are the property of the Company and will be recycled, used or discarded at its discretion.

## 7. Estimate for the Service

The estimate for the Service is basically free of charge. However, if the Company is unable to reproduce the failure, it will not be able to carry out repairs and will not provide an estimate. If a technical investigation is required to reproduce the failure, the Company will estimate the cost of reproducing the failure.

#### 8. Return of unrepaired product

If the Company does not estimate the cost of the Service due to reasons such as being unable to reproduce the failure, it will return the Product for repair to the customer.

In addition, if the customer does not place an order within three months from the date of creation of the quotation, or if the customer does not accept the quotation and the customer expresses an intention not to carry out the repair, the Company will assume that the customer has canceled the request for the Service, and the Company will return the Product for repair to the customer without carrying out the repair.

In addition, if a shipping fee is incurred for returning the product, it will be borne by the customer.

#### 9. Handling of personal information

The Company will properly handle personal information such as names and addresses being provided in accordance with the privacy policy posted on the Company's website.

#### 10. Compensation for damages

- A) The responsibility of the Company for providing the Service shall be limited to the matters and contents specified in the repair regulation, and shall not include any damages incurred by the customer due to special circumstances (including loss of profits of the customer and damages based on claims for compensation made by third parties against the customer) and damages caused by the customer being unable to use the product due to a failure or defect of the Product for repair. However, this does not apply if the damage was caused by the Company's willful misconduct or gross negligence.
- B) Even if the Company is liable to the customer for damages in connection with the regulation of the Service, the Company's liability shall not exceed the amount equivalent to the value of the Product for repair, except in cases of willful misconduct or gross negligence on the part of the Company. The value of the Product for repair shall be calculated based on the residual value after depreciation or the price of products with equivalent performance sold in the market at the time of damage.

#### 11. Additional notes

- A) The Company cannot restore stickers, LCD protective sheets, and coloring applied to the outer casing parts that you have attached yourself. In addition, if advertisement stickers were affixed at the time of sale, they cannot be newly prepared as repair parts when replacing the outer casing parts. After replacing the outer casing parts, the advertisement stickers will be returned without being affixed.
- B) Please note in advance that the information of the Product on the Company's website and in the catalogs, instruction manuals, technical materials, and other materials provided by the Company are subject to change without notice to customers.

<<3-command large-sized type>>

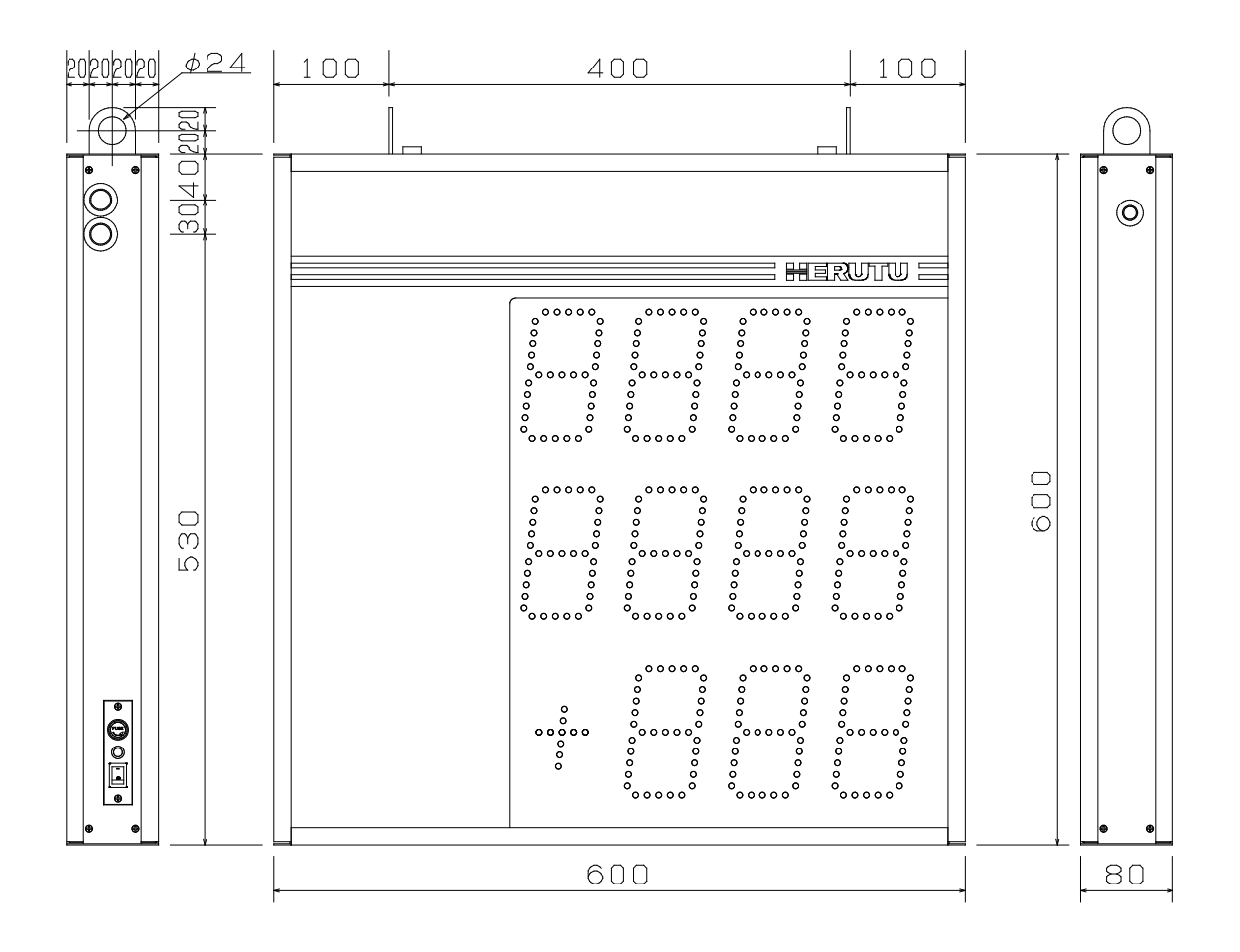

<<3-command middle-sized type>>

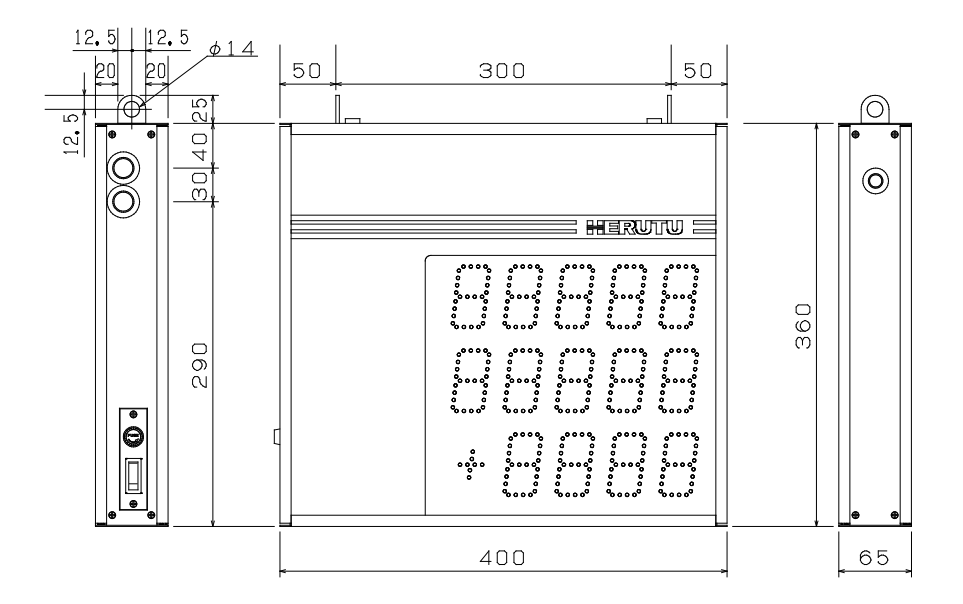

<<2-command large-sized type>>

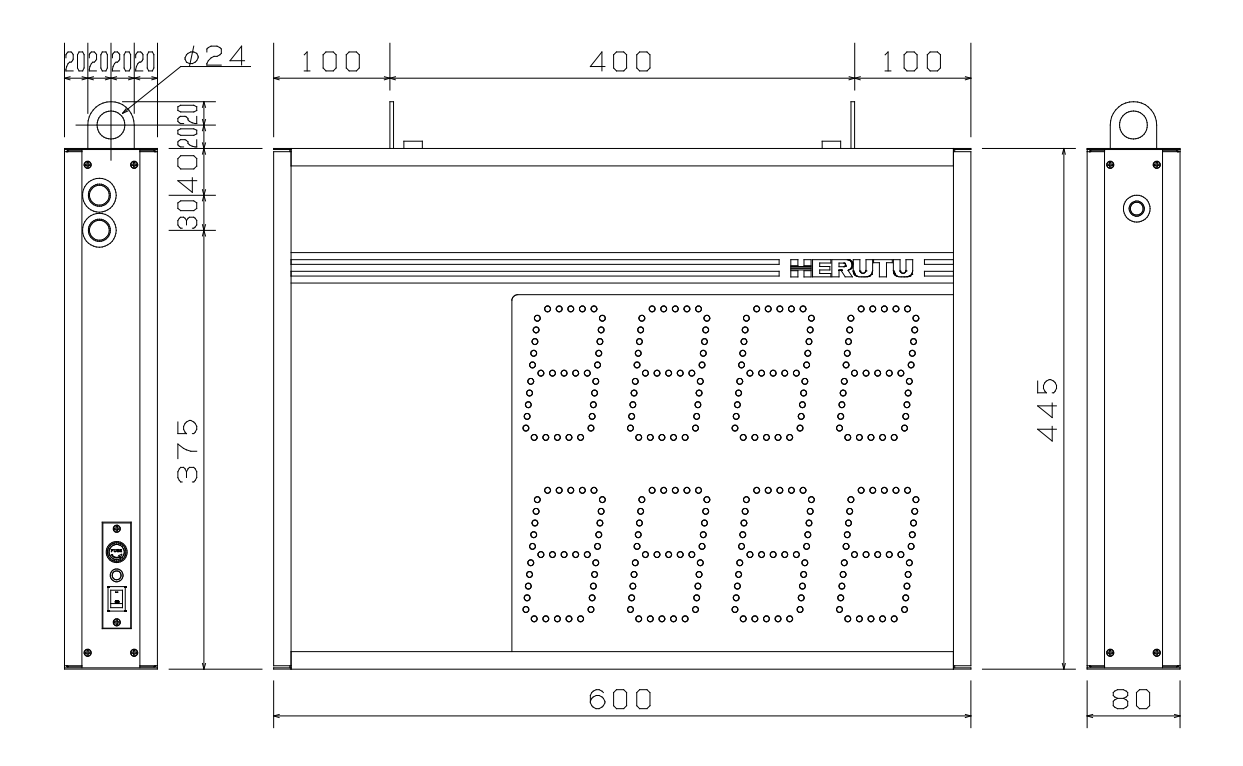

《2-command middle-sized type》

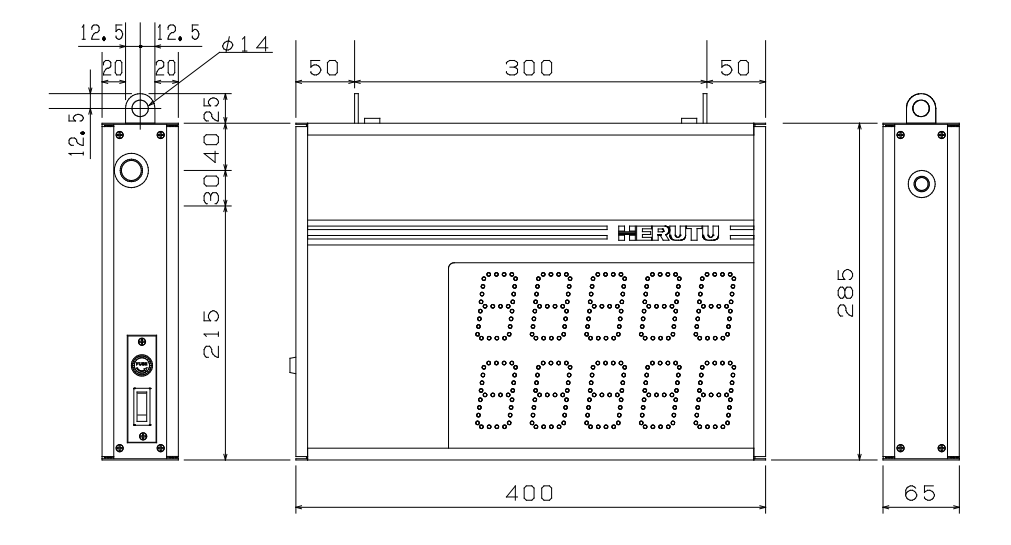

<<4-command large-sized type>>

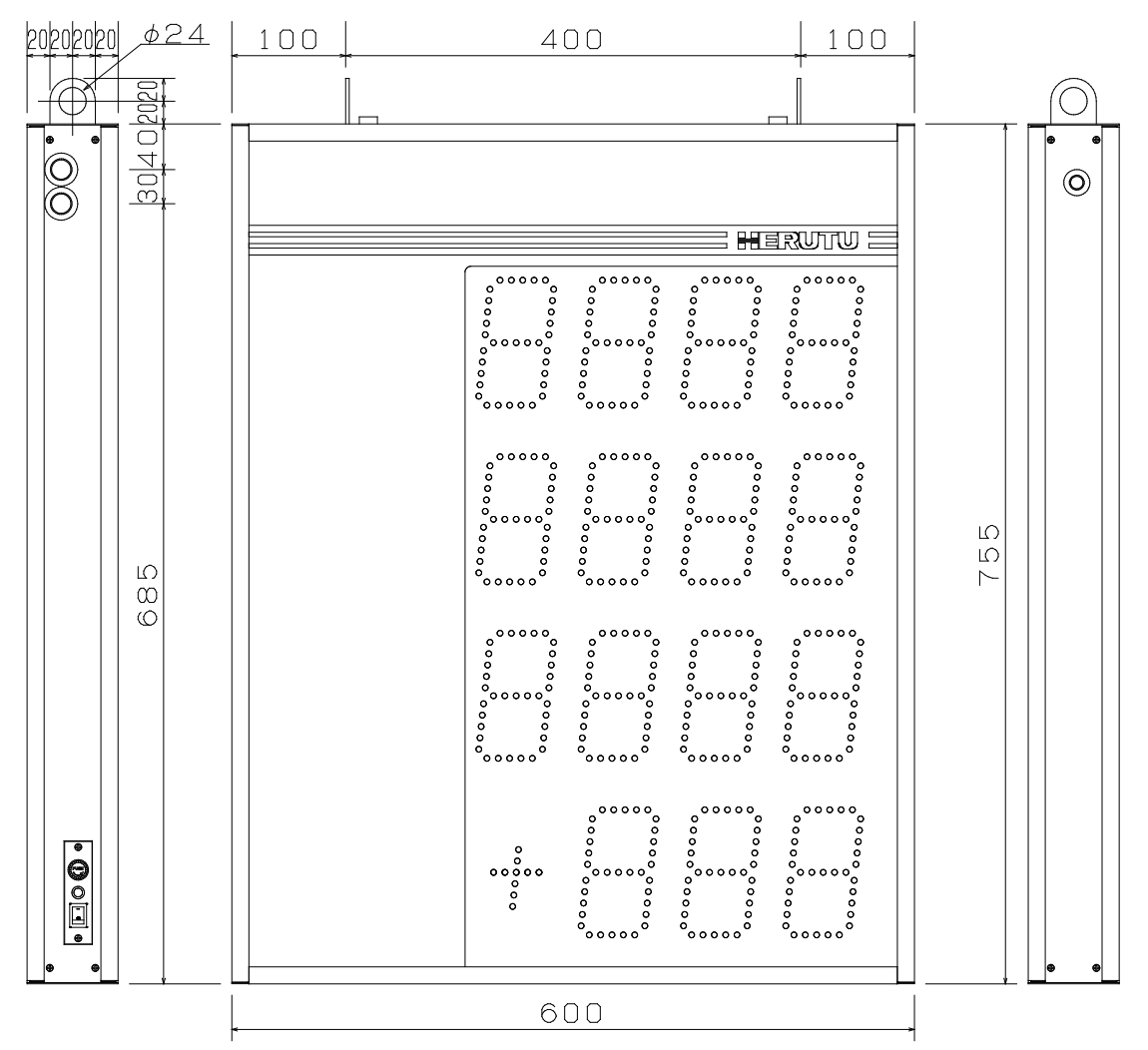

<<4-command middle-sized type>>

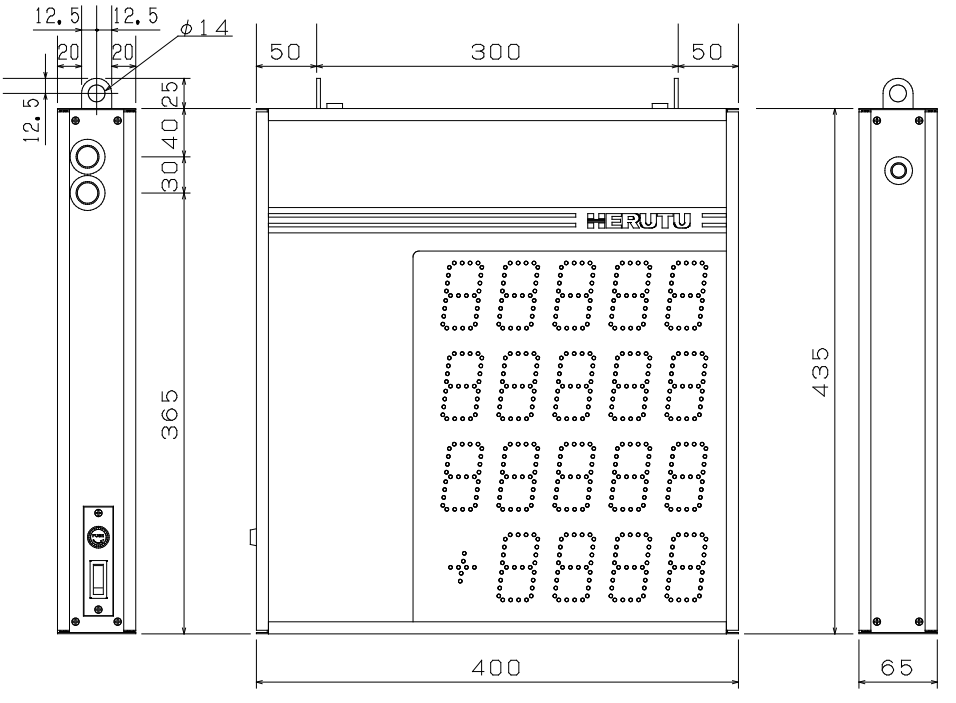

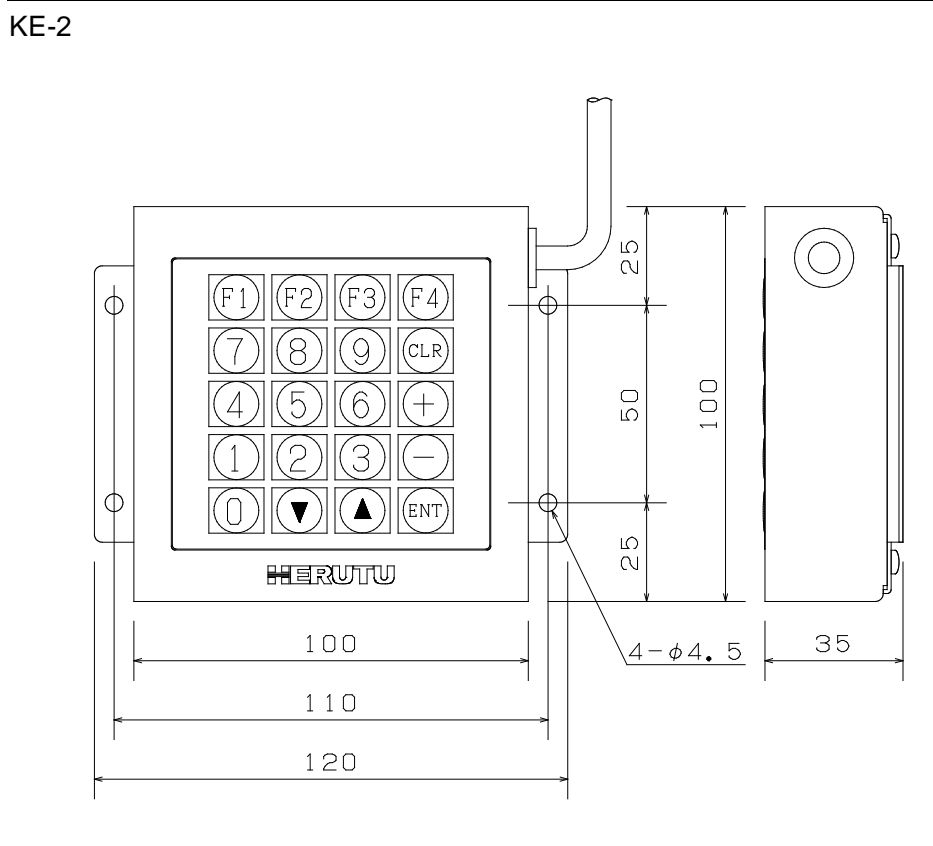

# **HERUTU**

# **HERUTU ELECTRONICS CORPORATION**

422-1 Higashimikata-cho, Kita-ku, Hamamatsu, Shizuoka, 433-8104 Japan (Sales dept) TEL.+81-53-438-3555 FAX. +81-53-438-3411 Website URL https://www.herutu.co.jp/en/ E-mail info@herutu.co.jp